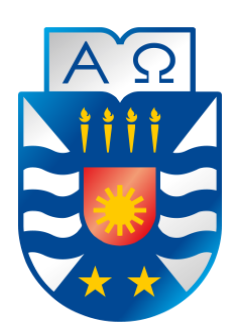

Universidad del Bío-Bío Facultad de Ciencias Empresariales Escuela de Ingeniería Civil Informática

# **Desarrollo de Sistema de Solicitud de Pedidos Extraordinarios**

# **para el Hospital Clínico Herminda Martín**

12 de Diciembre 2014 Chillan – Chile

Alumno José Martínez Astroza

Profesor Guía María Antonieta Soto

Título al que se opta: Ingeniero Civil en Informática

## **Resumen**

Esta memoria se presenta para dar conformidad a los requisitos exigidos por la Universidad del Bío-Bío que permiten optar al título de Ingeniero Civil en Informática. Documenta el desarrollo y los resultados obtenidos en el proyecto Sistema de Solicitud de Pedidos Extraordinarios para el Hospital Clínico Herminda Martín de Chillán, cuyo objetivo es desarrollar un sistema que permita registrar y mantener informados a los usuarios del hospital sobre el estado de las solicitudes de pedidos extraordinarios que se generan en los distintos centros de responsabilidad del mismo.

Este sistema reemplazará al que actualmente se encuentra operativo mejorando la trazabilidad de las solicitudes extraordinarias ingresadas al sistema.

Para el desarrollo del proyecto se empleó la metodología iterativa incremental. Esta contempló dos incrementos los que fueron suficientes para lograr los objetivos del proyecto. Además, se hizo uso del lenguaje de programación PHP, un sistema de gestión de base de datos MySql y librerías asociadas a Javascript para generar reportes y realizar notificaciones por medio del envío de emails.

Como resultado de este trabajo se obtuvo un sistema que permite efectivamente registrar y dar seguimiento a las solicitudes enviadas y recibidas, por lo que cumple plenamente los objetivos establecidos al inicio de este, junto con los requisitos estipulados por el cliente.

Se espera que este sistema sea utilizado por los funcionarios del hospital en los próximos meses.

# Índice General

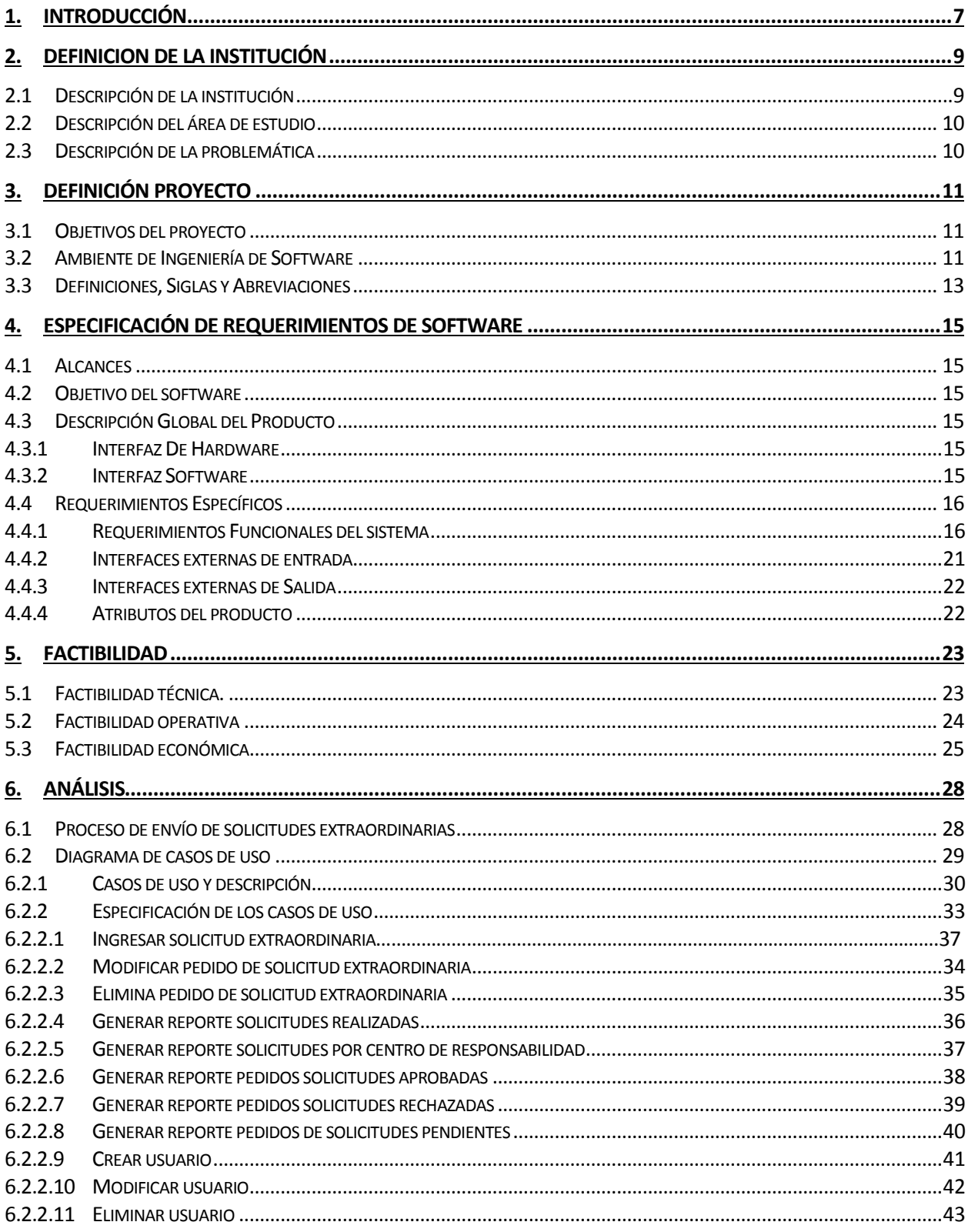

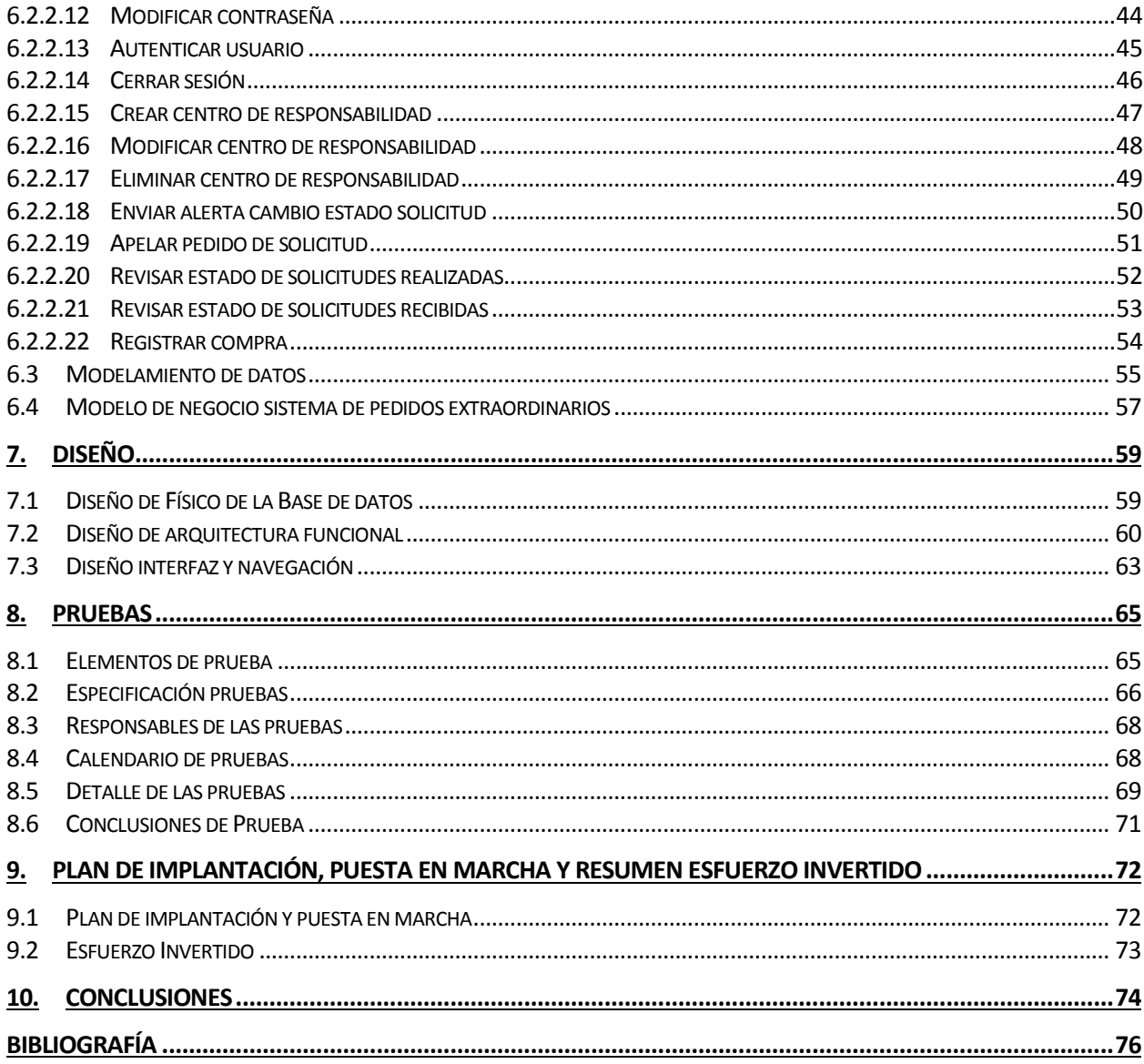

# Índice de Tablas

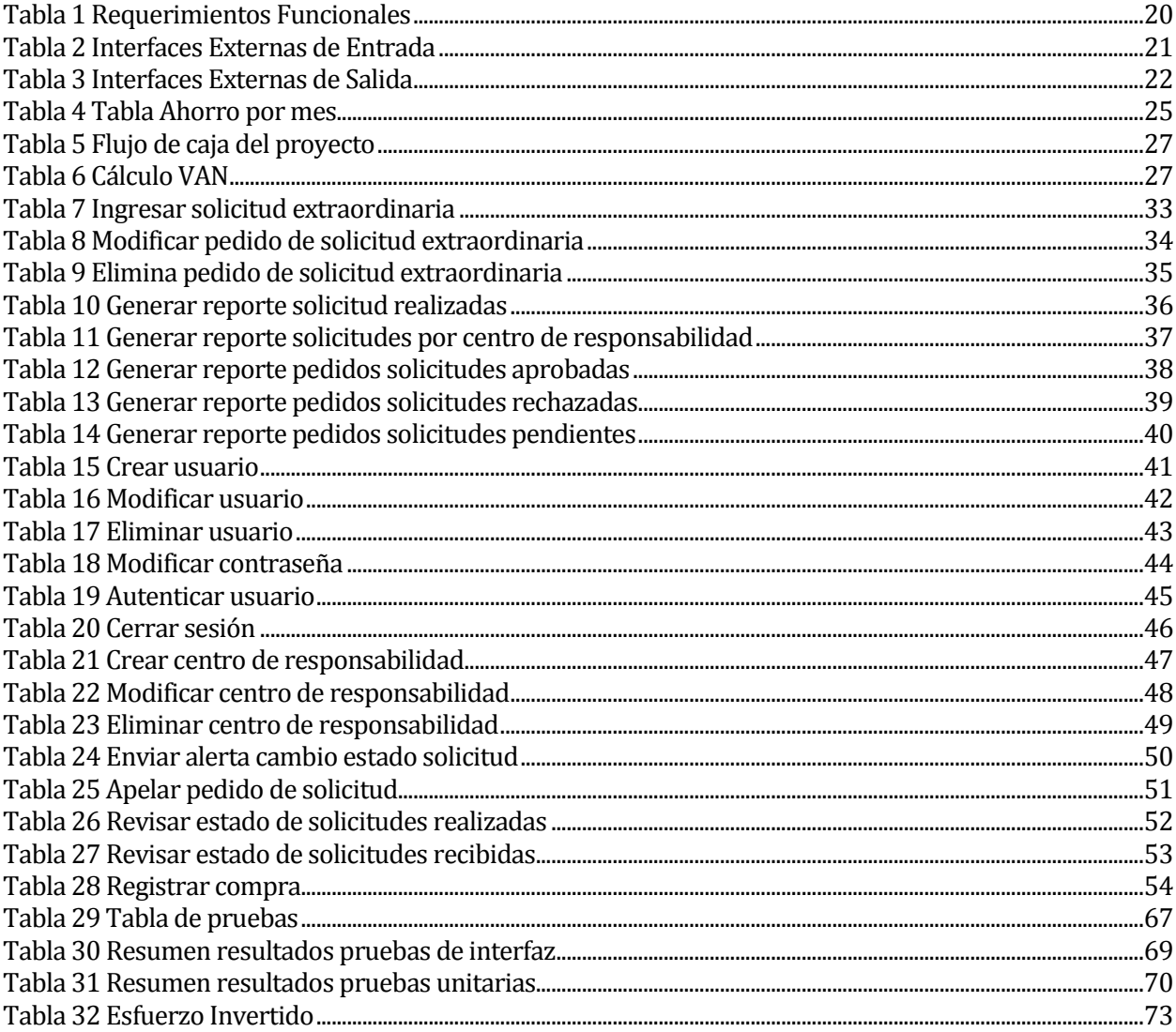

# Índice Figuras

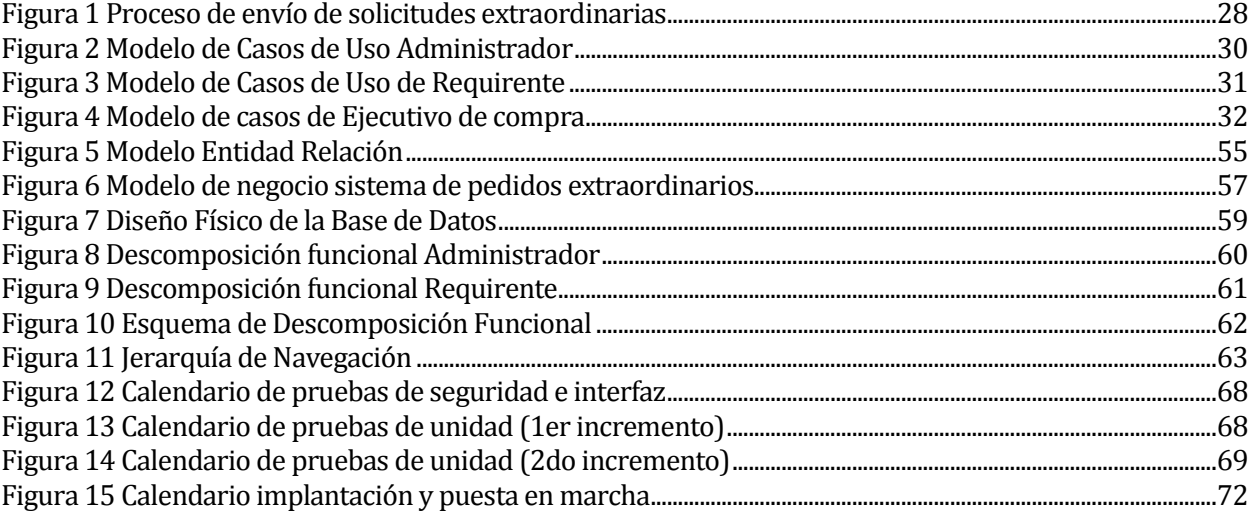

## <span id="page-6-0"></span>**1. INTRODUCCIÓN**

 Hoy en día los sistemas basados en aplicaciones Web se han convertido en una herramienta indispensable en nuestra vida cotidiana, estos permiten acceder a la información disponible en la red de una manera más fácil y eficiente, y a la vez entregando una interfaz mucho más amigable para el usuario. Debido a esto, las empresas están necesitando este tipo de aplicaciones para obtener beneficios en el tratamiento de la información con la que trabajan.

La necesidad de mejorar el control del proceso de solicitud de pedidos extraordinarios surge debido a que el actual sistema en uso no cumple con todas las expectativas al momento de solicitar pedidos extraordinarios. El sistema tiene algunas de sus funciones obsoletas, y estas retrasan la adquisición de los materiales no programados por los centros de responsabilidad.

Una de las prioridades del desarrollo de este proyecto es mejorar el proceso de seguimiento de las solicitudes desde el momento que se envía hasta que se es proporcionada una respuesta a esta. Para esto se quiere procesos más rápidos que permitan información sobre las solicitudes de pedidos extraordinarios de manera más ágil y confiable.

El proyecto que se presenta a continuación, consiste en el desarrollo de una aplicación Web que permita al Hospital mejorar el actual funcionamiento del proceso de envío de solicitudes extraordinarias asegurando su trazabilidad.

El primer capítulo contiene una breve introducción al tema, además de una introducción a cada uno de los capítulos de este informe.

El segundo capítulo describe brevemente el Hospital Clínico Herminda Martin de Chillán, la visión y misión que rigen y cómo funciona este actualmente, así como la problemática a abordar.

El tercer capítulo define el proyecto en sí, los objetivos que persigue junto con las herramientas a usar.

El cuarto capítulo describe los requerimientos del sistema, sus características y los actores que participan, los que se determinaron en entrevista con las partes interesadas en el proyecto de desarrollo.

El quinto capítulo define la factibilidad del proyecto desde distintos enfoques (técnico, económico y operativo).

El sexto capítulo describe cómo se va abordar el problema que desea solucionar el desarrollo del software. Este capítulo incluye un BPM junto con la especificación de casos de uso.

El séptimo capítulo presenta el diseño del sistema. Aquí se mostrarán los modelos que sirvieron de base para el desarrollo del mismo.

El octavo capítulo se centra en las Pruebas de Software. En este capítulo se puede observar los distintos tipos de pruebas a la que el sistema fue sometido.

El noveno capítulo es el Plan de implantación y puesta en marcha.

El décimo capítulo presenta a las conclusiones de este trabajo.

Además, la memoria contiene anexos que son resultado de las iteraciones en el desarrollo del proyecto, estas se encuentran en la parte final de este informe.

## <span id="page-8-0"></span>**2. DEFINICION DE LA INSTITUCIÓN**

Este apartado describe la institución que solicita el desarrollo del proyecto de software.

## <span id="page-8-1"></span>**2.1 Descripción de la institución**

Antecedentes generales de la institución

- Nombre: Hospital Clínico Herminda Martín
- Dirección: Población Kennedy, región del Biobío CP: (42) 224 3256 Chillán
- Rubro: Salud
- Productos: Servicios Clínicos de hospitalizados.

A continuación se citan la misión, visión y objetivos del Hospital Clínico Herminda Martín [1].

## **Misión**

*"El Usuario es Nuestro Centro"*

*"Por ello, el Hospital Clínico Herminda Martín, a través de sus trabajadores/as y en coordinación con la Red Asistencial, brindará a la comunidad de Ñuble prestaciones de salud oportuna y de calidad, y contribuirán a la formación de profesionales y técnicos de la salud para el país."*

## **Visión**

*"Llegar a ser uno de los mejores hospitales públicos del país en atender y satisfacer las necesidades de sus usuarios, de acuerdo a la realidad epidemiológica y demográfica de la provincia, y los principios inspiradores de la reforma sanitaria en Chile."*

#### **Objetivos**

- 1 **Equidad:** ofrecer igualdad de oportunidades en el acceso a la atención, de acuerdo a las prioridades sanitarias.
- 2 **Participación:** trabajar en equipo tanto al interior del hospital como con los integrantes de la red asistencial y la comunidad de Ñuble.
- 3 **Satisfacción Usuaria:** otorgar un trato amable y oportuno.
- 4 **Eficiencia:** obtener los mejores resultados posibles con los recursos existentes.
- 5 **Efectividad:** entregar medicina basada en la mejor evidencia científica posible.

#### <span id="page-9-0"></span>**2.2 Descripción del área de estudio**

El área de estudio específica corresponde al Departamento de Compras del hospital junto a los distintos centros de responsabilidad de este.

El desarrollo de este proyecto involucra la colaboración de los funcionarios del departamento de compras y enfermeras o supervisores de centros de responsabilidad.

Se estudiará el proceso de creación de solicitudes de pedidos extraordinarios con el fin de crear un sistema que asegure la trazabilidad de estas.

#### <span id="page-9-1"></span>**2.3 Descripción de la problemática**

Actualmente, el Hospital Clínico Herminda Martín cuenta con un sistema de pedidos para solicitudes extraordinarias instalado en un servidor donde todos los centros de responsabilidad con algún jefe, supervisor y/o enfermera pueden acceder, sin embargo, el actual sistema padece de los problemas que a continuación se indican.

El sistema no les permite realizar los pedidos con seguridad, algunos pedidos no son recibidos, por lo que no da confianza cuando se desea realizarlos. Además, la interfaz es poco amigable e intuitiva por lo que los funcionarios habitualmente están solicitando ayuda o simplemente se niegan a utilizar el sistema, todo lo anterior provoca que los pedidos se realicen por escrito.

El sistema actual carece de una funcionalidad que permita guardar historial de los pedidos realizados por un requirente, por lo que habitualmente se debe buscar en el correo o en papel dicha información.

Adicionalmente, no existe una funcionabilidad que permita la creación de perfiles, solo se pueden usar perfiles creados. Esto trae bastantes inconvenientes cuando se requiere conocer qué persona solicitó una compra, esto se debe a que se usan cuentas de funcionarios que tenían cargos de supervisores o jefes, pero ya no.

El actual sistema presenta módulos inactivos y, en algunos casos, obsoletos debido a que la lógica de negocio ha cambiado con el pasar de los años.

Conforme a lo anteriormente señalado, la unidad de compras del Hospital Herminda Martín ha solicitado la creación de un nuevo sistema que permita efectuar las solicitudes de compras extraordinarias. Estas compras consideran los pedidos no programados en las actas de cada departamento del hospital.

A diferencia del sistema actual de solicitud de pedidos extraordinarios, que es un sub módulo del sistema de abastecimiento del hospital, donde el proyecto de desarrollo de software debe entregar un producto que permita la solicitud de pedidos extraordinarios de modo que este sea un sistema autónomo que no dependa de otro, de igual modo debe permitir el uso de información de la base de datos del Hospital.

## <span id="page-10-0"></span>**3. DEFINICIÓN PROYECTO**

## <span id="page-10-1"></span>**3.1 Objetivos del proyecto**

A continuación se presentan los objetivos del proyecto, tanto el objetivo general como los específicos.

#### **Objetivo General:**

Desarrollar un sistema de solicitud de pedidos extraordinarios que permita registrar y mantener informados a los usuarios del Hospital Herminda Martín sobre el estado de las solicitudes que se han enviado y recibido.

## **Objetivos Específicos:**

- Investigar el proceso de creación y posterior seguimiento de las solicitudes de pedidos extraordinarios.
- Asegurar la trazabilidad en el proceso de envío de solicitudes vía E-mail.
- Diseñar un sistema web que permita monitorear el estado de las solicitudes efectuadas.
- Implementar un sistema web que permita la creación, modificación y eliminación de solicitudes extraordinarias. Además, posibilite la generación de reportes de solicitudes extraordinarias.

## <span id="page-10-2"></span>**3.2 Ambiente de Ingeniería de Software**

En este apartado se especifica la metodología para el desarrollo, usada para la realización del proyecto, además se definen las técnicas usadas y las herramientas para su desarrollo.

#### **Metodología de desarrollo**

La metodología de desarrollo escogida para el desarrollo del sistema es "iterativa e incremental". El fundamento de esta elección radica en la flexibilidad que proporciona esta metodología en la toma de requerimientos y en su posterior desarrollo. Lo anterior, debido a que en cada incremento se entrega avances cada vez más refinados, los cuales permiten generar un acercamiento parcial al producto. Lo anterior se realiza con el objetivo de entregar constantemente resultados para mantener una buena retroalimentación con el cliente, y así asegurar la calidad del producto final.

## **Herramientas de apoyo al desarrollo**

A continuación se mencionan las herramientas que permitirán el desarrollo del proyecto.

## **Software base**

- Windows 8 (Sistema operativo donde se instalarán los productos para el desarrollo del software y gestión de la base de datos)
- Microsoft Office 2010 (Herramienta de procesamiento de texto utilizada para la generación del informe de proyecto)
- Adobe Reader 11.0.5 (Visualizador de Archivos PDF)

## **Utilidades para el desarrollo**

- PhpMyAdmin v4.1.12 (Gestor de Base de datos)
- **Xampp v3.2.1 (Servidor)**
- Notepad++ v6.6.3 (Editor de texto)

## **Gestor Base de datos**

Mysql (Workbench v6.0.9)

#### **Creación de diagramas**

- vEd Graph Editor v3.9.2
- Mysql (Workbench v6.0.9)

El desarrollo del sistema seguirá un enfoque estructurado, debido a esto, se presentarán modelos de datos y diagramas producto del análisis y diseño del sistema bajo este enfoque.

## <span id="page-12-0"></span>**3.3 Definiciones, Siglas y Abreviaciones**

Definición de las siglas, abreviaciones y conceptos técnicos usados en este informe.

- **BPMN:** Es una notación gráfica estandarizada, creada por la OMG (Object Management Group), que permite el modelado de procesos de negocio, combinando el diseño del proceso con el proceso de implementación [4].
- **Centro de Responsabilidad:** Es una unidad de gestión dirigida por un responsable en quien se ha delegado un determinado nivel de decisión para el logro de los objetivos de la unidad [7].
- **Requirente:** Persona que realiza una Solicitud de Pedidos Extraordinarios.
- **Ejecutivo de Compra:** Persona encargada de registrar las solicitudes en sistema.
- **Administrador:** Persona encargada de administrar y analizar las solicitudes recibidas por requirentes. Además es encargado de coordinar la compra de dichos productos mencionados en las solicitudes con ejecutivos de compra.
- **Usuario:** Corresponde a cualquiera de los 3 perfiles contemplados en este proyecto (Requirente, Administrador y Ejecutivo de Compra).
- **Caso de Uso:** Corresponde a la descripción de las actividades que debe de cumplir un sistema, mostrando los personajes o entidades que participan en un caso de uso se denominan actores [2].
- **Interfaz:** Conexión física y funcional entre dos sistemas o dispositivos de cualquier tipo dando una comunicación entre distintos niveles.
- **Iterativo incremental:** Metodología de desarrollo de software basada en incrementos.
- **Login:** Corresponde al proceso donde el usuario debe autenticarse con su identificador y contraseña.
- **MER:** Es una herramienta para el modelado de datos que permite representar las entidades relevantes de un sistema de información así como sus interrelaciones y propiedades [3].
- **PHP:** Es un lenguaje de programación de propósito general orientado a objetos.
- **Requerimiento:** Son la descripción de un servicio proporcionado por el sistema y sus restricciones operativas [2].
- **Requerimientos Funcionales:** Son declaraciones de servicios que debe de entregar el sistema, de la manera en que debe reaccionar a entradas particulares y cómo se debe comportar en situaciones particulares [2].
- **PK:** Clave primaria.
- **FK:** Clave foránea**.**
- **NN:** No Nulo.
- **AI:** Autoincremental.
- **AP:** Aprobada.
- **AO:** Aprobada con observaciones.
- **FA: Fallo.**
- **NA:** No aplica.

## <span id="page-14-0"></span>**4. ESPECIFICACIÓN DE REQUERIMIENTOS DE SOFTWARE**

Este capítulo define el alcance de este proyecto y su objetivo. Además, describe el producto final que se espera construir. Por último, se expone los requerimientos de software y sus especificaciones.

## <span id="page-14-1"></span>**4.1 Alcances**

El sistema controlará la creación y posterior control de las solicitudes extraordinarias de cada departamento. Por lo que el desarrollo del software considerará una función que permita incorporar y modificar información de solicitudes dependiendo de las atribuciones correspondientes a cada perfil de usuario. Las solicitudes de pedidos extraordinarios tendrán un identificador, así se podrá individualizar y dar seguimiento a cada pedido. El objetivo es facilitar la gestión de tratamiento de cada solicitud, proporcionando un seguimiento más simple y completo.

Además, el sistema incorporará la función de creación de perfiles para el usuario administrador, esta función permitirá la eliminación y modificación de otros perfiles en la base de datos.

El sistema deberá permitir la creación de reportes utilizando la información del estado de las solicitudes.

El sistema no puede asignar automáticamente un estado de solicitud sin que antes el usuario correspondiente lo señale.

## <span id="page-14-2"></span>**4.2 Objetivo del software**

El sistema manejará la información sobre el proceso de creación y posterior seguimiento de las solicitudes extraordinarias realizadas. Además, el sistema deberá entregar reportes de los actuales estados de las solicitudes de acuerdo a las atribuciones del respectivo perfil que posea.

## <span id="page-14-3"></span>**4.3 Descripción Global del Producto**

En este apartado se hace mención a las características del sistema, las especificaciones del hardware con el cual se implementa y desarrolla, además de los productos de software asociados.

## <span id="page-14-4"></span>**4.3.1 Interfaz De Hardware**

El sistema interactúa con:

- Pantalla LCD, 14' pulgadas.
- Laptop Dual-core, 2.8 GHz, con Windows 8, 8 GB de RAM

#### <span id="page-14-5"></span>**4.3.2 Interfaz Software**

- PhpMyAdmin; PhpMyAdmin4.1; Release 4.1.12; Microsoft
- Adobe Acrobat Reader; Acrobat reader11; Release 11; Adobe
- Xampp; Xampp; Release 3.2.1; B&A Corporation;
- Notepad++; Notepad++; Release 6.6.3; GNU;
- Mysql Workbench; MySql; Release 6.0.9; Oracle Corporation;

## <span id="page-15-0"></span>**4.4 Requerimientos Específicos**

Este apartado tratará cada uno de los requerimientos que el proyecto contempla, estos se definieron en sucesivas entrevistas con los clientes durante las primeras etapas del proyecto.

## <span id="page-15-1"></span>**4.4.1 Requerimientos Funcionales del sistema**

La Tabla 1 enuncia cada uno de los requerimientos funcionales del sistema:

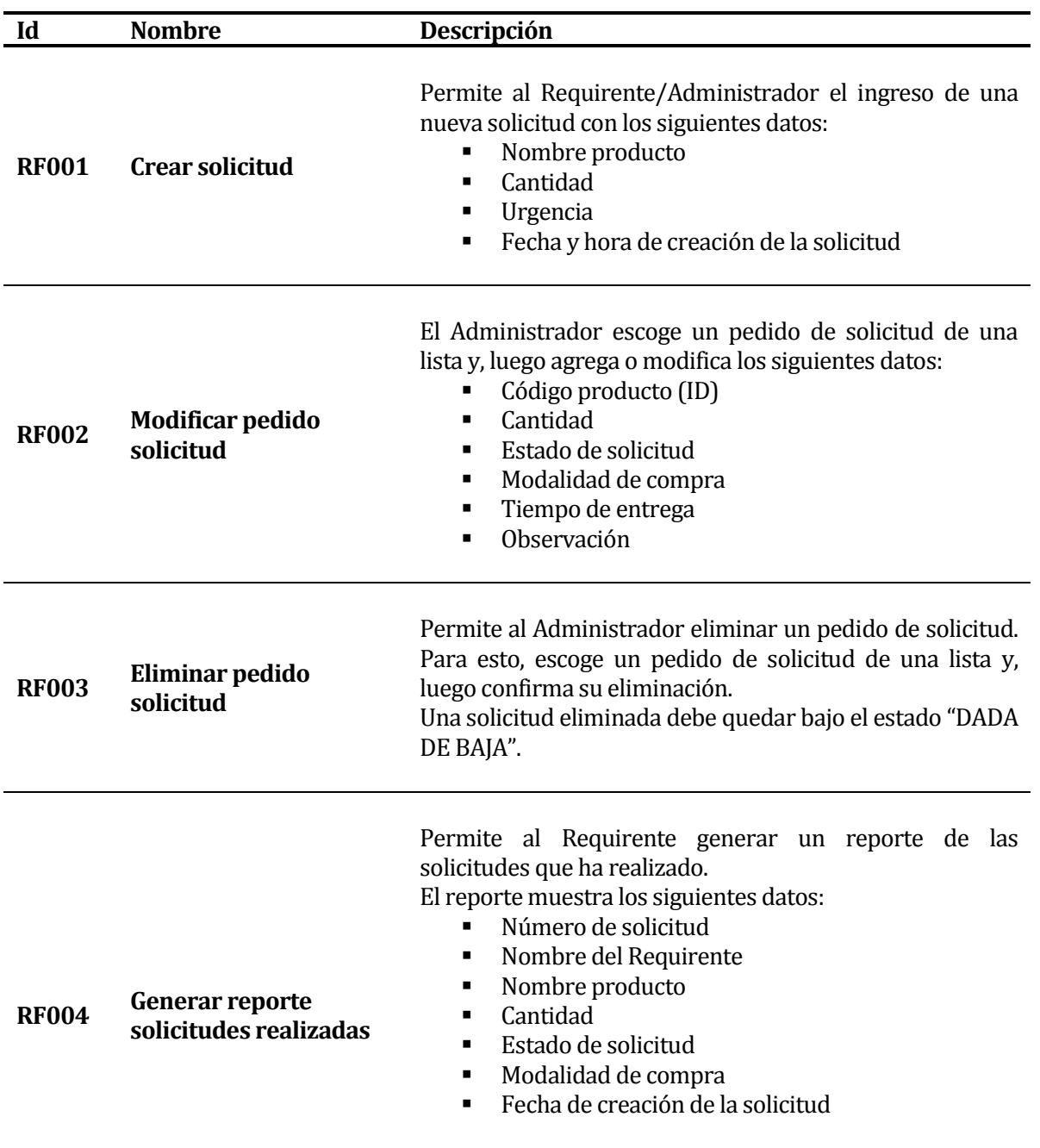

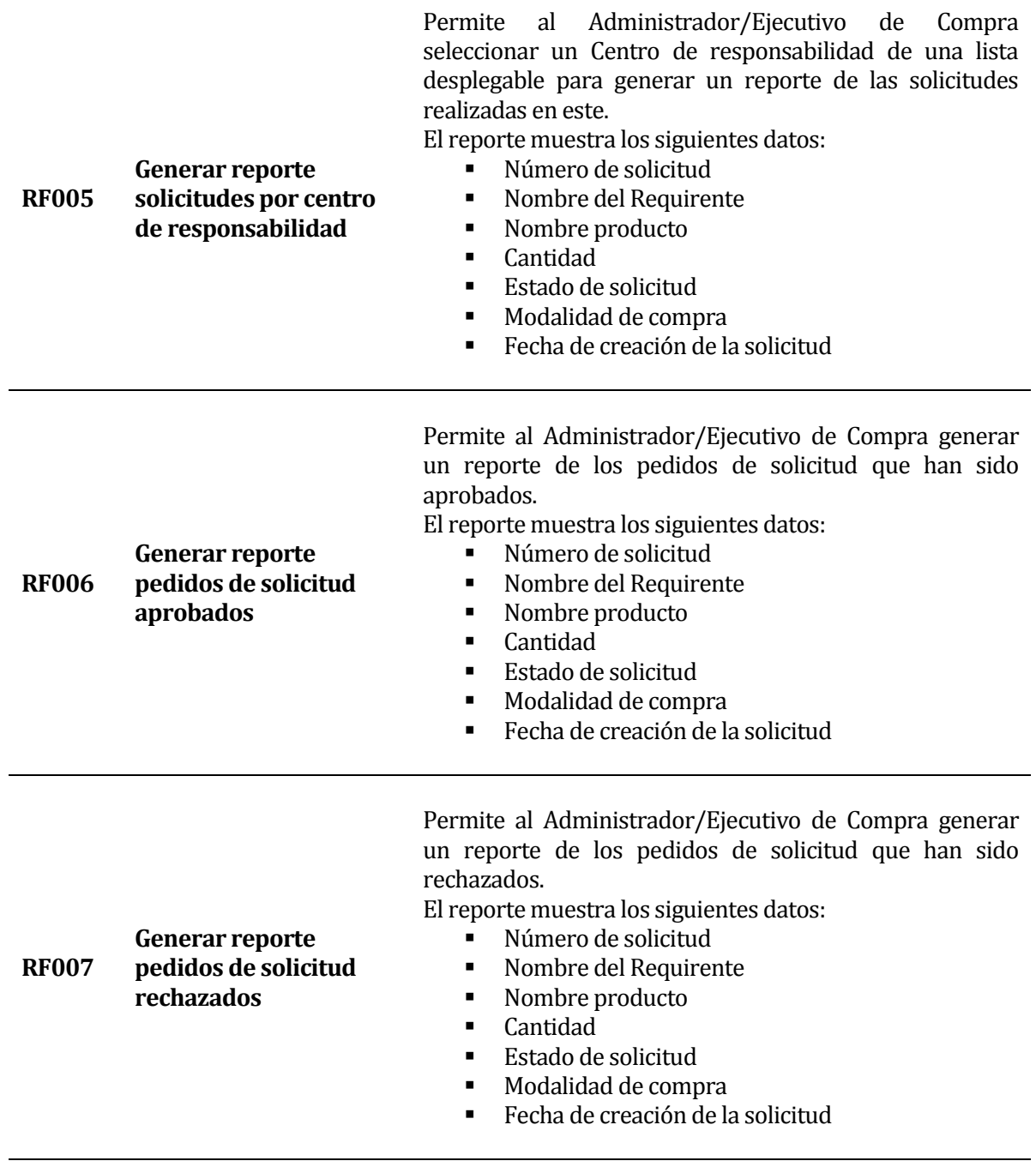

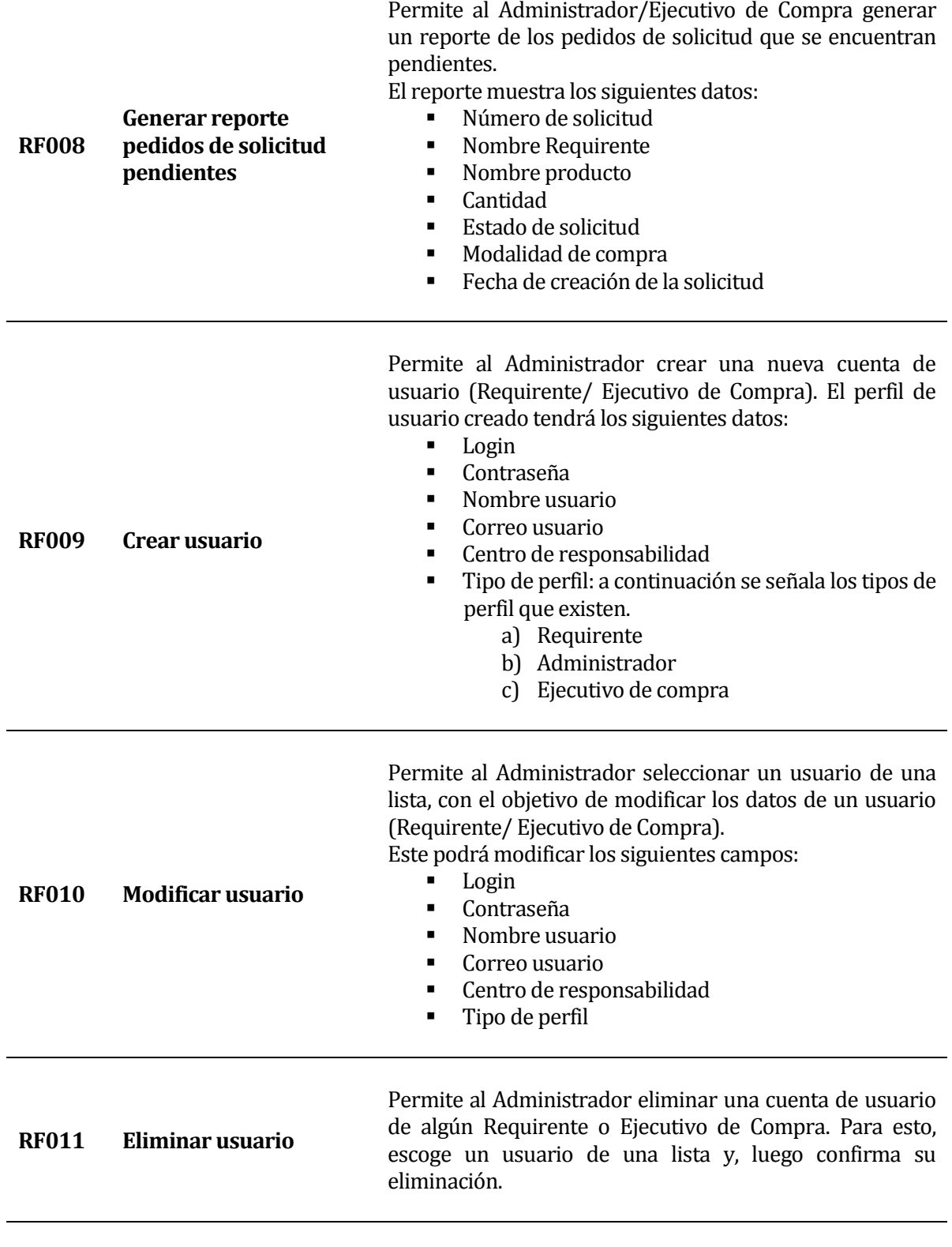

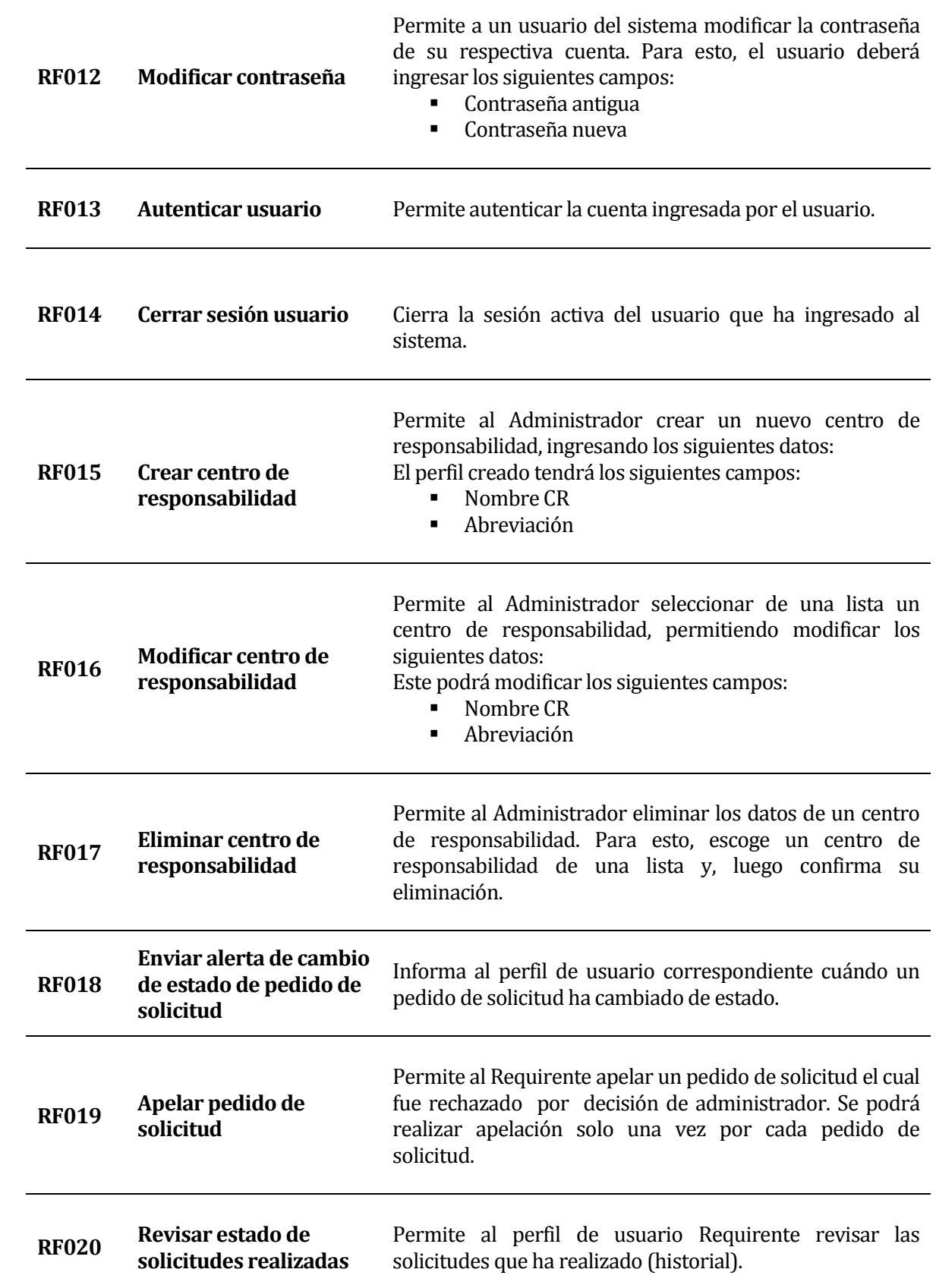

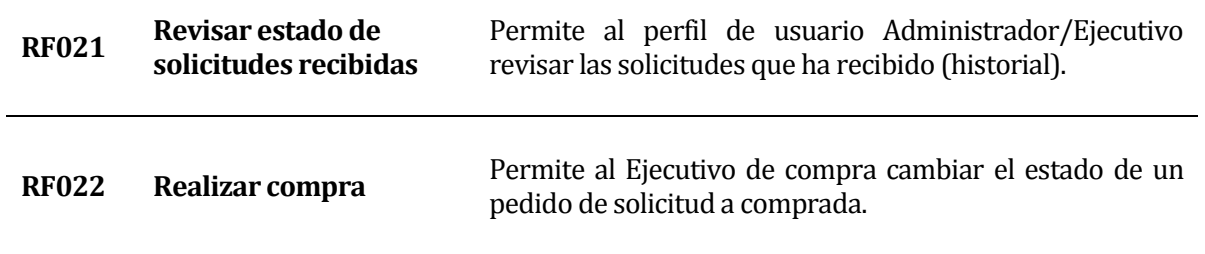

## <span id="page-19-0"></span>**Tabla 1 Requerimientos Funcionales**

La información expuesta en la Tabla 1 corresponde a datos del proceso de envió de solicitudes recopilados luego de sucesivas reuniones con el cliente.

## <span id="page-20-0"></span>**4.4.2 Interfaces externas de entrada**

La Tabla 2 presenta los grupos de datos que serán ingresados al sistema por medio de la interfaz de entrada del sistema. Además, cada interfaz está asociada a un requisito funcional que determina su creación.

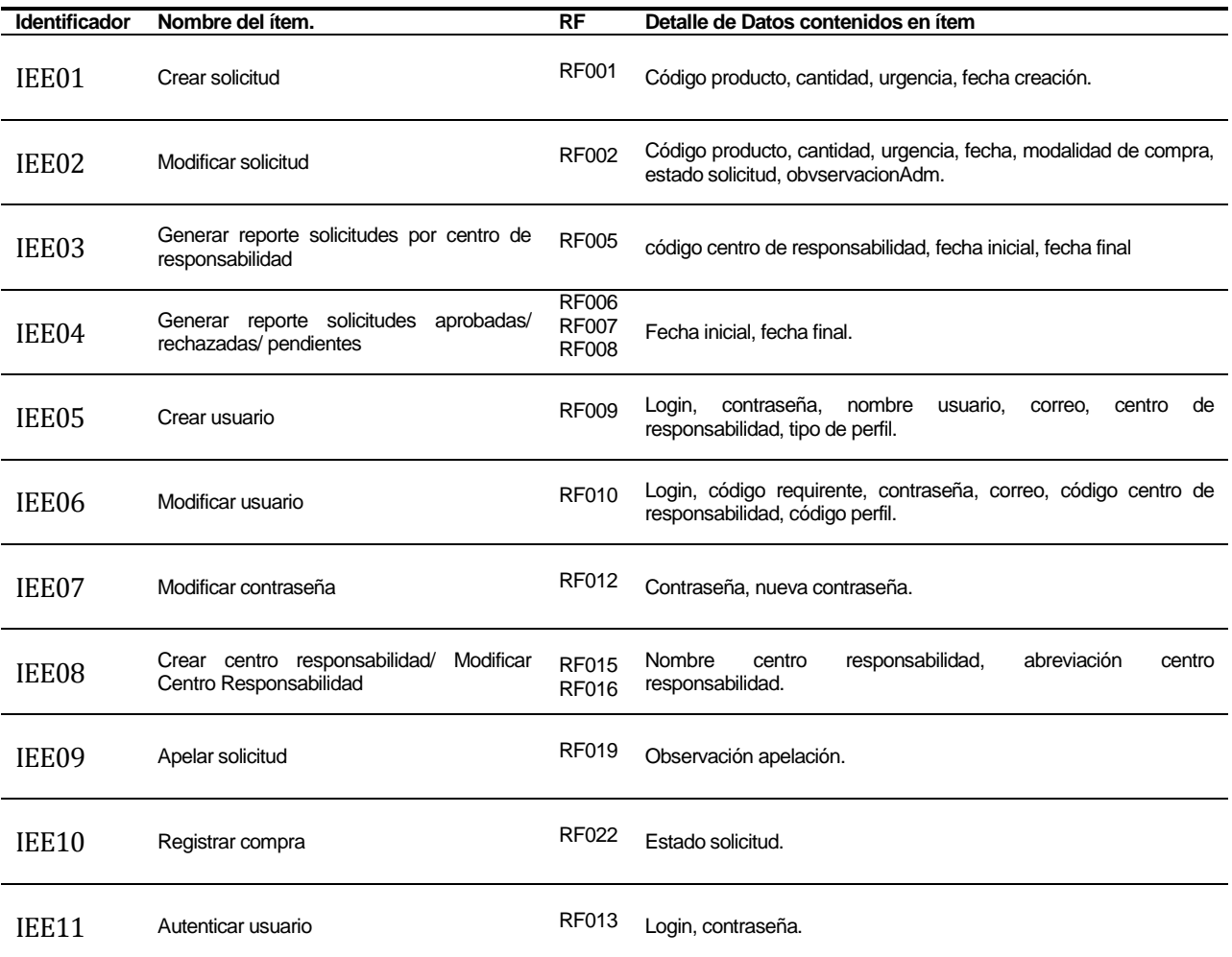

## <span id="page-20-1"></span>**Tabla 2 Interfaces Externas de Entrada**

## <span id="page-21-0"></span>**4.4.3 Interfaces externas de Salida**

La Tabla 3 detalla cada salida del sistema, indicando en cada caso el formato o medio de salida. Además, cada interfaz está asociada a un requisito funcional que determina su creación.

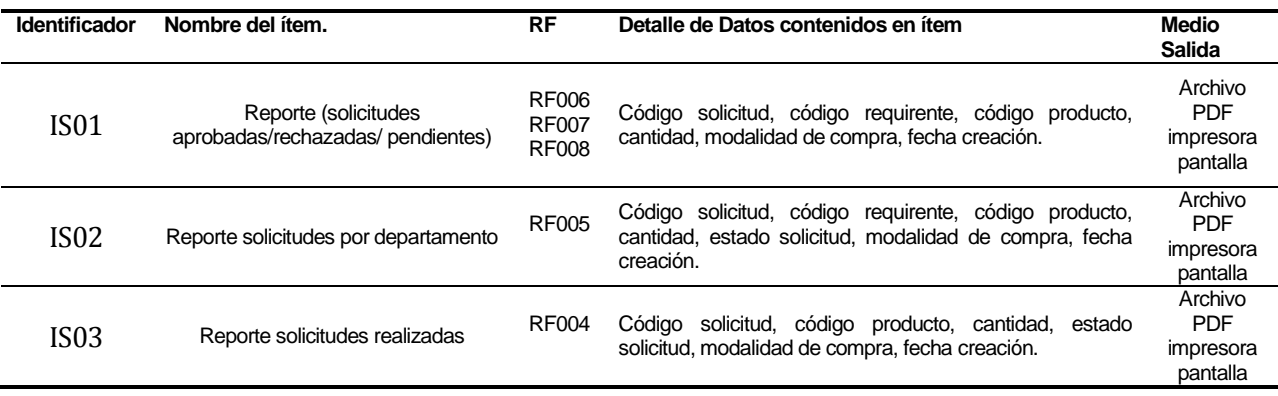

#### <span id="page-21-2"></span>**Tabla 3 Interfaces Externas de Salida**

## <span id="page-21-1"></span>**4.4.4 Atributos del producto**

Este apartado detalla los atributos o requisitos no funcionales que debe cumplir la aplicación a construir.

- Funcionalidad-Seguridad: se debe desarrollar un mecanismo de seguridad para el ingreso de usuarios por medio de un login y contraseña, con el objetivo de autenticar a los usuarios que estén registrados en sistema, permitiendo así su acceso a él.
- Trazabilidad: se debe permitir el seguimiento de las solicitudes creadas hasta su respectivo registro de compra. Además, se debe informar vía e-mail sobre el estado de la solicitud de pedido a los usuarios involucrados en el proceso en los siguientes casos:
	- 1. Creación de solicitud de pedido.
	- 2. Apelación de solicitud de pedido.
	- 3. Aprobación de solicitud de pedido.
	- 4. Rechazo de solicitud de pedido.
	- 5. Compra de solicitud de pedido.
- Operabilidad: los mensajes de error de ingreso de datos por medio de formularios deben ser claros, en consecuencia, tienen que explicar la razón del por qué no se pudo ingresar un campo.
- Mantenibilidad-Cambios: se debe permitir la escalabilidad del software, de este modo sea posible agregar nuevas funciones con el tiempo o modificar las existentes.
- Usabilidad-Aprendizaje: El sistema debe contar con un manual con el objetivo de reducir el tiempo de aprendizaje. Esto permite resolver los problemas con mayor rapidez.

## <span id="page-22-0"></span>**5. FACTIBILIDAD**

## <span id="page-22-1"></span>**5.1 Factibilidad técnica.**

Este apartado trata sobre factibilidad técnica del proyecto, analizando tanto el software como el hardware requerido.

## **Respecto al hardware:**

- **Laptop:** 
	- o Dual-core, 2.66 GHz
	- $\sim$  Windows 7
	- o 2 GB de RAM
- Conexión a internet.
- Server ProLiant ML10.

## **Respecto al software (desarrollo):**

- $\blacksquare$ PhpMyAdmin v4.1.12
- $\blacksquare$  Xamp v3.1.0
- Mysql Workbench v6.0.9
- Notepad $++$  v6.6.3

## **Respecto al software operación/mantenimiento:**

- Adobe Acrobat reader v11.0.0
- Selenium IDE v 2.43.4

Las herramientas de Software señaladas no requieren licencia comercial.

Las herramientas de hardware serán proporcionadas por el autor del proyecto de título (Laptop) y Hospital Herminda Martín (Server ProLiant).

El equipo desarrollador cuenta con las herramientas necesarias, mencionadas anteriormente. Además, cuenta con los conocimientos requeridos para abordar el proyecto.

Se concluye que el proyecto es factible técnicamente según lo señalado anteriormente.

## <span id="page-23-0"></span>**5.2 Factibilidad operativa**

En este apartado se analiza la factibilidad operativa respecto a la implementación del sistema.

#### **Los impactos positivos del proyecto son:**

- Interfaz más simple: el sistema contará con un menú de opciones. Este, tendrá las principales funciones del sistema con el objetivo de que el usuario pueda acceder directamente a ellas.
- Seguimiento de las solicitudes: cada vez que una solicitud extraordinaria cambie su actual estado se informará a los usuarios correspondientes vía E-Mail.
- Información histórica: los usuarios podrán revisar el historial de solicitudes extraordinarias recibidas o enviadas de acuerdo a su correspondiente perfil.
- Disminución de horas de trabajo: la cantidad de hora de trabajos extra se ven disminuidas, el sistema entrega información oportuna sobre las solicitudes extraordinarias y permite tomar decisiones más confiables.
- Incorporación de nuevas funciones: el proyecto considera el desarrollo de funciones no implementadas, como creación de perfiles de usuario, creación de centro de responsabilidad, seguimiento de las solicitudes vía e-mail y reportes personalizados correspondientes al tipo de perfil.

#### **Los impactos negativos del proyecto son:**

 Capacitación: se requerirá capacitación y/o un manual para los usuarios, para que pueda utilizar el sistema de la forma adecuada.

Según lo anteriormente señalado, se comprueba que los impactos positivos entregan una mejora sustancial al proceso de solicitud de pedidos extraordinarios.

Los impactos negativos no implican un problema que retrase demasiado el desarrollo del proyecto.

Por lo tanto, se concluye que el proyecto es factible operativamente.

## <span id="page-24-0"></span>**5.3 Factibilidad económica.**

En este apartado se revisan cada uno de los aspectos económicos que involucra el proyecto.

#### **5.3.1 Beneficios**

A continuación se describirán los beneficios percibidos por concepto de ahorro o ingresos económicos que involucran el reemplazo del actual sistema.

## **5.3.1.1 Artículos de Oficina**

Debido al uso del sistema actual, funcionarios del hospital realizan gastos específicos por motivo de las limitaciones en las funciones que presenta este.

A continuación, la Tabla 4 muestra los materiales que se ocupan mensualmente.

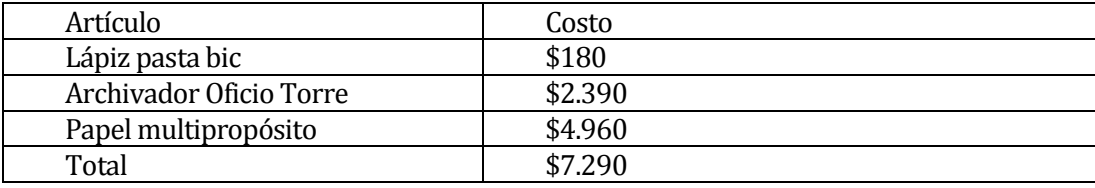

<span id="page-24-1"></span>**Tabla 4 Tabla Ahorro por mes**

El total anual sería \$87.120.

Los precios fueron consultados al 24-11-2014, corresponden a los precios promedios del mercado. Además, los precios fueron consultados tomando como referencia los materiales que usa un funcionario administrativo de un centro de responsabilidad.

#### **5.3.1.2 Horas Hombre**

Se estima que el ahorro es de una hora semanal, equivalente a \$15.615,6, durante un mes serán \$62.462,4. Durante el lapso de un año equivaldría a \$749.548,8 por un único funcionario que use el sistema.

#### **5.3.1.3 Costos**

A continuación se detallan los costos que involucra el software

Los siguientes costos están calculados a la fecha 24-11-2014.

#### **Hardware**

El costo del hardware es cubierto con las existencias del Hospital Clínico Herminda Martín, por lo que el costo final será de \$0.

#### **Software**

Se hace uso solo de herramientas de uso liberado, por lo que no conllevan costo alguno.

#### **Desarrollo**

El proyecto contempla los servicios de un ingeniero civil informático. El costo hora/hombre en el mercado actual es de 0,75 UF. A fecha del 24-11-2014 el valor de la UF es \$24.504,88. Se consideran 290 horas de desarrollo, por lo tanto el valor del desarrollo del proyecto es de \$5.529.811.4. Debido a que este proyecto se realiza como actividad de titulación de la carrera de ingeniería civil en informática el costo será \$0.

## **Operacionales**

Los costos operacionales serán los mismos en los que incurre el sistema actual.

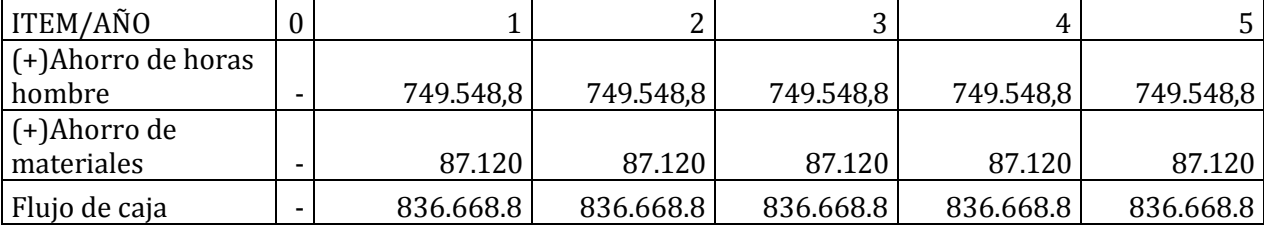

La tabla 5 la determinación del flujo de caja del proyecto.

## <span id="page-26-0"></span>**Tabla 5 Flujo de caja del proyecto**

Usando la información obtenida en la Tabla 5 y la fórmula de cálculo del VAN que se muestra a continuación, procederemos a calcular el valor de este.

$$
\sum_{n=1}^{N=5} \frac{Q_n}{(1+r)^n} - I = \frac{Q_1}{(1+r)^1} + \frac{Q_2}{(1+r)^2} + \frac{Q_3}{(1+r)^3} + \frac{Q_4}{(1+r)^4} + \frac{Q_5}{(1+r)^5} - I
$$

Se consideró una tasa de interés del 12% para un proyecto de desarrollo de aplicación informática [7].

La Tabla 6 detalla el cálculo del VAN.

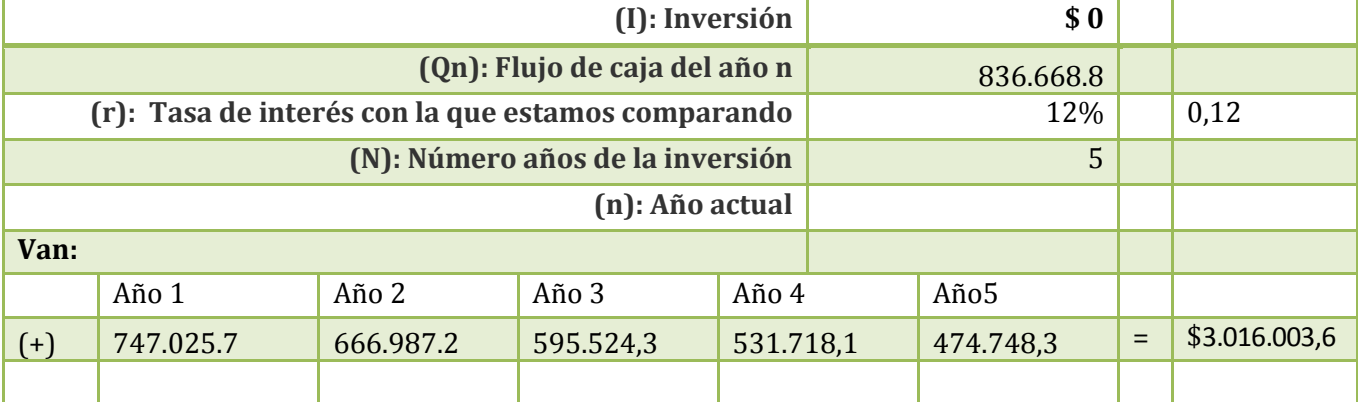

<span id="page-26-1"></span>**Tabla 6 Cálculo VAN**

#### **El Van corresponde a la suma de \$3.016.003,6**

Según los resultados obtenidos, se aprecia una reducción considerable en los gastos al reemplazar el sistema actual por el propuesto.

Por lo tanto, se concluye que el proyecto es factible económicamente.

## <span id="page-27-0"></span>**6. ANÁLISIS**

Este capítulo documenta el análisis del proyecto. En él, se puede encontrar información relativa al actual funcionamiento del proceso de envió de solicitudes extraordinarias como el enfoque propuesto que se utilizará para desarrollar el sistema.

## <span id="page-27-1"></span>**6.1 Proceso de envío de solicitudes extraordinarias**

La Figura 1 muestra cómo funciona actualmente el proceso de envío de solicitudes extraordinarias.

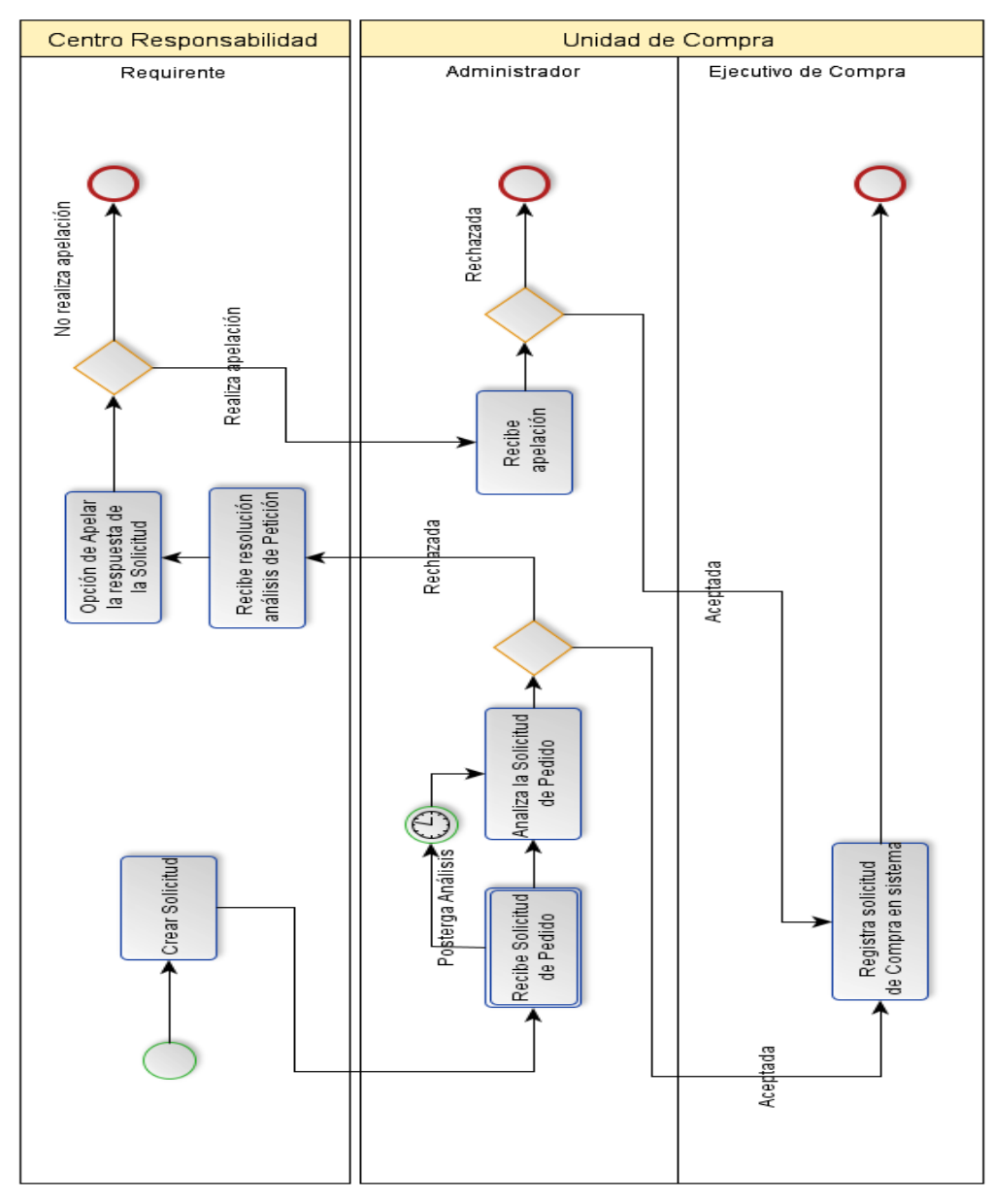

<span id="page-27-2"></span>**Figura 1 Proceso de envío de solicitudes extraordinarias**

Actualmente el proceso de negocio empleado en el envío de solicitudes del hospital no contempla la trazabilidad de estas (ver Figura 1), esto supone un gran problema para funcionarios del hospital, debido a que necesitan saber en qué momento una solicitud es aceptada o rechazada. Además, se debe estar constantemente revisando los estados de las solicitudes para saber en qué momento cambian de estado, por lo que supone una pérdida de tiempo para estos.

## <span id="page-28-0"></span>**6.2 Diagrama de casos de uso**

A continuación se definen los actores que interactúan con el sistema:

## a) **Requirente:**

- Corresponde al usuario que emitirá solicitudes de materiales desde algún centro de responsabilidad, este puede ser un supervisor o enfermera de turno.
- Este usuario debe tener un conocimiento básico sobre el proceso de envío de solicitudes extraordinarias.
- Tiene un nivel de acceso restringido al sistema, debido a que el perfil solo permite crear solicitudes, realizar apelaciones de solicitudes rechazadas por el administrador y generar reporte sobre sobre las solicitudes que ha emitido (historial).

## b) **Administrador:**

- Corresponde al usuario encargado del análisis de cada petición de solicitud.
- Debe tener conocimiento previo de los datos a ingresar en la creación de perfiles y centros de responsabilidad. Además, debe decidir el estado que se asignará a cada solicitud (aceptada, rechazada o pendiente).
- Debido a que este perfil tiene un alto nivel de acceso al sistema, este puede acceder a todos los módulos de este a excepción de realizar apelación.

## c) **Ejecutivo de compra:**

- Corresponde al usuario que registra una compra de los materiales que indica una determinada solicitud.
- Este usuario recibe las solicitudes que el Administrador ha registrado como aprobadas.
- Este usuario tiene un nivel de acceso restringido, debido a que el perfil solo permite la creación de reportes de los estados de las solicitudes y el registro de compras de las solicitudes recibidas.

## <span id="page-29-0"></span>**6.2.1 Casos de uso y descripción**

Este apartado muestra a continuación los modelos de casos de uso para los distintos perfiles de usuario.

## **6.2.1.1 Caso de uso perfil Administrador**

La Figura 2 presenta el diagrama de casos de uso para el perfil Administrador.

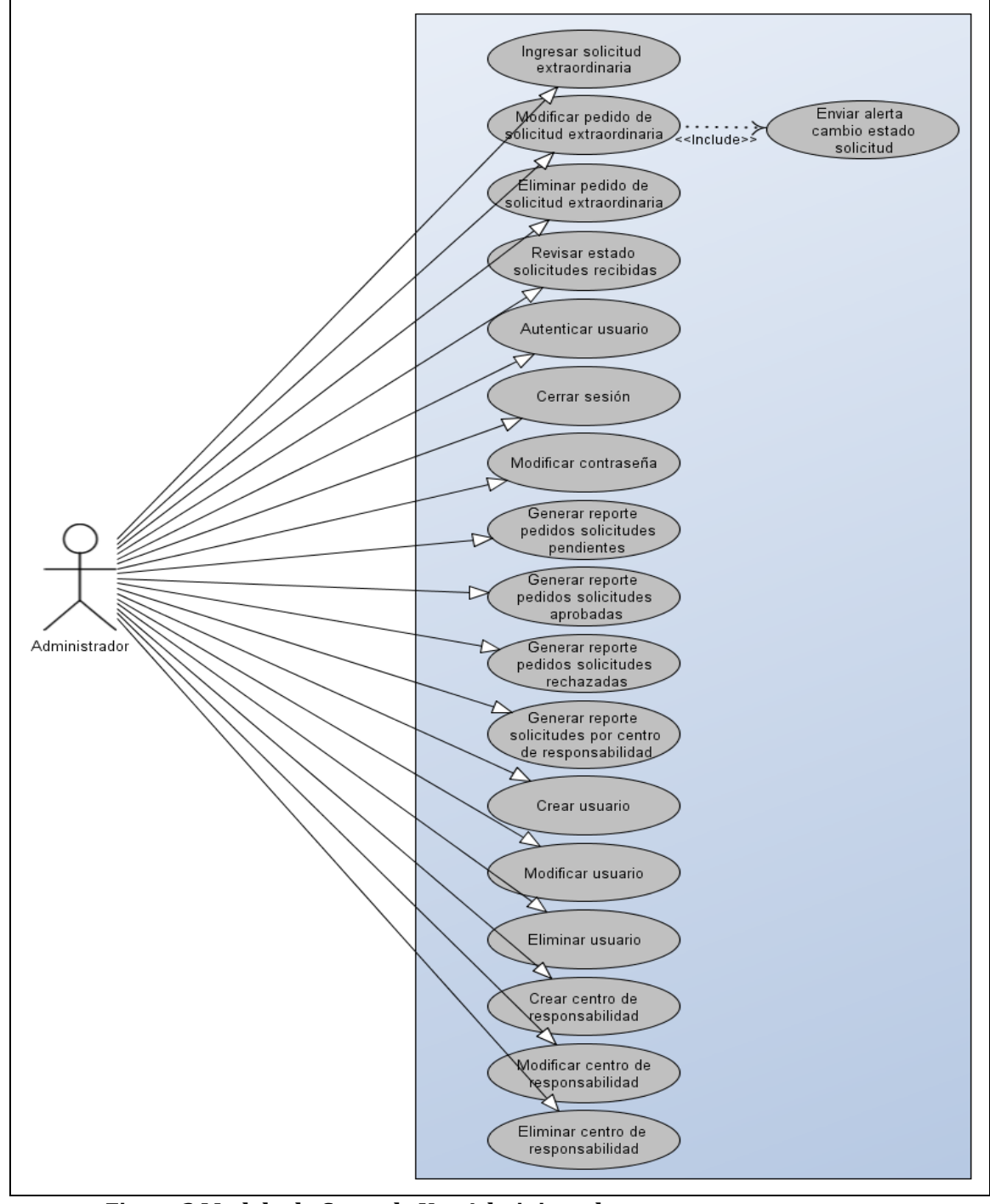

<span id="page-29-1"></span>**Figura 2 Modelo de Casos de Uso Administrador**

## **6.2.1.2 Caso de uso perfil Requirente**

La Figura 3 presenta el diagrama de casos de uso para el perfil Requirente.

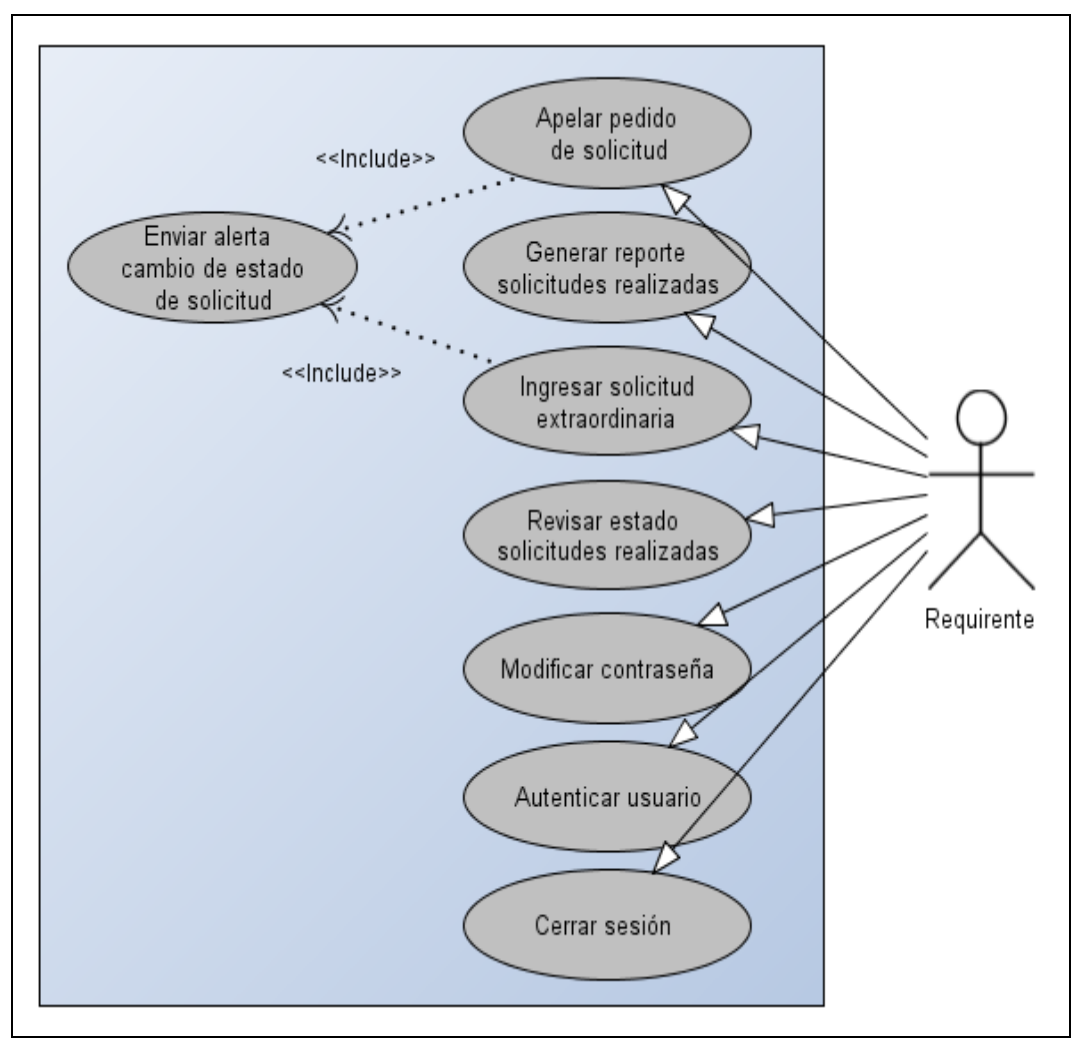

<span id="page-30-0"></span>**Figura 3 Modelo de Casos de Uso de Requirente**

## **6.2.1.3 Caso de uso perfil Ejecutivo de compra**

La Figura 4 presenta el diagrama de casos de uso para el perfil Ejecutivo de compra.

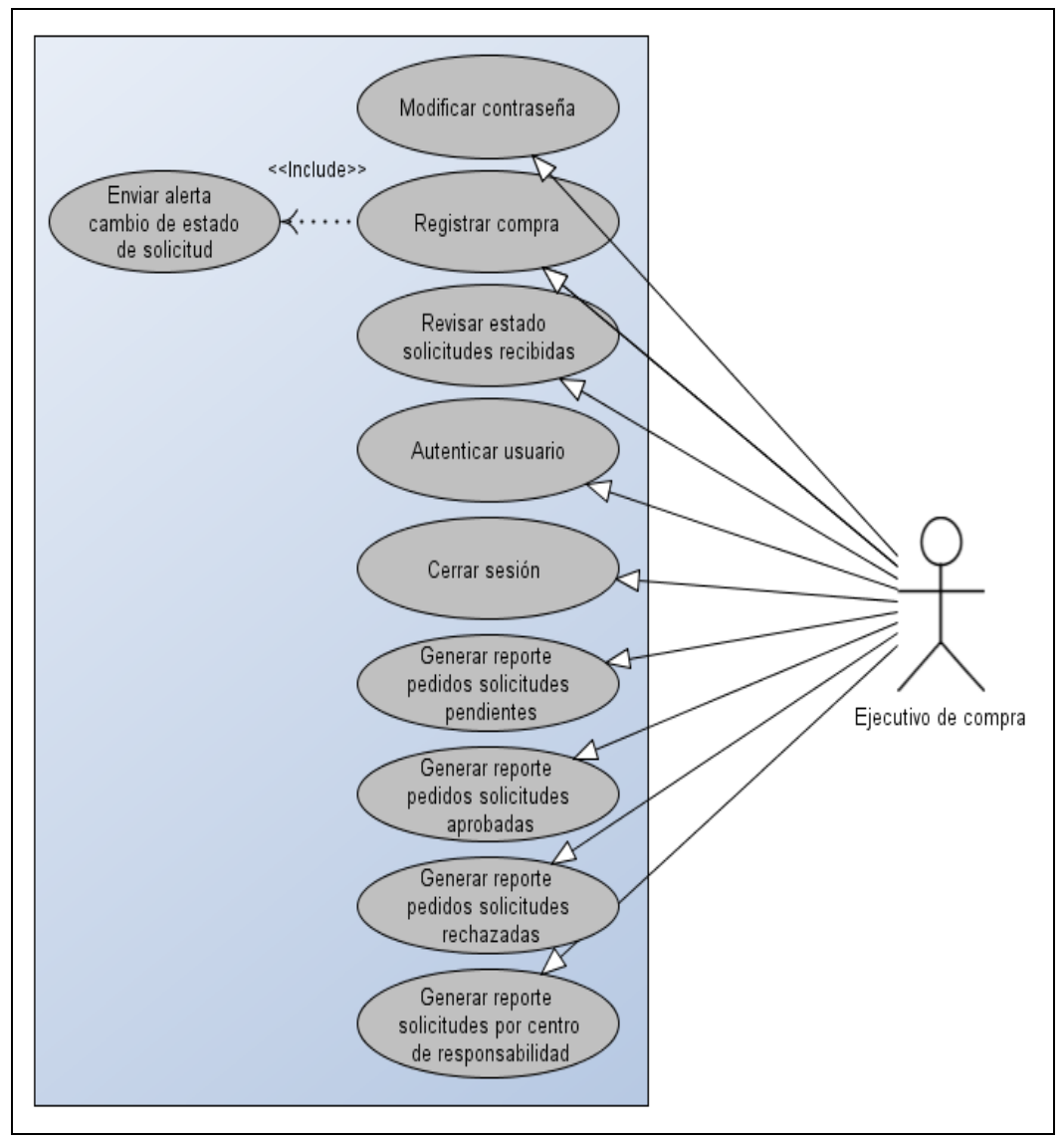

<span id="page-31-0"></span>**Figura 4 Modelo de casos de Ejecutivo de compra**

### <span id="page-32-0"></span>**6.2.2 Especificación de los casos de uso**

En este apartado se detallan los casos de uso del sistema, se incluye una breve descripción, flujo de eventos, pre-condiciones, post condiciones y un flujo alternativo si es que el caso de uso lo requiriese.

## **6.2.2.1 Ingresar solicitud extraordinaria**

ID: CU001.

Requerimiento funcional relacionado: RF001 y RF018.

Descripción: Cuando un Requirente desea ingresar una solicitud de pedidos extraordinarios, este solicitará productos los que serán cargados a la solicitud. Luego, el sistema guardará la información y derivará la solicitud a administrador.

Actor Principal: Requirente.

Pre-Condiciones: El Requirente debe estar autentificado.

Post-Condiciones: La solicitud de materiales se ha guardado con éxito.

Flujo de eventos básicos descrito en la Tabla 7:

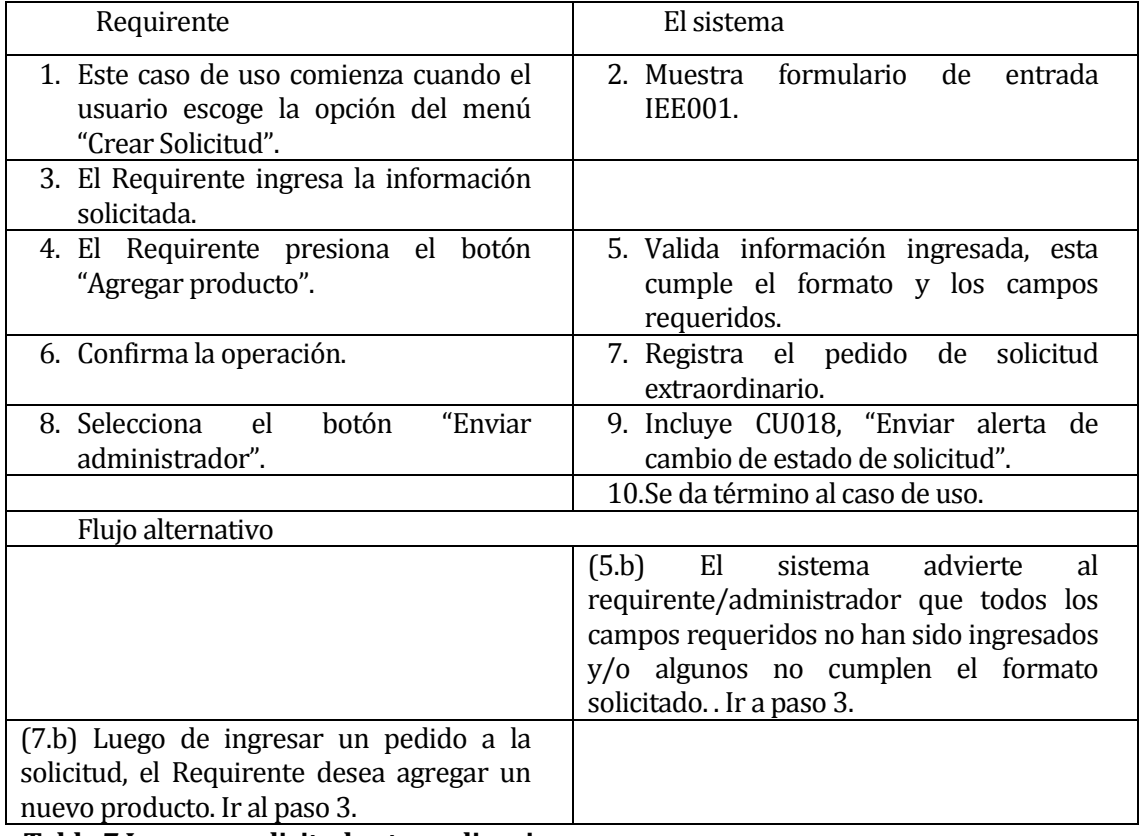

<span id="page-32-1"></span>**Tabla 7 Ingresar solicitud extraordinaria**

## <span id="page-33-0"></span>**6.2.2.2 Modificar pedido de solicitud extraordinaria**

ID: CU002.

Requerimiento funcional relacionado: RF002 y RF018.

Descripción: El Administrador desea cambiar una o más características de un pedido de solicitud extraordinario.

Actor Principal: Administrador.

Pre-Condiciones:

o El Administrador debe estar autentificado.

Post-Condiciones: Ninguna.

Flujo de eventos básicos descrito en la Tabla 8:

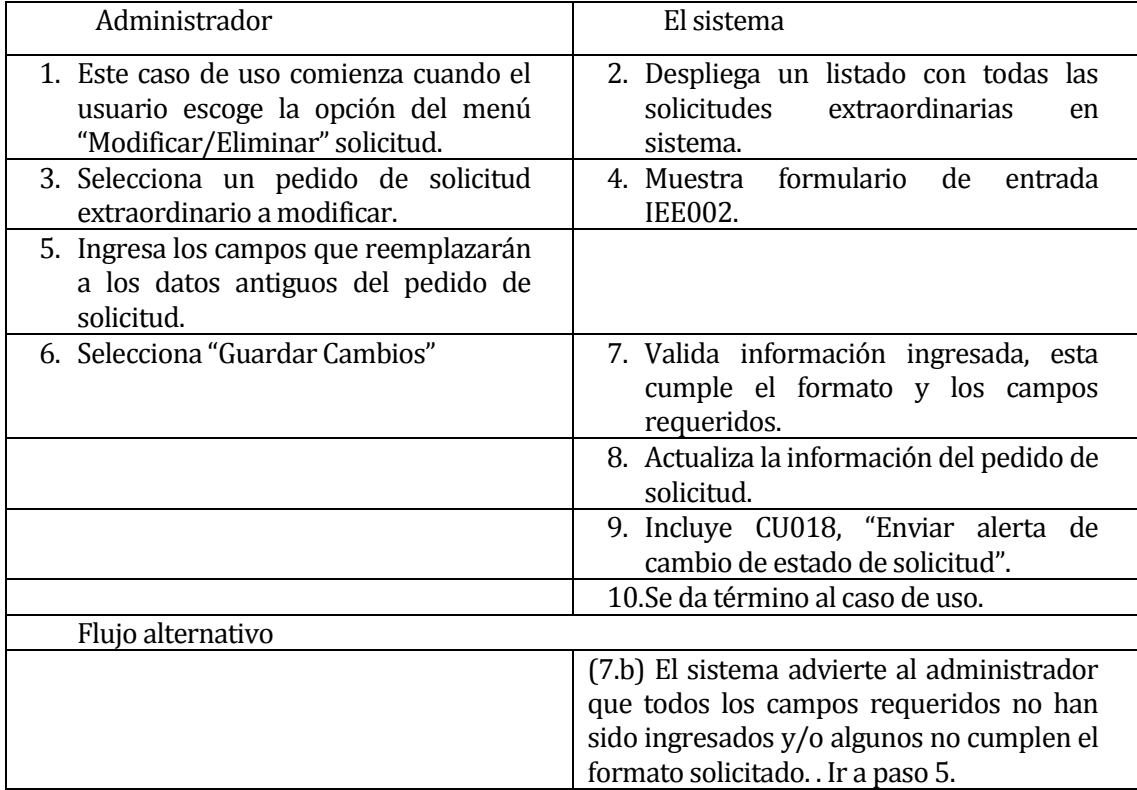

<span id="page-33-1"></span>**Tabla 8 Modificar pedido de solicitud extraordinaria**

## <span id="page-34-0"></span>**6.2.2.3 Elimina pedido de solicitud extraordinaria**

ID: CU003.

Requerimiento funcional relacionado: RF003.

Descripción: El Administrador selecciona un pedido de solicitud extraordinario de una lista, con el objetivo de realizar la eliminación de esta. Esta operación tiene como resultado marcar como "dada baja" la solicitud (por efectos de historial de pedidos).

Actor Principal: Administrador.

Pre-Condiciones:

- o La solicitud a Eliminar debe haber sido ingresado anteriormente.
- o El Administrador debe estar autentificado.

Post-Condiciones: Ninguna.

Flujo de Eventos Básicos descrito en la Tabla 9:

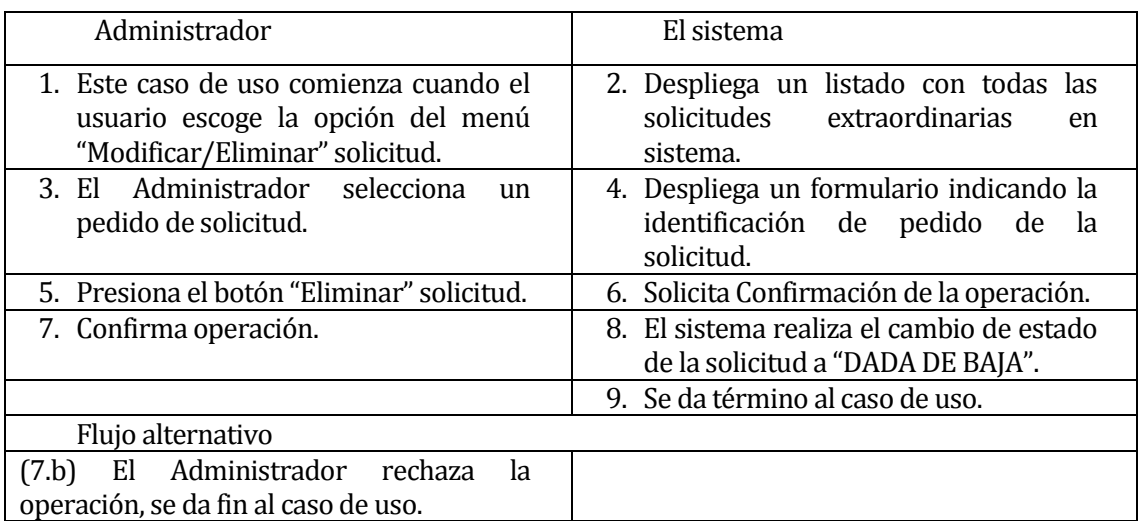

<span id="page-34-1"></span>**Tabla 9 Elimina pedido de solicitud extraordinaria**

## <span id="page-35-0"></span>**6.2.2.4 Generar reporte solicitudes realizadas**

#### ID: CU004.

Requerimiento funcional relacionado: RF004.

Descripción: El Requirente desea que el Sistema genere un informe con las solicitudes extraordinarias que ha realizado durante una fecha determinada.

Actor Principal: Requirente.

Pre-Condiciones:

o El Requirente debe estar autentificado.

Post-Condiciones: El Reporte es desplegado en pantalla.

Flujo de eventos básicos descrito en la Tabla 10:

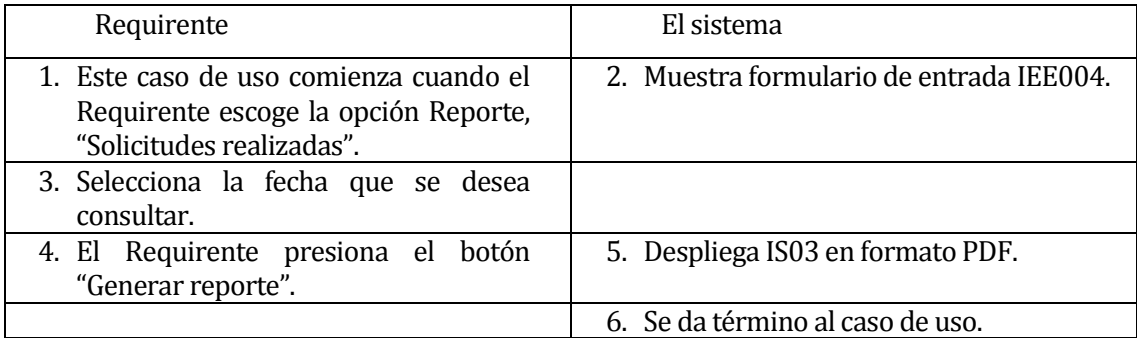

<span id="page-35-1"></span>**Tabla 10 Generar reporte solicitud realizadas**
### **6.2.2.5 Generar reporte solicitudes por centro de responsabilidad**

ID: CU005.

Requerimiento funcional relacionado: RF005.

Descripción: El Administrador/Ejecutivo de Compra desea generar un reporte con las solicitudes

extraordinarias realizadas en un departamento específico durante una fecha determinada.

Actor Principal: Administrador/Ejecutivo de Compra.

Pre-Condiciones:

o El Administrador/Ejecutivo de Compra debe estar autentificado.

Post-Condiciones: El Reporte es desplegado en pantalla.

Flujo de eventos básicos descrito en la Tabla 11:

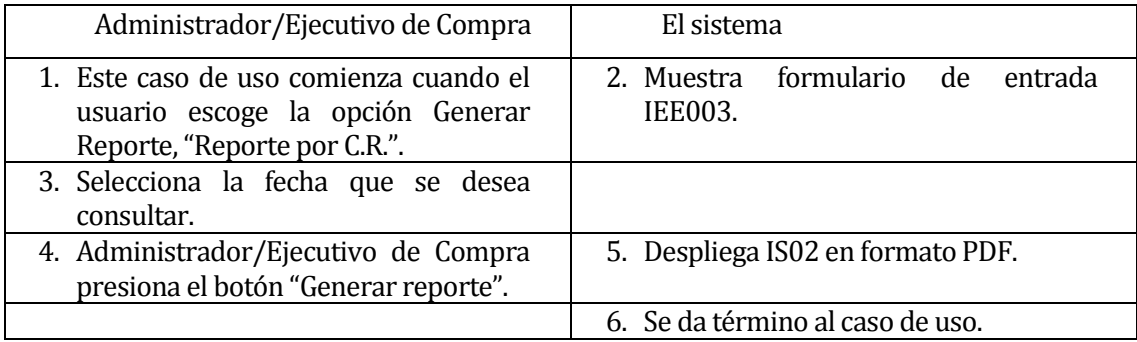

**Tabla 11 Generar reporte solicitudes por centro de responsabilidad**

## **6.2.2.6 Generar reporte pedidos solicitudes aprobadas**

ID: CU006.

Requerimiento funcional relacionado: RF006.

Descripción: El Administrador/Ejecutivo de Compra desea generar un reporte con los pedidos de

solicitudes extraordinarias aprobados realizados durante una fecha determinada.

Pre-Condiciones:

o El Administrador/Ejecutivo de Compra debe estar autentificado.

Post-Condiciones: El Reporte es desplegado en pantalla.

Flujo de eventos básicos descrito en la Tabla 12:

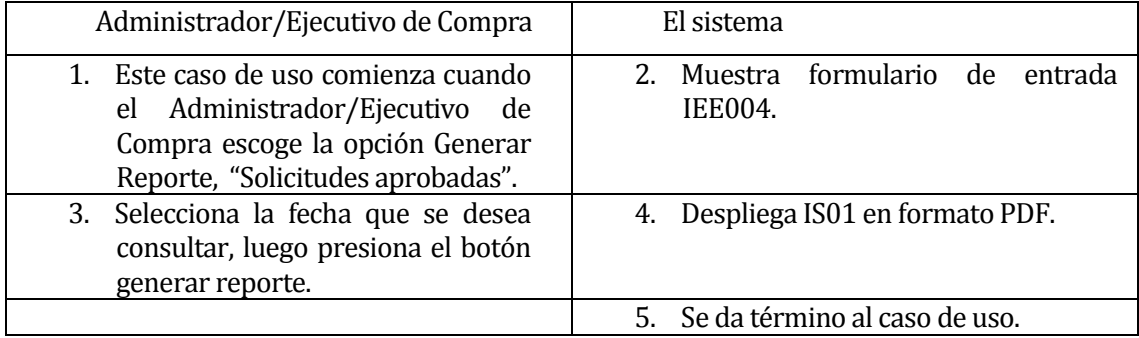

**Tabla 12 Generar reporte pedidos solicitudes aprobadas**

### **6.2.2.7 Generar reporte pedidos solicitudes rechazadas**

ID: CU007.

Requerimiento funcional relacionado: RF007.

Descripción: El Administrador/Ejecutivo de Compra desea generar un reporte con los pedidos de

solicitudes extraordinarios rechazados realizados durante una fecha determinada.

Actor Principal: Administrador/Ejecutivo de Compra.

Pre-Condiciones:

o El Administrador/Ejecutivo de Compra debe estar autentificado.

Post-Condiciones: El Reporte es desplegado en pantalla.

Flujo de eventos básicos descrito en la Tabla 13:

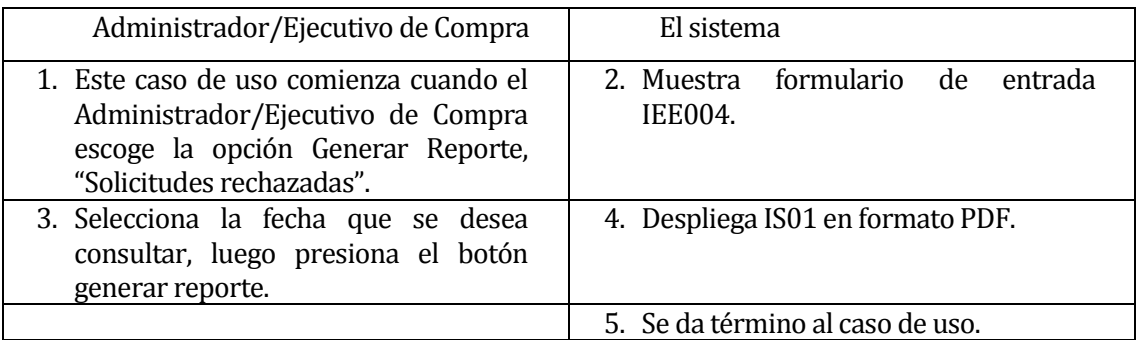

**Tabla 13 Generar reporte pedidos solicitudes rechazadas**

### **6.2.2.8 Generar reporte pedidos de solicitudes pendientes**

ID: CU008.

Requerimiento funcional relacionado: RF008.

Descripción: El Administrador/Ejecutivo de Compra desea generar un reporte con los pedidos de

solicitudes extraordinarios pendientes realizados durante una fecha determinada.

Actor Principal: Administrador/Ejecutivo de Compra.

Pre-Condiciones:

o El Administrador/Ejecutivo de Compra debe estar autentificado.

Post-Condiciones: El Reporte es desplegado en pantalla.

Flujo de eventos básicos descrito en la Tabla 14:

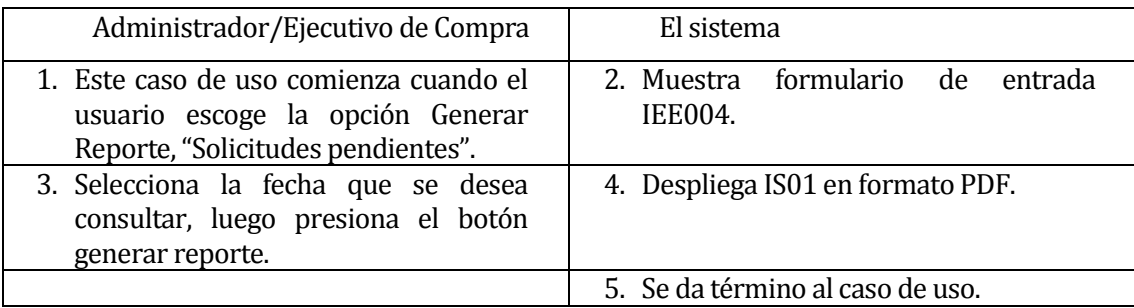

**Tabla 14 Generar reporte pedidos solicitudes pendientes**

# **6.2.2.9 Crear usuario**

ID: CU009.

Requerimiento funcional relacionado: RF009.

Descripción: El Administrador intenta ingresar los datos de un nuevo Ejecutivo de compra o Requirente.

Actor Principal: Administrador.

Pre-Condiciones:

o El Administrador debe estar autentificado.

Post-Condiciones: Ninguna.

Flujo de eventos básicos descrito en la Tabla 15:

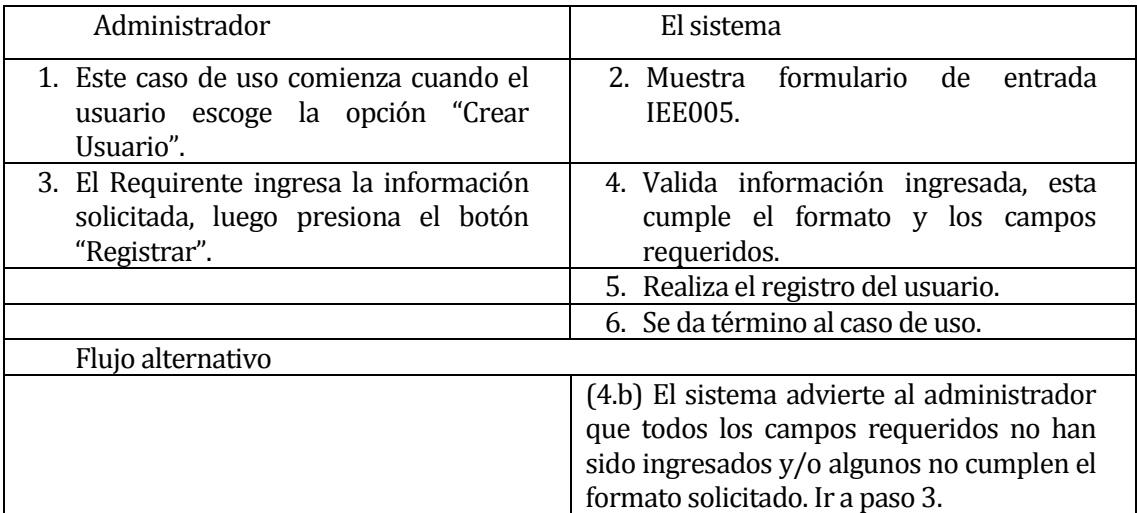

**Tabla 15 Crear usuario**

# **6.2.2.10 Modificar usuario**

ID: CU010.

Requerimiento funcional relacionado: RF010.

Descripción: El Administrador desea modificar los datos de una cuenta de usuario correspondiente a Ejecutivo de compra o Requirente.

Actor Principal: Administrador.

Pre-Condiciones:

o El Administrador debe estar autentificado.

Post-Condiciones: Ninguna.

# Flujo de eventos básicos descrito en la Tabla 16:

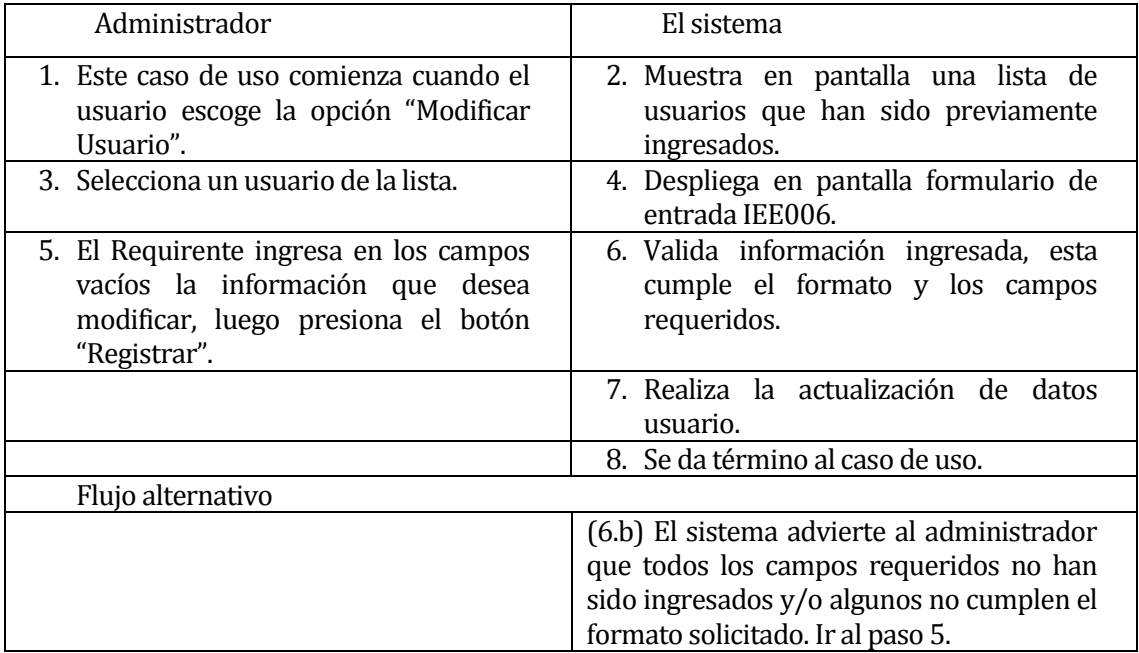

**Tabla 16 Modificar usuario**

# **6.2.2.11 Eliminar usuario**

ID: CU011.

Requerimiento funcional relacionado: RF011.

Descripción: El Administrador desea eliminar una cuenta de usuario correspondiente a Ejecutivo

de Compra o Requirente.

Actor Principal: Administrador.

Pre-Condiciones:

o El Administrador debe estar autentificado.

Post-Condiciones: Ninguna.

## Flujo de eventos básicos descrito en la Tabla 17:

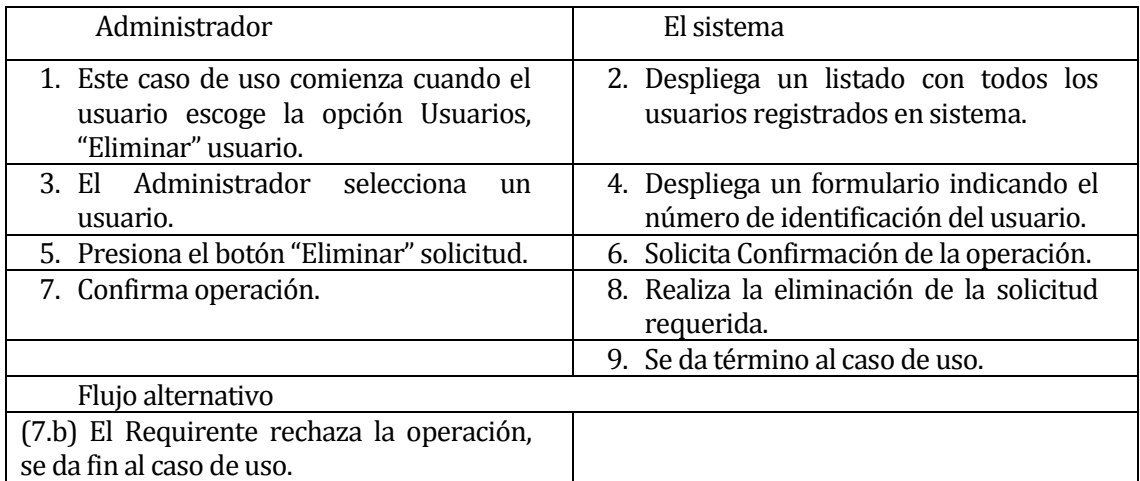

**Tabla 17 Eliminar usuario**

## **6.2.2.12 Modificar contraseña**

ID: CU012.

Requerimiento funcional relacionado: RF012.

Descripción: El usuario desea modificar la contraseña de su cuenta.

Actor Principal: Usuario.

Pre-Condiciones:

o El Usuario debe estar autentificado.

Post-Condiciones: Ninguna.

Flujo de eventos básicos descrito en la Tabla 18:

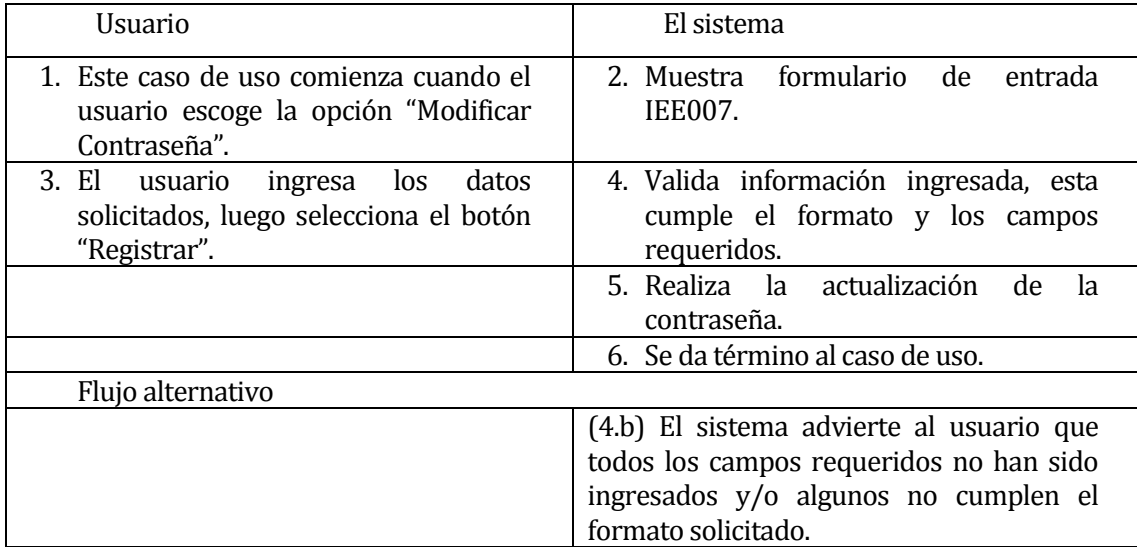

**Tabla 18 Modificar contraseña**

# **6.2.2.13 Autenticar usuario**

### ID: CU013.

Requerimiento funcional relacionado: RF013.

Descripción: El usuario intenta ingresar al sistema usando su cuenta personal.

Actor Principal: Usuario.

Pre-Condiciones: Ninguna.

Post-Condiciones: Ingreso de sesión de usuario.

Flujo de eventos básicos descrito en la Tabla 19:

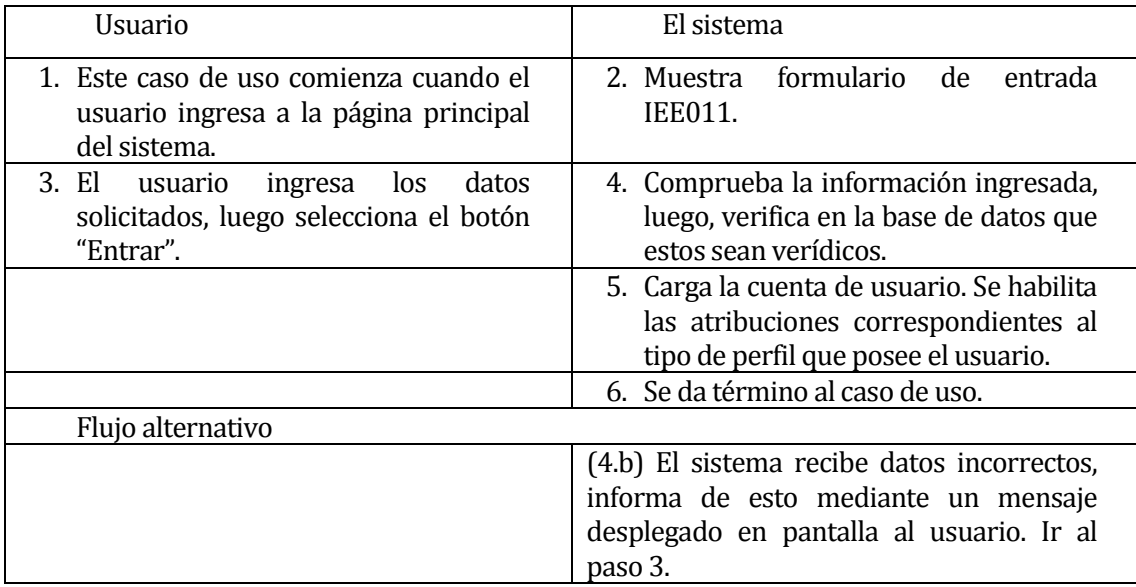

**Tabla 19 Autenticar usuario**

# **6.2.2.14 Cerrar sesión**

ID: CU014.

Requerimiento funcional relacionado: RF014.

Descripción: El usuario intenta cerrar la sesión activa de su cuenta en sistema.

Actor Principal: Usuario.

Pre-Condiciones: Ninguna.

Post-Condiciones: Cierra la sesión de usuario.

Flujo de eventos básicos descrito en la Tabla 20:

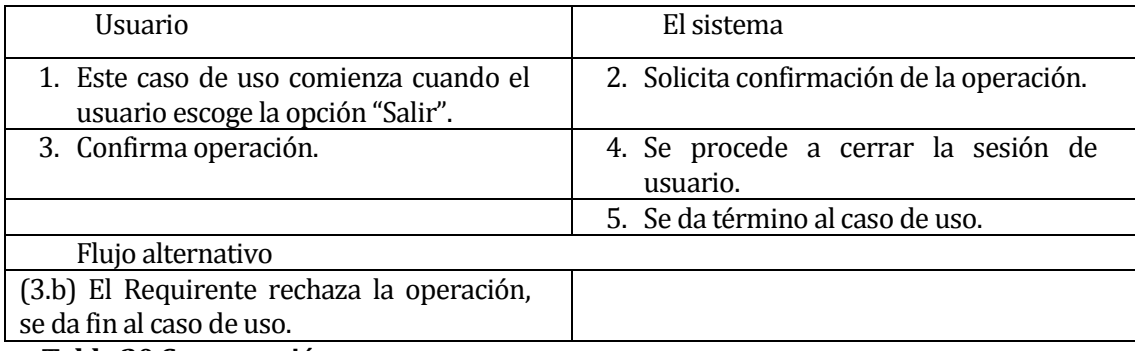

**Tabla 20 Cerrar sesión**

### **6.2.2.15 Crear centro de responsabilidad**

ID: CU015.

Requerimiento funcional relacionado: RF015.

Descripción: El Administrador desea crear registro de un centro de Responsabilidad.

Actor Principal: Administrador.

Pre-Condiciones:

o El Administrador debe estar autentificado.

Post-Condiciones: Ninguna.

Flujo de eventos básicos descrito en la Tabla 21:

| Administrador                                                                                              | El sistema                                                                                                    |  |  |  |  |  |  |  |  |
|----------------------------------------------------------------------------------------------------|----------------------------------------------------------------------------------------------------|--|--|--|--|--|--|--|--|
| 1. Este caso de uso comienza cuando el<br>usuario escoge la opción "Crear C.R.".                           | 2. Muestra formulario de<br>entrada<br><b>IEE008.</b>                                                                                                    |  |  |  |  |  |  |  |  |
| Administrador<br>3. El<br>ingresa<br>la<br>información solicitada, luego presiona<br>el botón "Registrar". | 4. Valida información ingresada, esta<br>cumple el formato y los campos<br>requeridos.                                                                                             |  |  |  |  |  |  |  |  |
|                                                                                                    | 5. Realiza registro<br>del<br>centro<br>de<br>responsabilidad.                                                                                                    |  |  |  |  |  |  |  |  |
|                                                                                                    | 6. Se da término al caso de uso.                                                                                                    |  |  |  |  |  |  |  |  |
| Flujo alternativo                                                                                          |                                                                                                    |  |  |  |  |  |  |  |  |
|                                                                                                    | El<br>(4.b)<br>advierte<br>sistema<br>al<br>requirente/administrador que todos los<br>campos requeridos no han sido ingresados<br>y/o algunos no cumplen el formato<br>solicitado. |  |  |  |  |  |  |  |  |

**Tabla 21 Crear centro de responsabilidad**

### **6.2.2.16 Modificar centro de responsabilidad**

ID: CU016.

Requerimiento funcional relacionado: RF016.

Descripción: El Administrador desea modificar los datos de un Centro de Responsabilidad registrado.

Actor Principal: Administrador.

Pre-Condiciones:

o El Administrador debe estar autentificado.

Post-Condiciones: Ninguna.

Flujo de eventos básicos descrito en la Tabla 22:

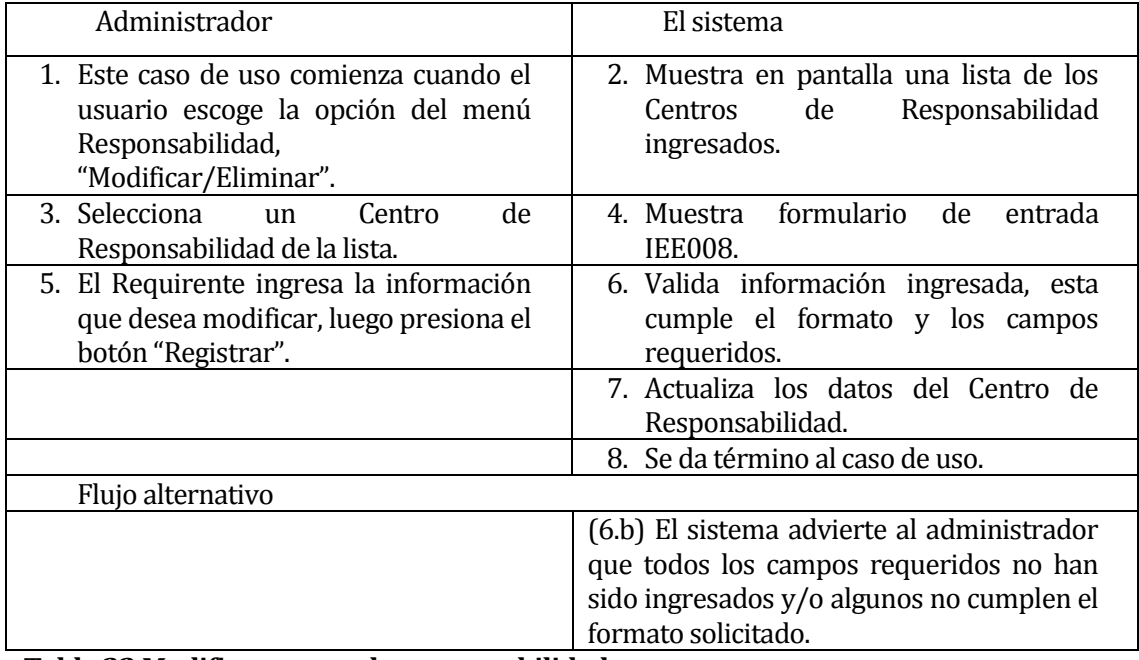

**Tabla 22 Modificar centro de responsabilidad**

### **6.2.2.17 Eliminar centro de responsabilidad**

ID: CU017.

Requerimiento funcional relacionado: RF017.

Descripción: El Administrador desea eliminar un Centro de Responsabilidad.

Actor Principal: Administrador.

Pre-Condiciones:

- o El Centro de Responsabilidad seleccionado debe haber sido ingresado anteriormente.
- o El Administrador debe estar autentificado.

Post-Condiciones: Ninguna.

Flujo de eventos básicos descrito en la Tabla 23:

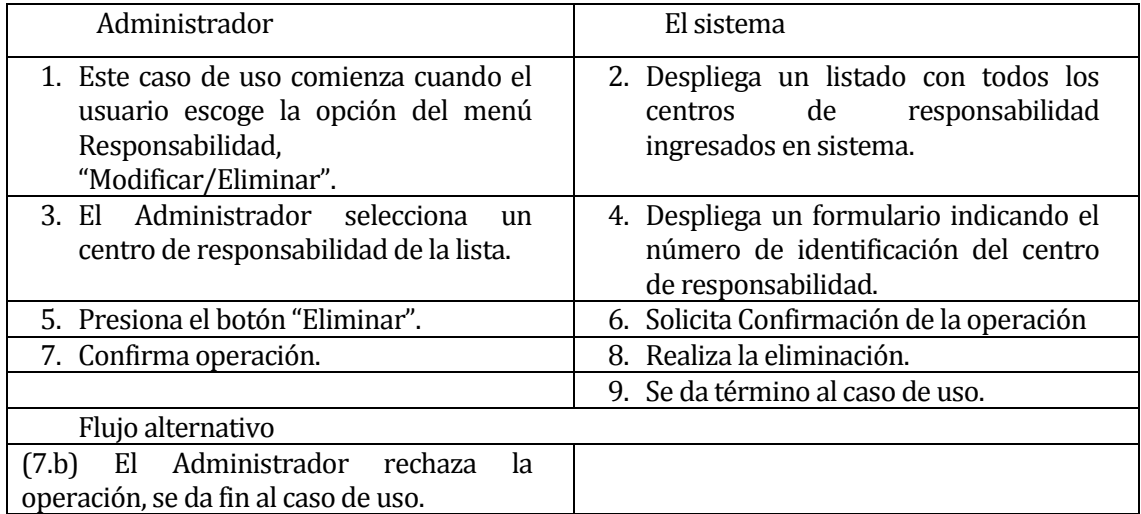

**Tabla 23 Eliminar centro de responsabilidad**

### **6.2.2.18 Enviar alerta cambio estado solicitud**

### ID: CU018.

Requerimiento funcional relacionado: RF001, RF002, RF019 y RF022.

Descripción: El Sistema realiza el envío de un E-mail al usuario correspondiente cada vez que se realice alguna operación que signifique el cambio de estado de un pedido de solicitud en cualquiera de los siguientes casos.

- Crear solicitud.
- Modificar solicitud.
- Apelar solicitud.
- Registrar compra.

Actor Principal: Ninguno.

Pre-Condiciones:

o Recibir alguna operación exitosa que involucre alguno de los estados anteriormente señalados.

Post-Condiciones: Envió de notificación vía e-mail.

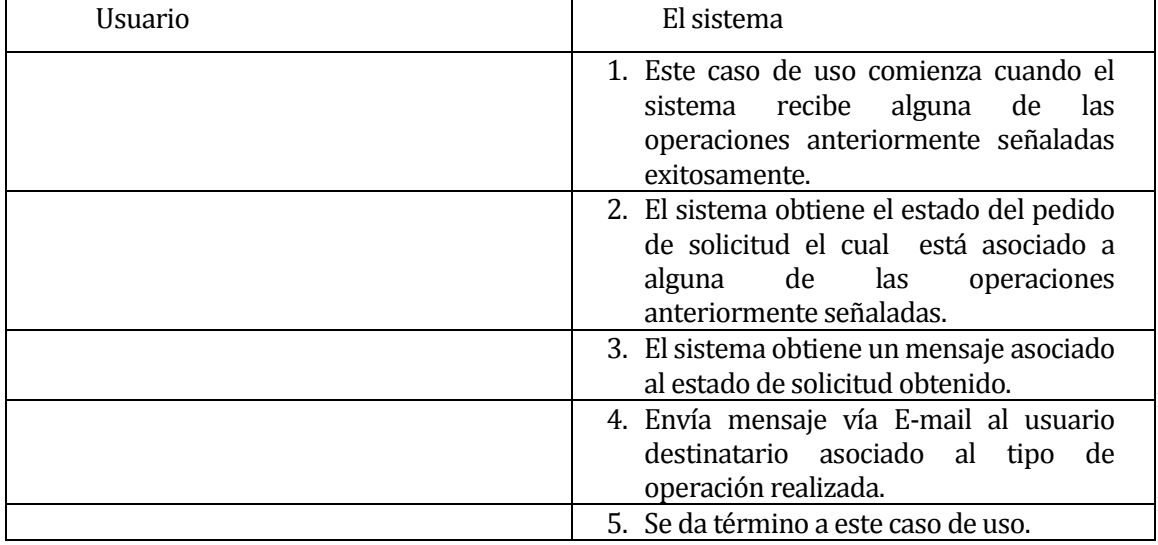

Flujo de eventos básicos descrito en la Tabla 24:

**Tabla 24 Enviar alerta cambio estado solicitud**

## **6.2.2.19 Apelar pedido de solicitud**

ID: CU019.

Requerimiento funcional relacionado: RF018 y RF019.

Descripción: El Requirente realiza la apelación de un pedido de solicitud que ha realizado, debido

a que este ha sido rechazado por el Administrador.

Actor Principal: Requirente.

Pre-Condiciones:

o El Requirente debe estar autentificado.

Post-Condiciones: Ninguna.

Flujo de eventos básicos descrito en la Tabla 25:

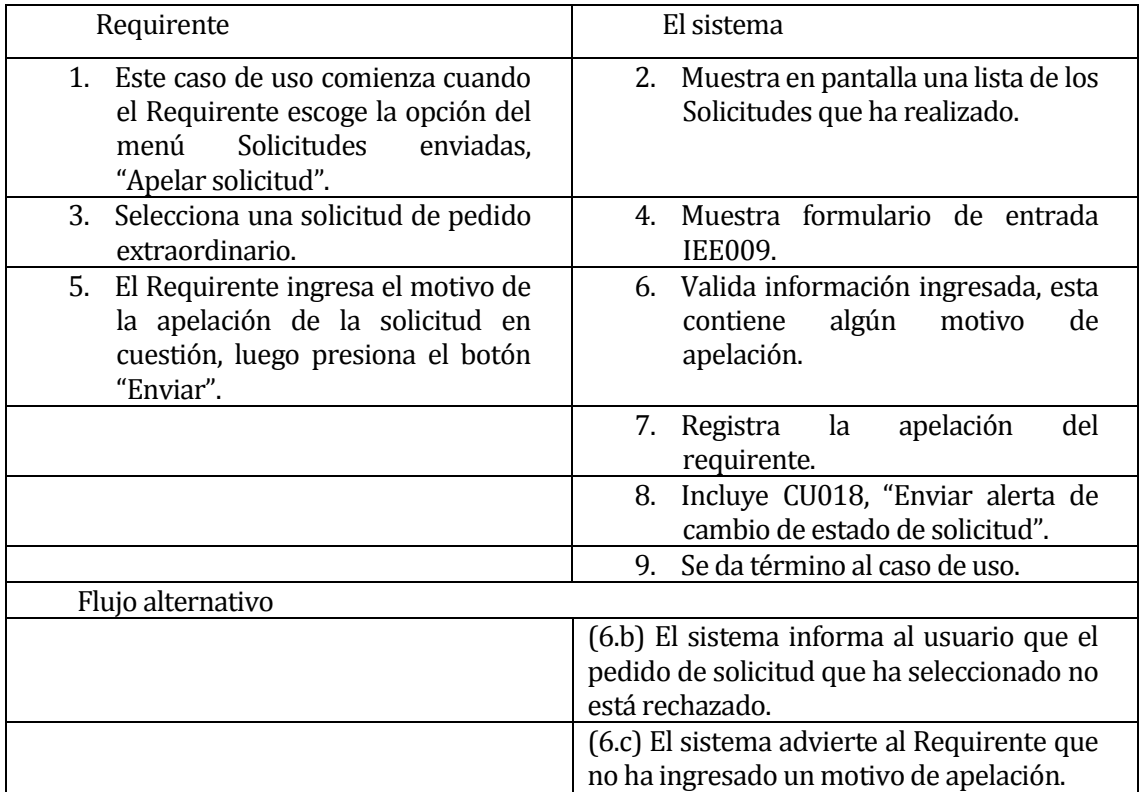

**Tabla 25 Apelar pedido de solicitud**

### **6.2.2.20 Revisar estado de solicitudes realizadas**

ID: CU020.

Requerimiento funcional relacionado: RF020.

Descripción: El Requirente desea revisar el estado de las solicitudes realizas. Para esto, despliega en pantalla una lista con las solicitudes realizadas por él, de este modo, el requirente puede seleccionar una solicitud con el objetivo de consultar sus datos. Actor Principal: Requirente.

Pre-Condiciones:

o El Requirente debe estar autentificado.

Post-Condiciones: Ninguna.

Flujo de eventos básicos descrito en la Tabla 26:

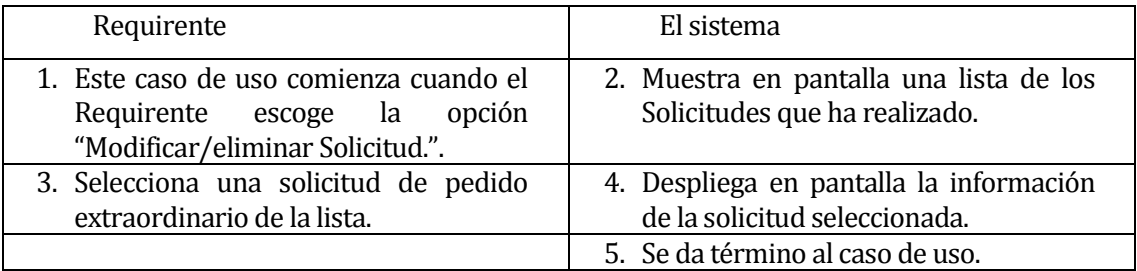

**Tabla 26 Revisar estado de solicitudes realizadas**

### **6.2.2.21 Revisar estado de solicitudes recibidas**

ID: CU021.

Requerimiento funcional relacionado: RF021.

Descripción: El Administrador/Ejecutivo de Compra desea revisar el estado de las solicitudes recibidas. Para esto, despliega en pantalla una lista con las solicitudes recibidas, permitiendo seleccionar una solicitud con el objetivo de consultar sus datos.

Actor Principal: Administrador/Ejecutivo de Compra.

Pre-Condiciones:

o El Administrador/Ejecutivo de Compra debe estar autentificado.

Post-Condiciones: Ninguna.

Flujo de eventos básicos descrito en la Tabla 27:

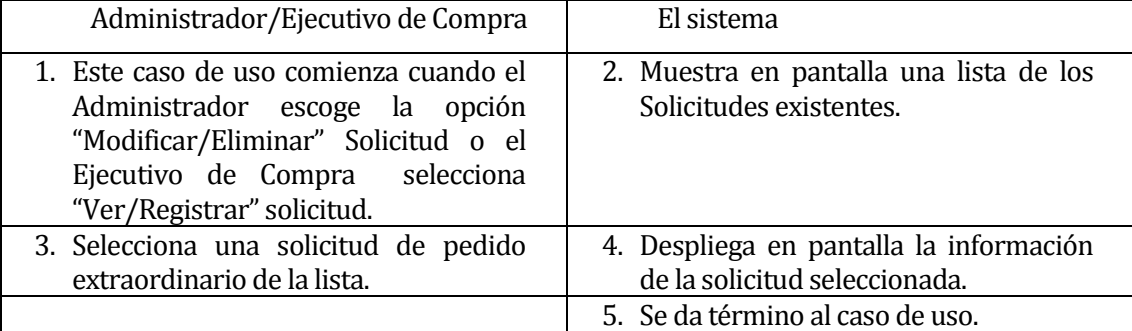

**Tabla 27 Revisar estado de solicitudes recibidas**

# **6.2.2.22 Registrar compra**

ID: CU022.

Requerimiento funcional relacionado: RF018 y RF022.

Descripción: El Ejecutivo de compra desea registrar la compra de un pedido de solicitud extraordinario en sistema.

Actor Principal: Ejecutivo de compra.

Pre-Condiciones:

o El Ejecutivo de compra debe estar autentificado.

Post-Condiciones: Ninguna.

Flujo de eventos básicos descrito en la Tabla 28:

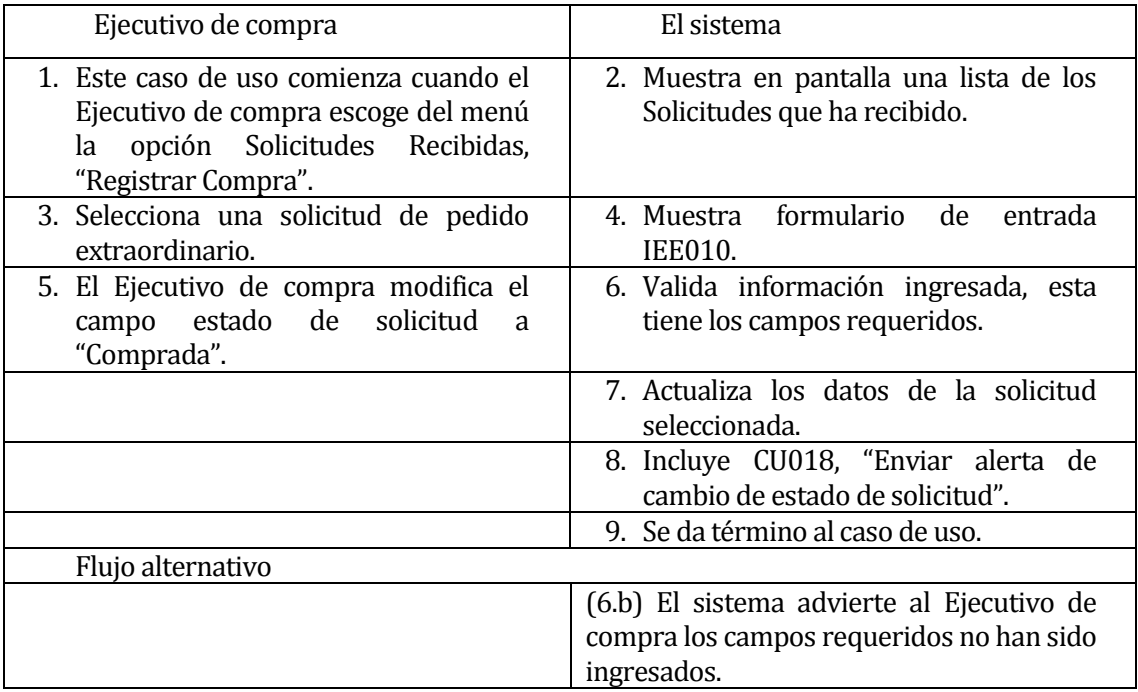

**Tabla 28 Registrar compra**

# **6.3 Modelamiento de datos**

En este ítem se incluye una introducción al modelo y el diagrama de datos. Esta introducción es una explicación en términos de la empresa, de las entidades o clases y relaciones más representativas del software.

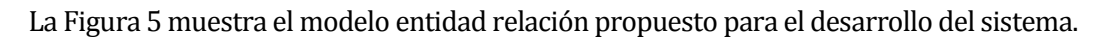

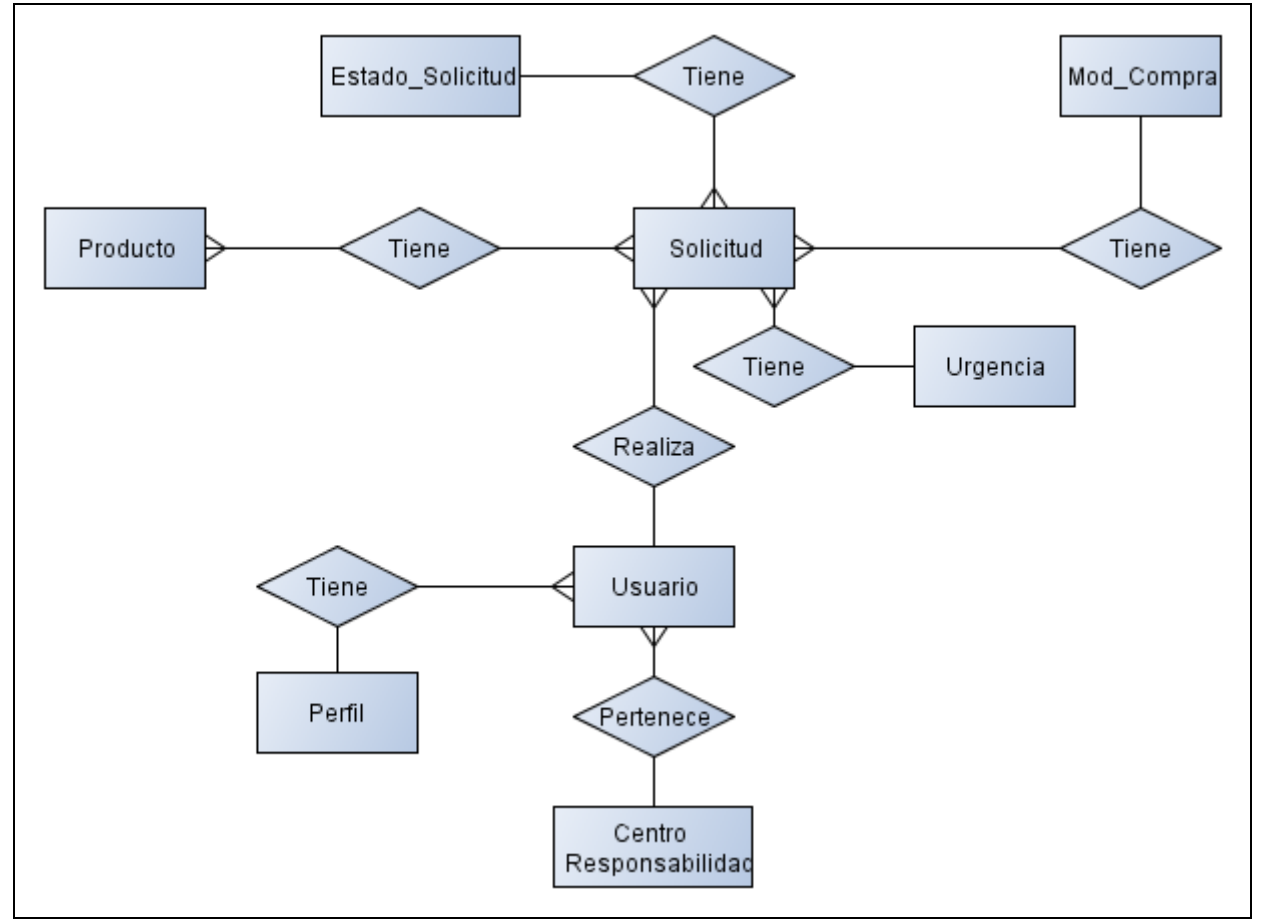

**Figura 5 Modelo Entidad Relación**

El modelo entidad relación en la Figura 5 presenta las entidades usadas por el hospital, además se han creado las siguientes entidades con el objetivo de asegurar la trazabilidad de las solicitudes.

A continuación se detalla las entidades creadas para este proyecto:

Solicitud:

Esta entidad corresponde al pedido de productos que el Requirente solicita. Además, contiene los siguientes atributos:

- Nombre producto: corresponde al nombre del producto que se cargará a la solicitud.
- Cantidad: número de unidades del producto escogido.
- Urgencia: corresponde grado de necesidad con la que se solicita un producto.
- Código producto: corresponde al identificador de cada producto.
- Estado solicitud: corresponde a la condición en la que se encuentra el pedido de la solicitud.

Estado de solicitud:

Esta entidad guarda el estado que es asignado a una solicitud.

- Id: corresponde al identificador del estado del pedido de solicitud.
- Descripción estado: corresponde a la condición en la que se encuentra el pedido de la solicitud.

Este estado puede tomar los siguientes valores:

- a) Enviada
- b) Dada de baja
- c) Aprobada
- d) Rechazada
- e) Pendiente
- f) Comprada

### Urgencia:

Esta entidad señala el grado de necesidad con el que se solicita la entrega de pedido extraordinario. Contiene los siguientes atributos:

- $I_d$
- Descripción: corresponde al grado de urgencia con el cual se solicita un pedido de solicitud. Este estado puede tomar los siguientes valores:
	- a) Alta
	- b) Media
	- c) Baja
- **Duración**

Este estado puede tomar los siguientes valores:

- a) 3 días
- b) 5 días
- c) 7 días

Modalidad de compra:

Esta entidad corresponde al modo en que se realizará la compra, esto es debido a que los procedimientos de compra se ejecutan bajo distintos estándares, relacionados al tipo de producto que se requiere.

Contiene los siguientes atributos:

- $I_d$
- Descripción modalidad de compra

Este estado puede tomar los siguientes valores:

- a) No asignado
- b) Convenio marco
- c) Licitación
- d) Trato directo
- e) Fondo fijo

# **6.4 Modelo de negocio sistema de pedidos extraordinarios**

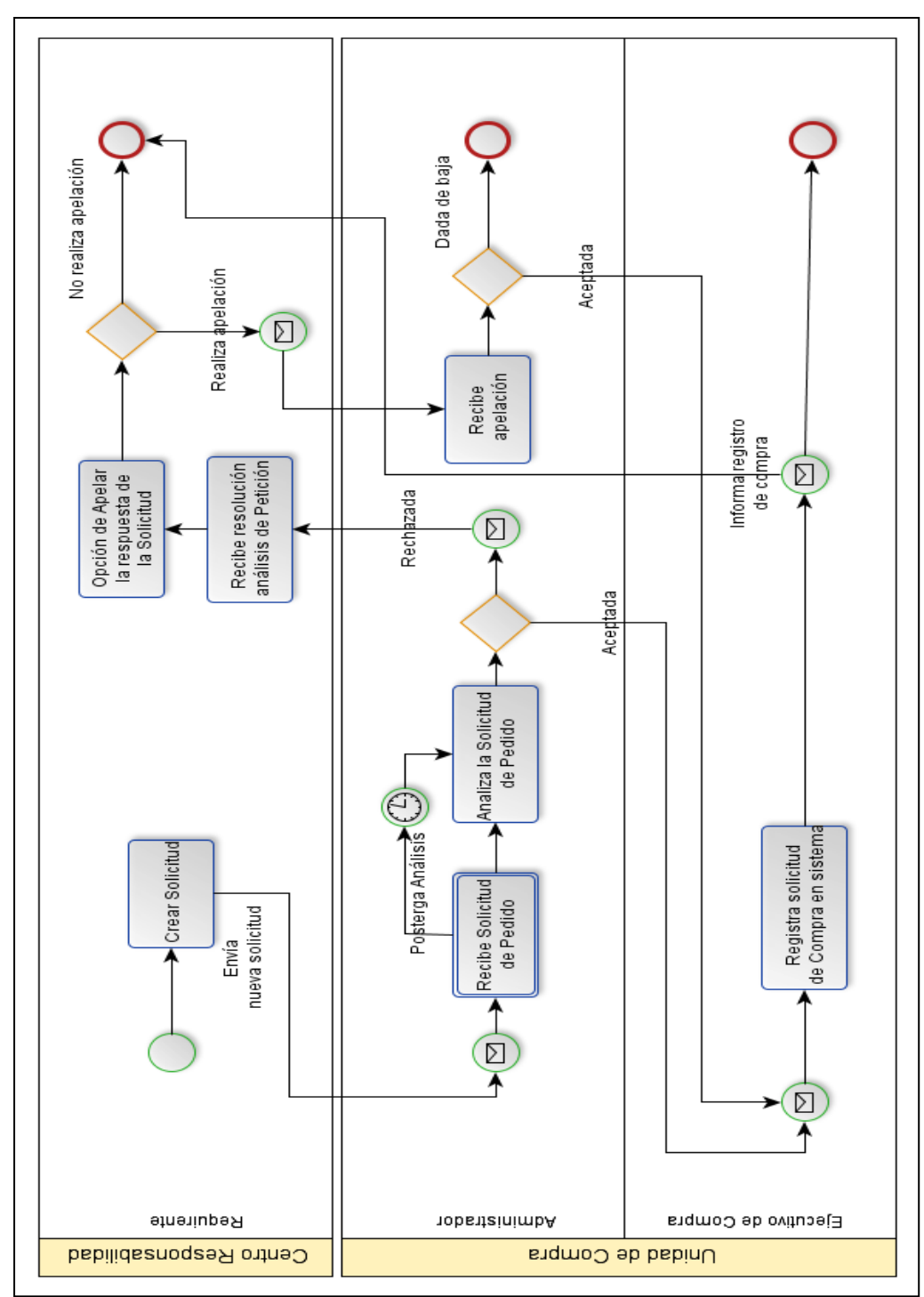

La Figura 6 presenta el modelo de proceso de negocio con el objetivo de asegurar la trazabilidad de las solicitudes.

**Figura 6 Modelo de negocio sistema de pedidos extraordinarios**

Según lo presentado en la Figura 6, se utiliza el envío de e-mails con el objetivo de tener un seguimiento en todo momento del estado de las solicitudes desde su momento de creación a su registro de compra.

En consecuencia, un e-mail será enviado bajo las siguientes condiciones:

a) Solicitud creada

El Requirente crea un pedido de solicitud extraordinario. Se envía a Administrador una notificación de esto.

b) Solicitud rechazada

El Administrador analiza la solicitud, en consecuencia, determina que la solicitud ha de ser rechazada. Se envía una notificación de esto al Requirente.

c) Solicitud apelada

El Requirente solicita un nuevo análisis del pedido de solicitud al Administrador argumentando su razón de apelación. Se envía una notificación a Administrador.

d) Solicitud con registro de compra

El Ejecutivo de compra registra la compra del pedido de solicitud en sistema. Se envía una notificación a Requirente.

# **7. DISEÑO**

# **7.1 Diseño de Físico de la Base de datos**

La Figura 7 muestra el modelo físico de la base de datos que utilizará el software para su funcionamiento. Esta, se compone por las siguientes tablas de datos y sus respectivas relaciones.

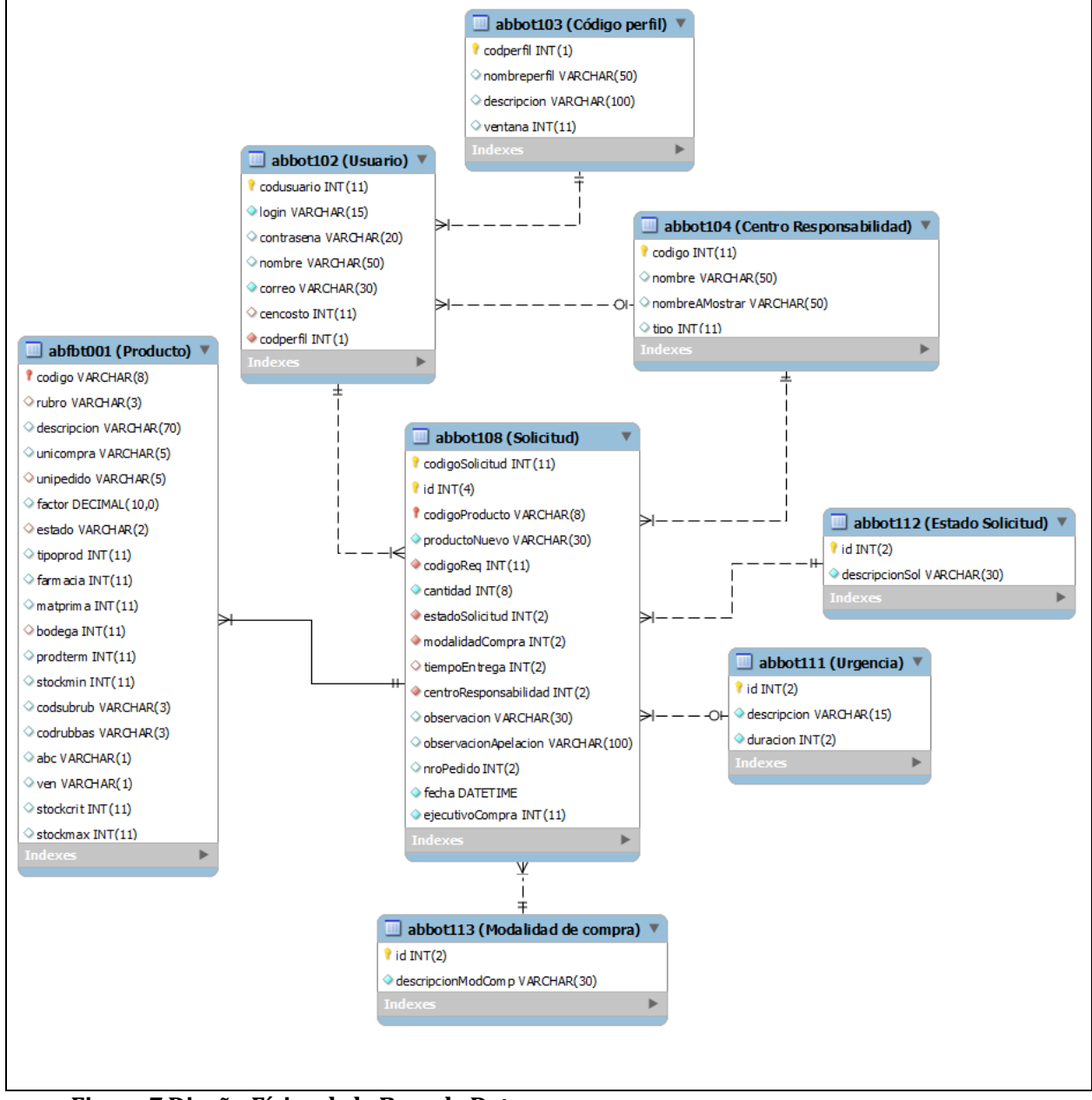

**Figura 7 Diseño Físico de la Base de Datos**

El diseño físico de la base de datos representa la implementación del modelo entidad relación (página 58). Para más información consultar diccionario de datos en el anexo B.

# **7.2 Diseño de arquitectura funcional**

En este apartado se presenta el árbol de descomposición funcional del sistema. Este se ha descompuesto en tres figuras, cada una representa un tipo de perfil.

# **7.2.1 Descomposición funcional Administrador**

La Figura 8 muestra la descomposición funcional para el perfil Administrador.

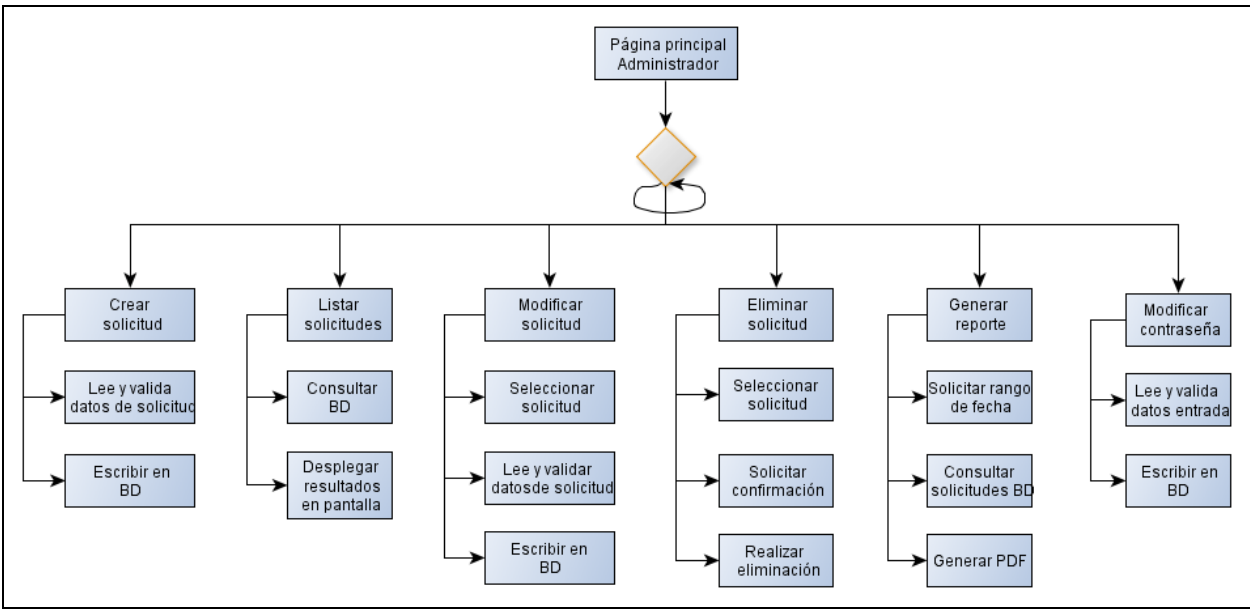

**Figura 8 Descomposición funcional Administrador**

Según lo expuesto en la figura anterior, se aprecia las posibles operaciones que puede realizar un usuario con el perfil de Administrador.

# **7.2.2 Descomposición funcional Requirente**

La Figura 9 muestra la descomposición funcional para el perfil Administrador.

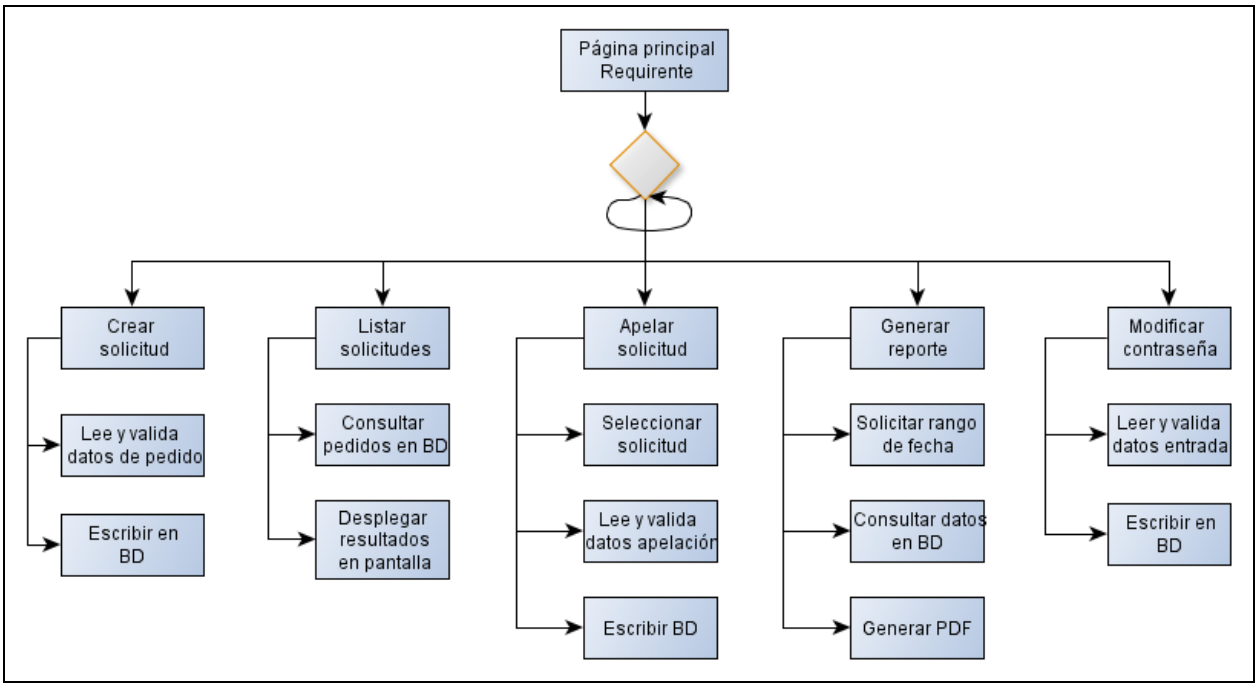

**Figura 9 Descomposición funcional Requirente**

Según lo expuesto en la figura anterior, se aprecia las posibles operaciones que puede realizar un usuario con el perfil de Requirente.

# **7.2.3 Descomposición funcional Ejecutivo de compra**

La Figura 10 muestra la descomposición funcional para el perfil Ejecutivo de compra.

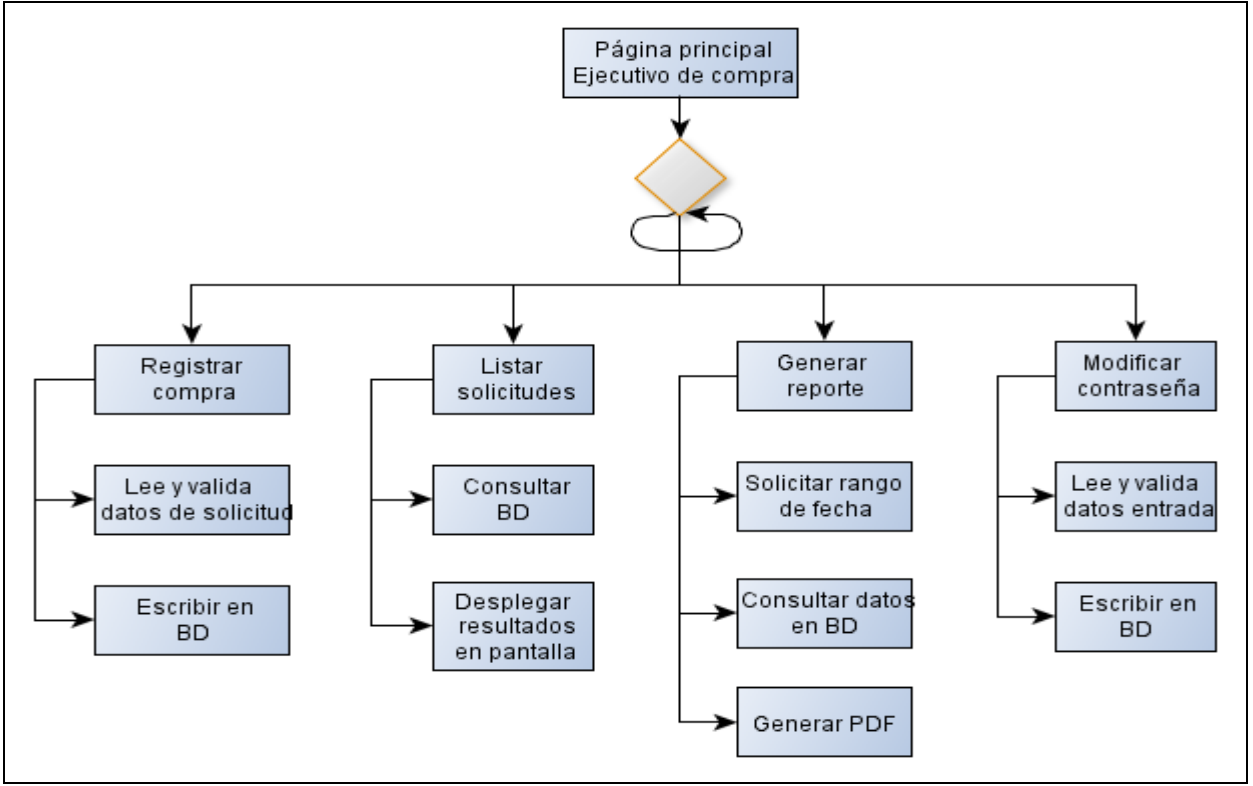

**Figura 10 Esquema de Descomposición Funcional**

Según lo expuesto en la figura anterior, se aprecia las posibles operaciones que puede realizar un usuario con el perfil de Ejecutivo de compra.

# **7.3 Diseño interfaz y navegación**

En este apartado se especifica el diseño de la interfaz usada en el proyecto y así mismo también la navegación entre las diferentes opciones y ventanas que posee la aplicación.

La Figura 11 muestra la jerarquía de menús, donde se pueden apreciar cada una de las opciones del sistema.

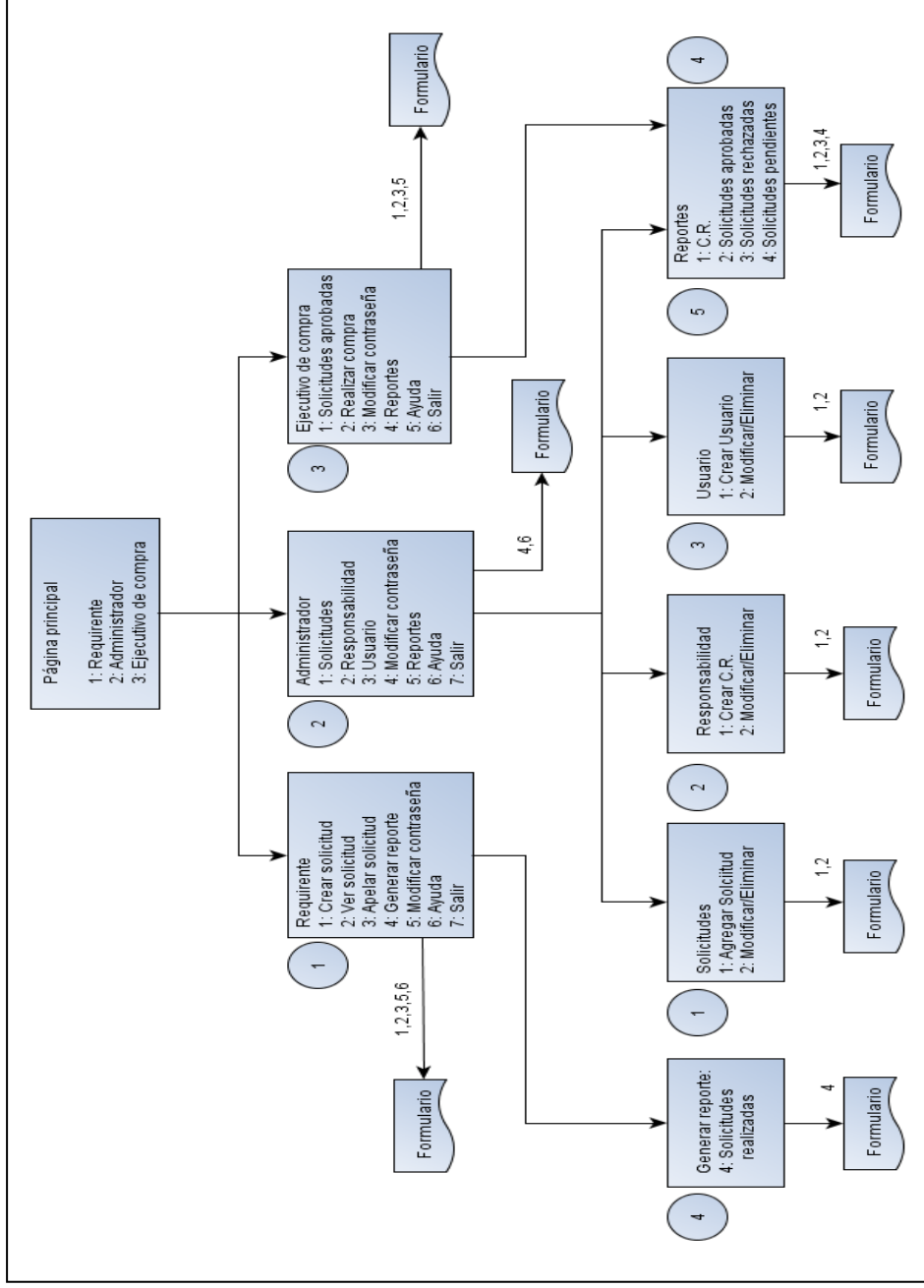

**Figura 11 Jerarquía de Navegación**

# **Simbología:**

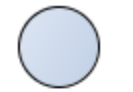

Esta forma representa la opción seleccionada del rectángulo de nivel superior

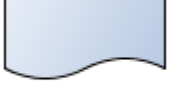

Esta forma representa un formulario.

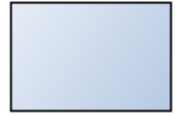

Esta forma representa una vista con un menú de opciones. Los números en esta forma representan distintas opciones del menú.

 1..N Los números sobre las flechas dirigidas representan todas las opciones de una vista que terminan en un formulario.

# **8. PRUEBAS**

"El software se prueba para descubrir errores cometidos sin darse cuenta al realizar su diseño y construcción" [5].

"La prueba es un conjunto de actividades que se planean con anticipación y se realizan de manera sistémica" [5].

El presente capítulo trata de las pruebas a las cuales se ha expuesto el sistema con el objetivo de asegurar el correcto funcionamiento de los componentes del sistema.

A continuación se especifican los elementos a probar, la planificación y las conclusiones de la fase de pruebas.

### **8.1 Elementos de prueba**

El sistema debe ser probado en su totalidad. Estas pruebas estarán enfocadas a evaluar dos aspectos del sistema, la parte visual por medio de pruebas de interfaz y la parte funcional por medio de pruebas unitarias.

# **8.2 Especificación pruebas**

La Tabla 29 detalla las características a probar del sistema, los objetivos, técnicas y actividades de prueba consideradas.

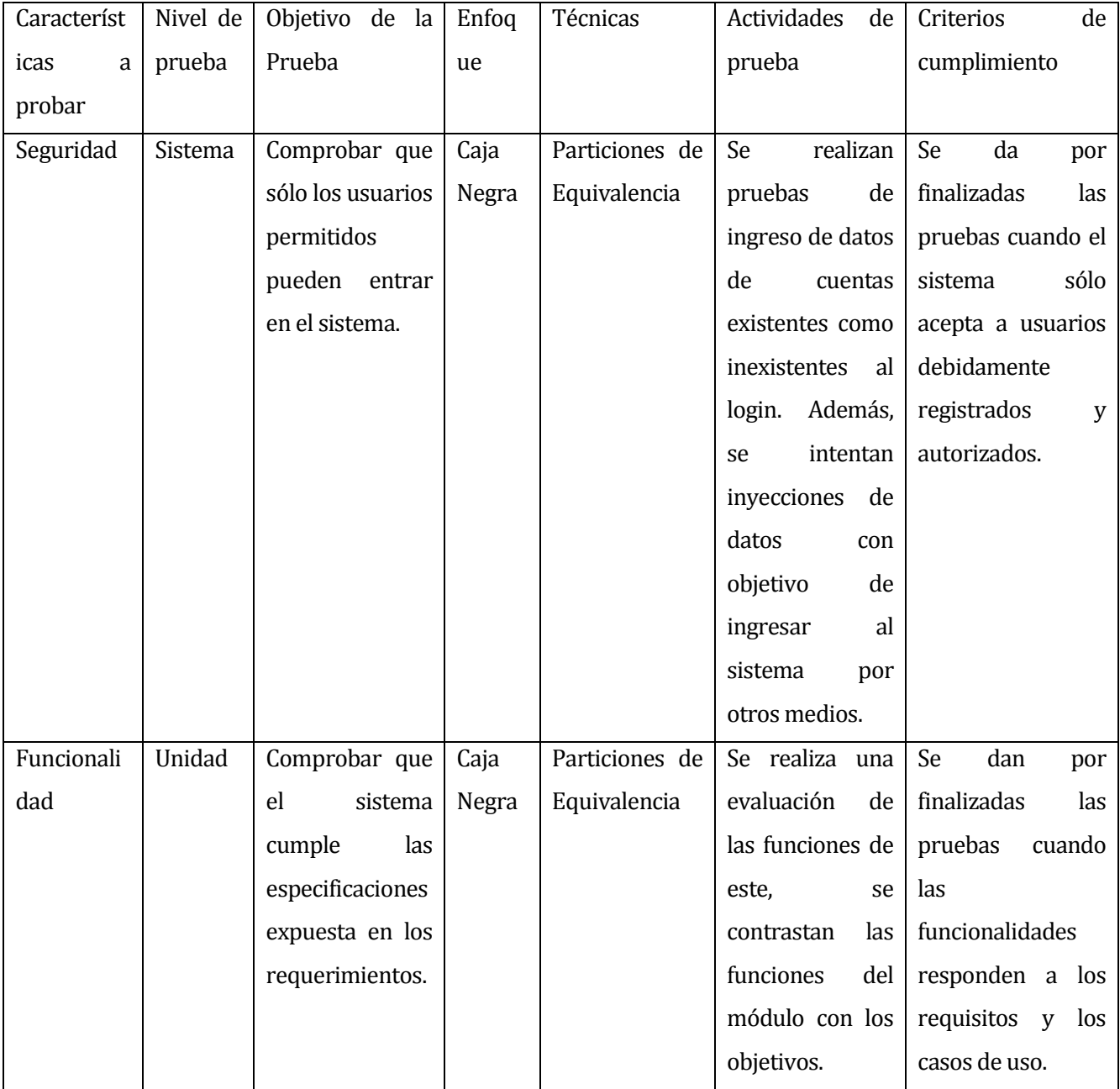

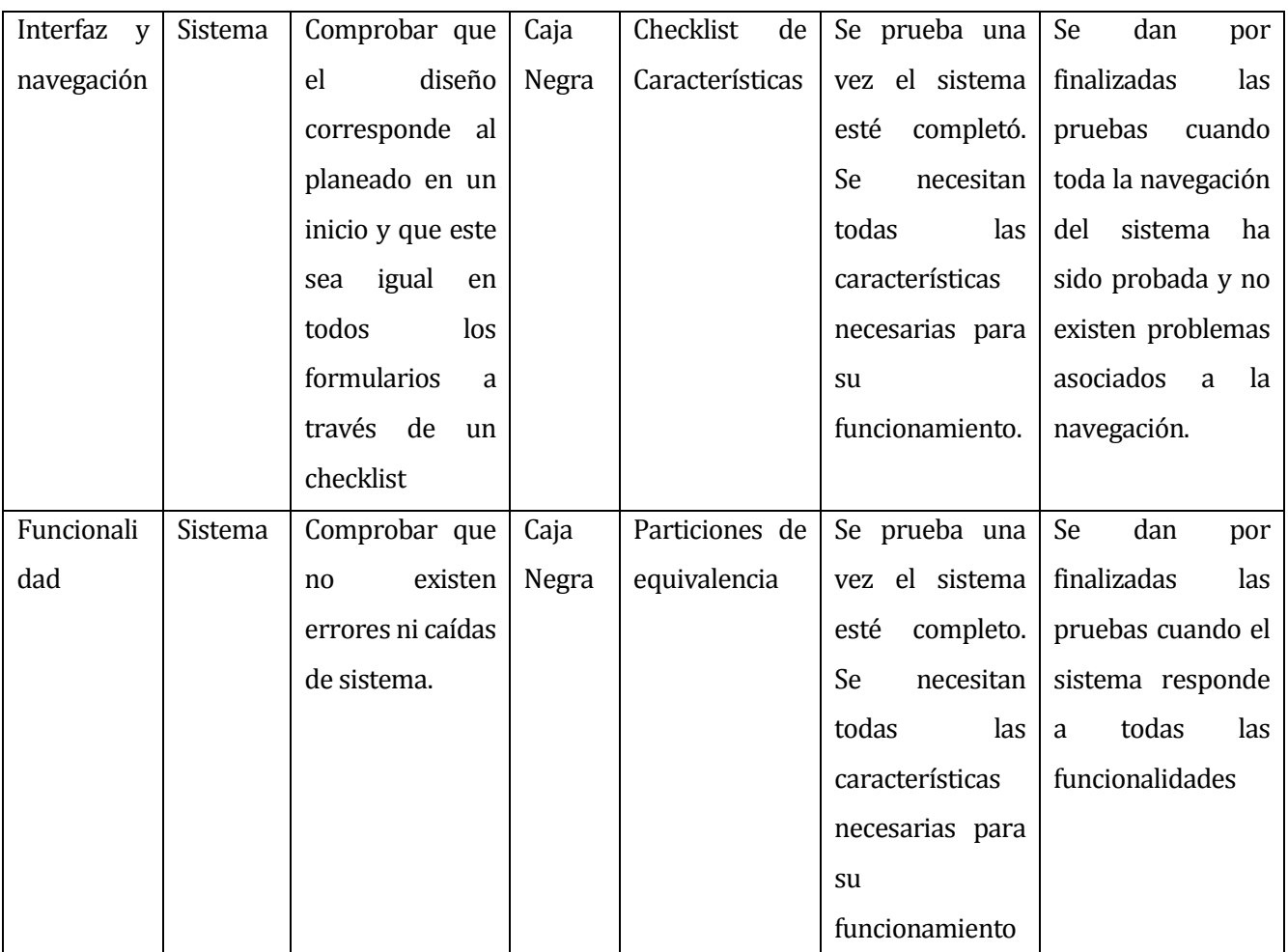

**Tabla 29 Tabla de pruebas**

# **8.3 Responsables de las pruebas**

Las pruebas serán ejecutadas por el autor de este proyecto de título.

### **8.4 Calendario de pruebas**

El proyecto se desarrolló entre las fechas de Marzo y Octubre del 2014, debido a esto, la planificación del proyecto abarcó las fechas señaladas a continuación.

La Figura 12 presenta el calendario de pruebas de seguridad e interfaz junto con el detalle de sus respectivas actividades y fechas de realización.

|           |         | <b>FTIDA</b><br>project                 |            |          |    | July 2014      |   |   |   |   |          |    |    |    |    |    |    |    |
|-----------|---------|-----------------------------------------|------------|----------|----|----------------|---|---|---|---|----------|----|----|----|----|----|----|----|
|           |         | Name                                    | Begin date | End date | 30 | $\overline{2}$ | з | Δ | z | 8 | $\Omega$ | 10 | 11 | 14 | 15 | 16 | 17 | 18 |
| $\circ$   |         | Pruebas de software                     | 01/07/14   | 18/07/14 |    |                |   |   |   |   |          |    |    |    |    |    |    |    |
|           |         |                                         |            |          |    |                |   |   |   |   |          |    |    |    |    |    |    |    |
| $\boxdot$ | $\circ$ | Pruebas de seguridad                    | 01/07/14   | 02/07/14 |    |                |   |   |   |   |          |    |    |    |    |    |    |    |
|           |         | ● Formulario login                      | 01/07/14   | 01/07/14 |    |                |   |   |   |   |          |    |    |    |    |    |    |    |
|           |         | · Inyección de datos                    | 02/07/14   | 02/07/14 |    |                |   |   |   |   |          |    |    |    |    |    |    |    |
| $\Box$    | $\circ$ | Pruebas de interfaz                     | 03/07/14   | 18/07/14 |    |                |   |   |   |   |          |    |    |    |    |    |    |    |
|           |         | ● Formulario crear solicitud            | 03/07/14   | 03/07/14 |    |                |   |   |   |   |          |    |    |    |    |    |    |    |
|           |         | ● Formulario modificar solicitud        | 04/07/14   | 04/07/14 |    |                |   |   |   |   |          |    |    |    |    |    |    |    |
|           |         | ● Formulario eliminar solicitud         | 07/07/14   | 07/07/14 |    |                |   |   |   |   |          |    |    |    |    |    |    |    |
|           |         | Formulario apelar solcitud<br>$\circ$   | 08/07/14   | 08/07/14 |    |                |   |   |   |   |          |    |    |    |    |    |    |    |
|           |         | ● Formulario modificar contraseña       | 09/07/14   | 09/07/14 |    |                |   |   |   |   |          |    |    |    |    |    |    |    |
|           |         | Formulario crear CR<br>$\circ$          | 10/07/14   | 10/07/14 |    |                |   |   |   |   |          |    |    |    |    |    |    |    |
|           |         | ● Formulario modificar CR               | 11/07/14   | 11/07/14 |    |                |   |   |   |   |          |    |    |    |    |    |    |    |
|           |         | ● Formulario eliminar CR                | 14/07/14   | 14/07/14 |    |                |   |   |   |   |          |    |    |    |    |    |    |    |
|           |         | ● Formulario crear usuario              | 15/07/14   | 15/07/14 |    |                |   |   |   |   |          |    |    |    |    |    |    |    |
|           |         | Formulario modificar usuario<br>$\circ$ | 16/07/14   | 16/07/14 |    |                |   |   |   |   |          |    |    |    |    |    |    |    |
|           |         | Formulario eliminar usuario<br>$\circ$  | 17/07/14   | 17/07/14 |    |                |   |   |   |   |          |    |    |    |    |    |    |    |
|           |         | Formulario registrar compra<br>۰        | 18/07/14   | 18/07/14 |    |                |   |   |   |   |          |    |    |    |    |    |    |    |

**Figura 12 Calendario de pruebas de seguridad e interfaz**

Las pruebas de unidad se han planificado utilizando dos iteraciones con el objetivo de identificar y depurar errores de una forma más eficiente.

La Figura 13 muestra el calendario de pruebas de unidad en su primer incremento.

|   |         |                                                          | GARTT<br>project         |            |          |                | September 2014 |   |   |   |   |    |    |    |    |    |    |    |
|---|---------|----------------------------------------------------------|--------------------------|------------|----------|----------------|----------------|---|---|---|---|----|----|----|----|----|----|----|
|   |         |                                                          | Name                     | Begin date | End date | $\overline{2}$ | 3              | 4 | 5 | 8 | 9 | 10 | 11 | 12 | 15 | 16 | 17 | 22 |
| 9 | $\circ$ |                                                          | Primer incremento        | 01/09/14   | 22/09/14 |                |                |   |   |   |   |    |    |    |    |    |    |    |
|   | 9       |                                                          | Pruebas unitarias        | 01/09/14   | 15/09/14 |                |                |   |   |   |   |    |    |    |    |    |    |    |
|   |         |                                                          | • Crear solicitud        | 01/09/14   | 01/09/14 |                |                |   |   |   |   |    |    |    |    |    |    |    |
|   |         |                                                          | ● Modificar solicitud    | 02/09/14   | 02/09/14 |                |                |   |   |   |   |    |    |    |    |    |    |    |
|   |         |                                                          | • Generar reporte CR     | 03/09/14   | 03/09/14 |                |                |   |   |   |   |    |    |    |    |    |    |    |
|   |         |                                                          | · Generar reporte solcit | 08/09/14   | 08/09/14 |                |                |   |   |   |   |    |    |    |    |    |    |    |
|   |         |                                                          | ● Crear CR               | 08/09/14   | 08/09/14 |                |                |   |   |   |   |    |    |    |    |    |    |    |
|   |         |                                                          | ● Modificar CR           | 08/09/14   | 08/09/14 |                |                |   |   |   |   |    |    |    |    |    |    |    |
|   |         |                                                          | • Crear usuario          | 09/09/14   | 09/09/14 |                |                |   |   |   |   |    |    |    |    |    |    |    |
|   |         |                                                          | ● Modificar usuario      | 10/09/14   | 10/09/14 |                |                |   |   |   |   |    |    |    |    |    |    |    |
|   |         |                                                          | · Realizar apelación     | 15/09/14   | 15/09/14 |                |                |   |   |   |   |    |    |    |    |    |    |    |
|   |         |                                                          | • Registrar compra       | 15/09/14   | 15/09/14 |                |                |   |   |   |   |    |    |    |    |    |    |    |
|   |         | $\circ$                                                  | Documentación            | 15/09/14   | 16/09/14 |                |                |   |   |   |   |    |    |    |    |    |    |    |
|   |         | Corrección de errores<br>16/09/14<br>22/09/14<br>$\circ$ |                          |            |          |                |                |   |   |   |   |    |    |    |    |    |    |    |
|   |         |                                                          |                          |            |          |                |                |   |   |   |   |    |    |    |    |    |    |    |
|   |         |                                                          |                          |            |          |                |                |   |   |   |   |    |    |    |    |    |    |    |

**Figura 13 Calendario de pruebas de unidad (1er incremento)**

La figura 14 detalla el calendario de pruebas de unidad en su segundo incremento junto con la fecha en que se realizarán las pruebas de sistema.

|              |         | <b>GARTT</b><br>project      |            |          |                | October 2014 |  |   |              |    |    |    |    |    |    |    |    |    |    |                                   |          |
|--------------|---------|------------------------------|------------|----------|----------------|--------------|--|---|--------------|----|----|----|----|----|----|----|----|----|----|-----------------------------------|----------|
|              |         |                              |            |          | $\overline{2}$ | 3            |  | 8 | $\mathbf{a}$ | 10 | 13 | 14 | 15 | 16 | 17 | 20 | 21 | 22 | 23 | 24                                | 27<br>28 |
|              |         | Name                         | Begin date | End date |                |              |  |   |              |    |    |    |    |    |    |    |    |    |    |                                   |          |
|              | $O = 0$ | Primer incremento            | 01/09/14   | 22/09/14 |                |              |  |   |              |    |    |    |    |    |    |    |    |    |    |                                   |          |
| $\mathbf{P}$ |         | Segundo incremento           | 01/10/14   | 20/10/14 |                |              |  |   |              |    |    |    |    |    |    |    |    |    |    |                                   |          |
|              | $\circ$ | pruebas unitarias<br>$\circ$ | 01/10/14   | 14/10/14 |                |              |  |   |              |    |    |    |    |    |    |    |    |    |    |                                   |          |
|              |         | ● Crear solicitud            | 01/10/14   | 01/10/14 |                |              |  |   |              |    |    |    |    |    |    |    |    |    |    |                                   |          |
|              |         | ● Modificar solicitud        | 02/10/14   | 02/10/14 |                |              |  |   |              |    |    |    |    |    |    |    |    |    |    |                                   |          |
|              |         | • Generar reporte CR         | 03/10/14   | 03/10/14 |                |              |  |   |              |    |    |    |    |    |    |    |    |    |    |                                   |          |
|              |         | · Generar reporte solcit     | 06/10/14   | 06/10/14 |                |              |  |   |              |    |    |    |    |    |    |    |    |    |    |                                   |          |
|              |         | ● Crear CR                   | 07/10/14   | 07/10/14 |                |              |  |   |              |    |    |    |    |    |    |    |    |    |    |                                   |          |
|              |         | ● Modificar CR               | 08/10/14   | 08/10/14 |                |              |  |   |              |    |    |    |    |    |    |    |    |    |    |                                   |          |
|              |         | • Crear usuario              | 09/10/14   | 09/10/14 |                |              |  |   |              |    |    |    |    |    |    |    |    |    |    |                                   |          |
|              |         | · Modificar usuario          | 10/10/14   | 10/10/14 |                |              |  |   |              |    |    |    |    |    |    |    |    |    |    |                                   |          |
|              |         | ● Realizar apelación         | 13/10/14   | 13/10/14 |                |              |  |   |              |    |    |    |    |    |    |    |    |    |    |                                   |          |
|              |         | · Registrar compra           | 14/10/14   | 14/10/14 |                |              |  |   |              |    |    |    |    |    |    |    |    |    |    |                                   |          |
|              |         | · Documentación              | 15/10/14   | 16/10/14 |                |              |  |   |              |    |    |    |    |    |    |    |    |    |    |                                   |          |
|              |         | Corrección de errores        | 17/10/14   | 20/10/14 |                |              |  |   |              |    |    |    |    |    |    |    |    |    |    |                                   |          |
|              |         | · Pruebas de sistema         | 20/10/14   | 27/10/14 |                |              |  |   |              |    |    |    |    |    |    |    |    |    |    | <u>YMMANAMANAMANAMANAMANAMANA</u> |          |

**Figura 14 Calendario de pruebas de unidad (2do incremento)**

# **8.5 Detalle de las pruebas**

Luego de realizar la fase de pruebas se procede a hacer un resumen de los resultados obtenidos. Para esto, se consideran los errores más reiterados con objetivo de obtener información más precisa sobre los principales problemas presentados por la aplicación.

A continuación se muestra un resumen de las pruebas de interfaz y unidad realizadas.

#### **Resultados pruebas de interfaz**

Se realizaron pruebas de interfaz con el objetivo de encontrar anomalías en el aspecto visual de los formularios evaluados.

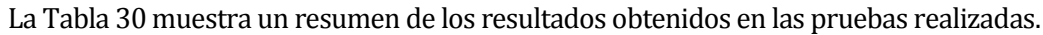

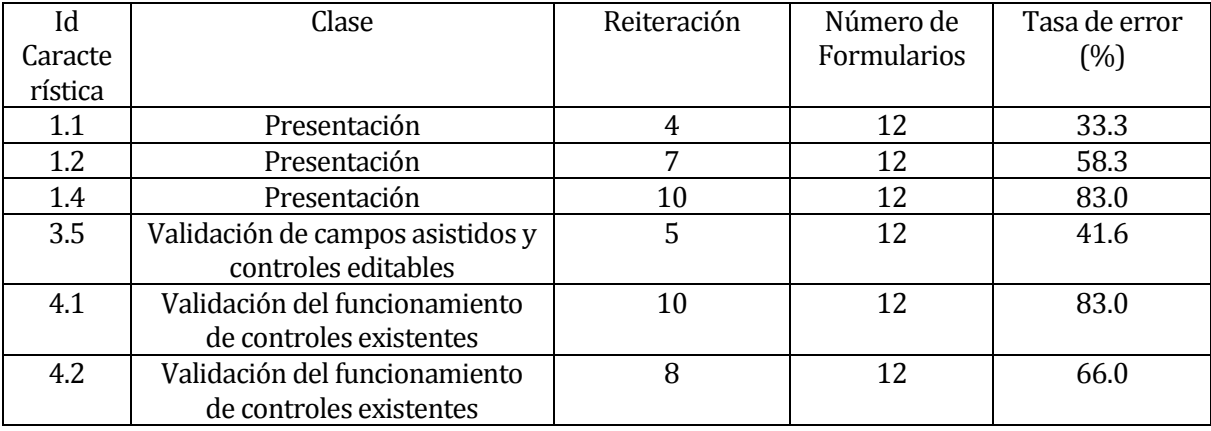

#### **Tabla 30 Resumen resultados pruebas de interfaz**

La primera columna corresponde a un identificador de una característica de inspección perteneciente al checklist de interfaz (página 89).

La segunda columna corresponde a la clase de características agrupadas por un criterio de inspección.

La tercera columna corresponde a la reiteración de la característica bajo inspección en los formularios.

La quinta columna corresponde a la tasa de error de una característica evaluada. Esta representa el porcentaje de reiteración de dicha característica del total de formularios analizados. Se calcula de la siguiente forma:

Tasa de error = Reiteración de la característica  $\div N^{\circ}$  total de formularios.

#### **Detalle características evaluadas:**

1.1 Todos los elementos de la página (textos, imágenes, controles, etc.) se visualizan claramente y en las posiciones que corresponde.

1.2 La página puede ser visualizada en diferentes resoluciones de pantalla.

1.4 Los textos y mensajes desplegados están bien escritos (ortografía, gramática, sintaxis), son legibles y entendibles para el Usuario.

3.5 En los cuadros de texto (textbox) se controlan correctamente el ingreso y despliegue de caracteres especiales

4.1 En los cuadros de texto (textbox) se controla correctamente el tipo de valor y el largo del dato ingresado

4.2 El foco es pasado al control que posee un dato inválido, luego de emitirse el mensaje de error correspondiente

Las características descritas fueron probadas en los formularios descritos en el Anexo D.1.

### **Resultados pruebas unitarias**

Se realizaron pruebas unitarias con el fin de encontrar anomalías en el funcionamiento de los formularios.

| ua Tacha o Finacca an Tcoannon ao Iochtaiach ochtaileach an hac bi accad Tcanuadh |             |               |  |  |  |  |  |  |  |  |  |
|-----------------------------------------------------------------------------------|-------------|---------------|--|--|--|--|--|--|--|--|--|
| Reiteración                                                                       | Número de   | Tasa de error |  |  |  |  |  |  |  |  |  |
|                                                                                   | Formularios | (%)           |  |  |  |  |  |  |  |  |  |
|                                                                                   |             | 45,4          |  |  |  |  |  |  |  |  |  |
|                                                                                   |             | 27,2          |  |  |  |  |  |  |  |  |  |
|                                                                                   | 11          | 18,1          |  |  |  |  |  |  |  |  |  |
|                                                                                   |             |               |  |  |  |  |  |  |  |  |  |
|                                                                                   |             | 18,1          |  |  |  |  |  |  |  |  |  |
|                                                                                   |             |               |  |  |  |  |  |  |  |  |  |

La Tabla 31 muestra un resumen de los resultados obtenidos en las pruebas realizadas.

### **Tabla 31 Resumen resultados pruebas unitarias**

La Tasa de error es calculada de la misma forma que en las pruebas de interfaz.

Las características descritas fueron probadas en los formularios descritos en el Anexo D.2.

# **8.6 Conclusiones de Prueba**

El proceso de pruebas se da por satisfecho. Las cuatro características señaladas en la página 62 son documentadas y probadas.

Las pruebas de seguridad se llevaron a cabo con el objetivo de encontrar anomalías en el acceso al sistema (login), se realizaron pruebas de inyección de datos a este. No se encontraron anomalías.

Se validaron los mensajes que entrega el sistema cuando se ingresa una cuenta de usuario no existente.

Las pruebas de interfaz permitieron mejorar la interacción con el usuario, debido a que se tuvo que reformular mensajes poco claros entregados por el sistema, esto con el objetivo de mejorar su comprensión.

Además, se encontraron problemas de sintaxis y ortografía en los textos y botones de algunos formularios, se realizó su corrección. Otro problema recurrente fue el de botones mal alineados, estos tenían poco contraste con los colores del formulario. Se realizó la mejora a estos problemas.

En algunos formularios el largo de los valores de entrada no se controlaba. Se realizó su corrección.

Las pruebas unitarias permitieron encontrar diversos errores. Algunos de estos de naturaleza grave, como lo son caídas de sistema y caracteres ilegibles en formularios producto de transacciones con la base de datos. Estos errores se analizaron y solucionaron.

Otro tipo de problemas encontrados dicen relación con la validación de direcciones de correos en formularios y los mensajes poco claros que entregaba el sistema en algunas operaciones exitosas. Se corrigieron estos problemas.

Se encontraron problemas de validación con la base de datos, el sistema permitía el ingreso de usuarios y centros de responsabilidad duplicados, lo que ocasionaba la caída de sistema. Esto también se aplicaba a los casos donde se modificaban solicitudes, centros de responsabilidad y usuarios, cuando se quería modificar alguna clave primaria ya existente. Se procedió a corregir los errores.

Las pruebas de sistema se centraron en las operaciones con solicitudes de pedidos a fin de probar el correcto funcionamiento de estas. Otro objetivo fue asegurar la trazabilidad de las solicitudes por medio de los correos enviados. El principal problema que se encontró, fue que algunas veces estos no llegaban a su destinatario. Se procedió a descubrir la naturaleza del error y dar solución a este.

Se concluye que el proceso de pruebas fue exitoso dado el hallazgo de variedad de errores. Además, todas las características fueron probadas y documentadas.

# **9. PLAN DE IMPLANTACIÓN, PUESTA EN MARCHA Y RESUMEN ESFUERZO INVERTIDO**

# **9.1 Plan de implantación y puesta en marcha**

La implementación del proyecto de software tardó tres días. Se consideró la instalación del software junto con la conexión de la base de datos. Además, se contempló como parte de la puesta en marcha una reunión de capacitación con el cliente, esto con objetivo de exponer todas las funciones del software respectivas a cada perfil de usuario.

La Figura 15 presenta el calendario de implantación y puesta en marcha.

|   |   | project                                          |            |          | July 2014 |    | August 2014 |    |  |    |   |
|---|---|--------------------------------------------------|------------|----------|-----------|----|-------------|----|--|----|---|
|   |   |                                                  |            |          | 28        | 29 | 30          | 31 |  | 24 | 5 |
|   |   | <b>Name</b>                                      | Begin date | End date |           |    |             |    |  |    |   |
| ۰ |   | Implantación                                     | 28/07/14   | 29/07/14 |           |    |             |    |  |    |   |
|   |   | Estudio de ambiente de desarrollo<br>$\circ$     | 28/07/14   | 28/07/14 |           |    |             |    |  |    |   |
|   |   | Instalación aplicación<br>۰                      | 28/07/14   | 28/07/14 |           |    |             |    |  |    |   |
|   |   | Conexión de BD MySql<br>$\circ$                  | 28/07/14   | 28/07/14 |           |    |             |    |  |    |   |
|   |   | Revisión funcionamiento de modulos 29/07/14<br>0 |            | 29/07/14 |           |    |             |    |  |    |   |
|   |   | Corrección de errores<br>$\circ$                 | 29/07/14   | 29/07/14 |           |    |             |    |  |    |   |
| ۰ | ۰ | Puesta en marcha                                 | 30/07/14   | 30/07/14 |           |    |             |    |  |    |   |
|   |   | Reunión de capacitación                          | 30/07/14   | 30/07/14 |           |    |             |    |  |    |   |

**Figura 15 Calendario implantación y puesta en marcha**

La sesión de capacitación tuvo una duración de 4 horas en donde se hizo una breve introducción al sistema, luego, se expusieron las funciones de cada perfil.
## **9.2 Esfuerzo Invertido**

Este capítulo contiene el detalle del esfuerzo invertido por parte del autor del sistema.

Las horas trabajadas se indican en la tabla 32, la cual responden a las horas invertidas en el desarrollo del sistema.

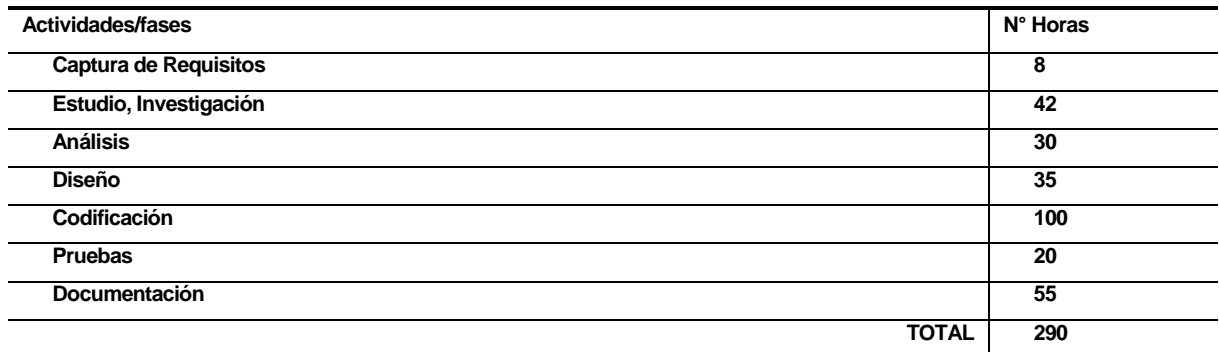

## **Tabla 32 Esfuerzo Invertido**

Las actividades que requirieron mayor demanda de tiempo fueron el estudio e investigación de tecnologías junto con la codificación del sistema. Esto, debido a que se utilizó un lenguaje de programación y algunas librerías de desarrollo de software en las que se contaba con poca experiencia. En consecuencia, se dedicó más tiempo a su estudio y posterior codificación.

#### **10. CONCLUSIONES**

El objetivo principal del proyecto consiste en desarrollar un sistema que permita mantener registro e informar a los usuarios del Hospital Herminda Martín sobre los estados de las solicitudes extraordinarias enviadas y recibidas. Este objetivo fue cumplido.

La investigación del proceso del envío de solicitudes fue muy importante ya que su comprensión y posterior modelado permitió complementar la información obtenida en la captura de requerimientos.

Dentro de los objetivos secundarios, cabe destacar el de asegurar la trazabilidad de las solicitudes por medio de envío de correos, pues significó estudiar las librerías que trabajan con correos electrónicos. De este modo se encontró la librería de phpMailer que permitía hacer un uso más eficiente de la memoria utilizada en el proceso de envío de datos cliente/servidor.

Además, se debió incorporar funciones que facilitaran la operación de las solicitudes, posibilitando la creación, modificación o eliminación de estas. De igual modo, luego de un análisis, y reunión con el cliente, se incorporó la creación modificación y eliminación de usuarios y centros de responsabilidad, los que eran necesarios para mejorar la logística del sistema de pedidos extraordinarios. Esto demostró la importancia que tiene la retroalimentación con el cliente, esta fue fundamental para el cumplimiento de los objetivos del proyecto.

Respecto a la planificación, algunas etapas del proyecto tardaron más en ser desarrolladas que lo que estipulaba la carta Gantt debido a algunos cambios en los requerimientos por parte del cliente, por lo que se debió ajustar la planificación del proyecto.

En el desarrollo del sistema se usó la metodología iterativa incremental. Esta consideró dos incrementos los que fueron suficientes para lograr los objetivos del proyecto. Dicha metodología facilitó terminar los primeros módulos del sistema los que se desarrollaron por orden según la importancia de sus funciones.

La etapa de pruebas fue muy importante para el desarrollo del sistema debido a que si bien se encontraron pocos errores, estos eran de carácter grave, alguno de estos repercutían en múltiples módulos del sistema. No controlar estos errores significaba caídas de sistema, algo que no se podía permitir. Esta etapa se consideró exitosa, dado que se logró corregir los errores.

Los beneficios de usar el sistema de solicitud de pedidos radican en la automatización de la revisión de estados de solicitudes, esto reduce significativamente los tiempos utilizados en monitorear manualmente los estados de estas. Para asegurar la trazabilidad de las solicitudes se utilizaron mecanismos de seguimiento, primero, el envío de emails cuando una solicitud cambia a algún estado como lo menciona el caso de uso CU018 (ver página 53) y segundo, una tabla de solicitudes en donde se muestra el detalle de estas de acuerdo al tipo de cuenta que posee, así se permite a los usuario saber directa o indirectamente del cambio de estado de una solicitud según las respectivas atribuciones de su perfil.

El sistema de solicitud de pedidos extraordinarios fue creado con la intención de permitir su escalabilidad. A futuro se espera incorporar nuevos módulos, logrando la integración de este con otros sistemas que permitan agregar la programación anual de los centros de responsabilidad del Hospital Herminda Martín.

A nivel académico fue una experiencia enriquecedora, utilizar un lenguaje de programación del cual no se tenía completo dominio presentó dificultades en la planificación del tiempo de desarrollo la aplicación, pero se logró ponderar. Además, se usaron librerías de las que no se tenía conocimiento. Esto me significó un gran desafío.

Además, fue una buena experiencia en términos de aprendizaje, utilizar tecnologías desconocidas me permitió obtener más experiencia en el desarrollo de software.

Las aptitudes desarrolladas a lo largo de la carrera jugaron un rol preponderante, los conocimientos obtenidos en el desarrollo de proyectos, sugerencias y consejos de algunos profesores ayudaron a desarrollar un software más sólido y adecuado a las exigencias del cliente.

En un plano más personal, he comprobado que la Universidad me ha proporcionado una sólida base que permitirá desempeñarme de una forma más adecuada a las exigencias del mundo laboral. Además, la Universidad me ha inculcado la importancia de la investigación y del autoaprendizaje. En un mundo que cambia constantemente, es necesario aprender de distintos recursos como lo son libros, artículos o tutoriales creados por otros desarrolladores.

## **BIBLIOGRAFÍA**

- 1. Hospital clínico Herminda Martín. Visión y Misión. < http://hospitaldechillan.cl/web/quienes/mision-vision-y-valores/> [consulta: 10 de Abril 2014]
- 2. SOMMERVILLE, Ian. Ingenería de Software. Séptima Edición. Pearson, 2005
- 3. LAWRENCE PFLEEGER, Shari, Ingeniería de software: teoría y práctica, primera edición, Prentice hall, 2002.
- 4. OMG. Business Process Model and Notation (BPMN). Versión 2.0. OMG, 2011.
- 5. PRESSMAN, Roger. Ingeniería del software: Un enfoque práctico. Sexta edición. Mc Graw Hill, 2005.
- 6. Chile Bolsa. (2010). Tasa de Descuento para proyecto Web.< http://www.chilebolsa.com/foro/viewtopic.php?id=3159> [consulta: 16 de Diciembre 2014]
- 7. Hospital clínico Herminda Martín. Centro de responsabilidad.< http://hospitaldechillan.cl/web/organizacion/cr/> [consulta: 14 de Diciembre 2014]

Universidad del Bío-Bío. Red de Bibliotecas - Chile

# **ANEXO**

# **ANEXO A: PLANIFICACIÓN INICIAL DEL PROYECTO**

La Figura A.1 presenta la carta Gantt correspondiente a la planificación del inicial del proyecto.

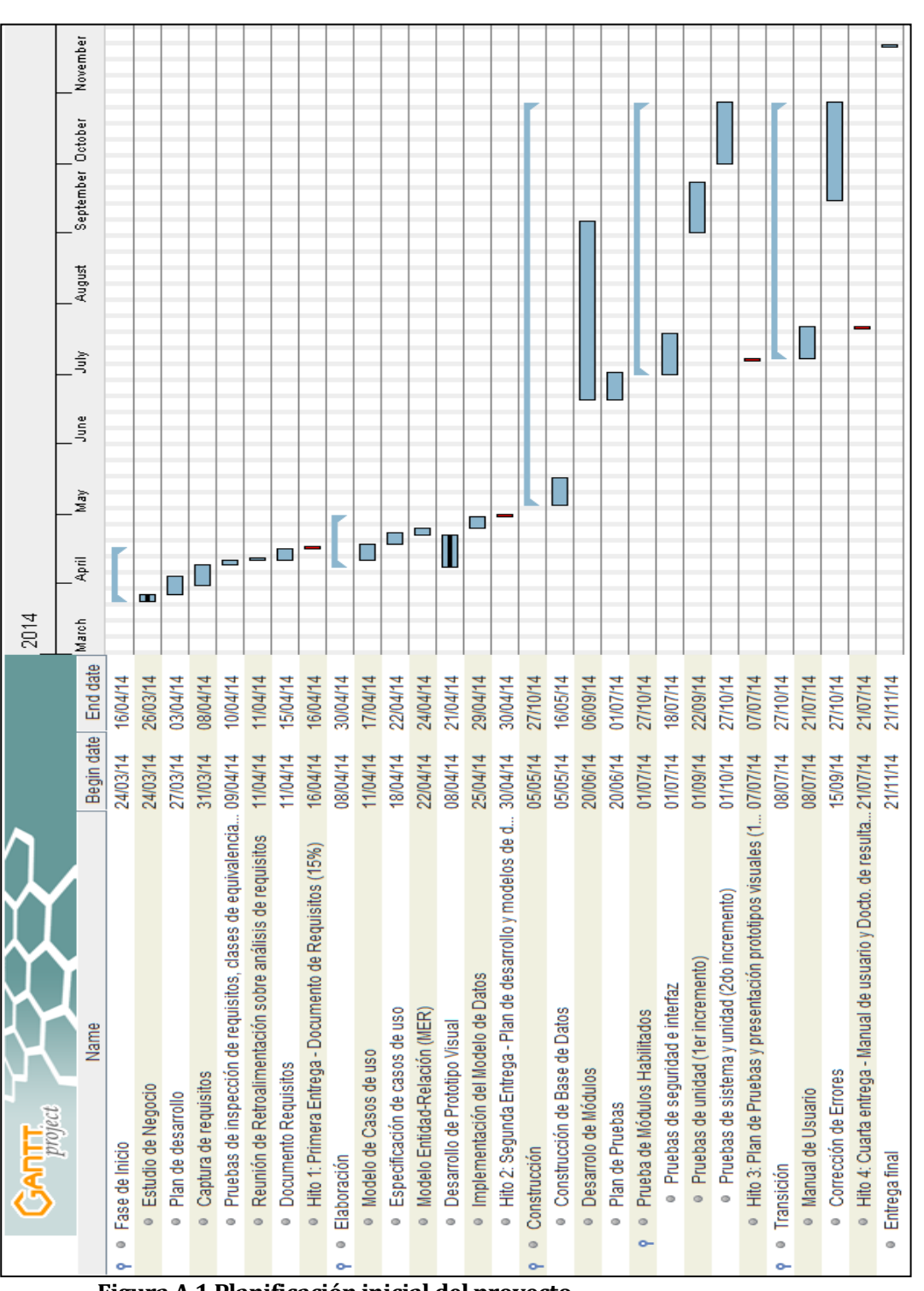

**Figura A.1 Planificación inicial del proyecto**

## **ANEXO B: DICCIONARIO DE DATOS DEL MODELO DE DATOS**

El diccionario completo se incluye como anexo no obstante las tablas principales son descritas en este punto.

#### **Diccionario de datos**

A continuación se presenta la definición en detalle de los atributos de las tablas usados en la base de datos.

#### **abfbt001 (Producto)**

Descripción tabla:

La tabla abfbt001 es la encargada de almacenar la información de cada producto.

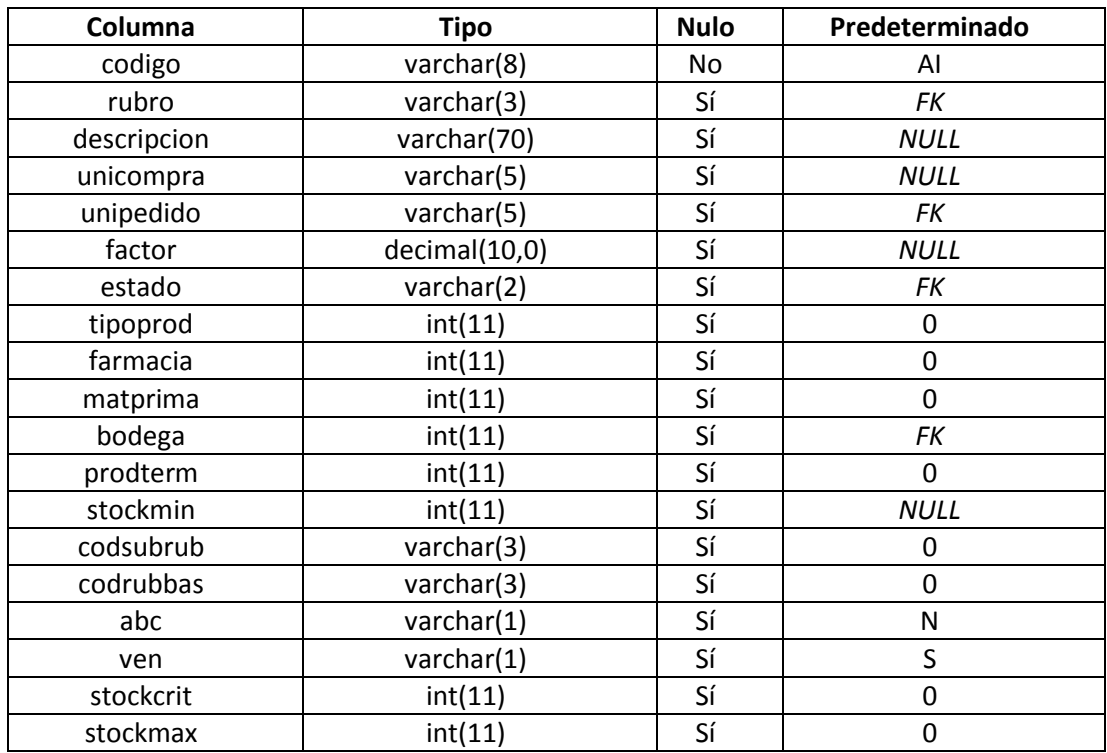

**Tabla B.1 Definición Tabla "Producto"**

#### **abbot102 (Usuario)**

Descripción tabla:

La tabla abbot102 es la encargada de almacenar la información de cada usuario.

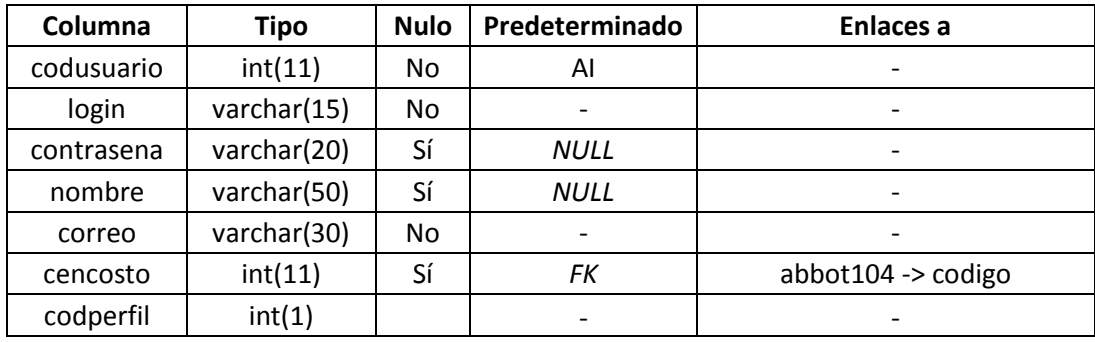

**Tabla 33 Definición Tabla "Usuario"**

#### **abbot103 (Perfil usuario)**

Descripción tabla:

La tabla abbot103 es la encargada de almacenar la información de cada tipo de perfil de usuario.

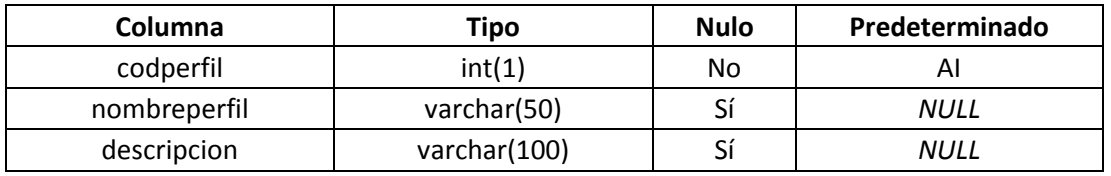

**Tabla B.3 Definición Tabla "Perfil usuario"**

#### **abbot104 (Centro de responsabilidad)**

Descripción tabla:

La tabla abbot104 es la encargada de almacenar la información de cada centro de responsabilidad.

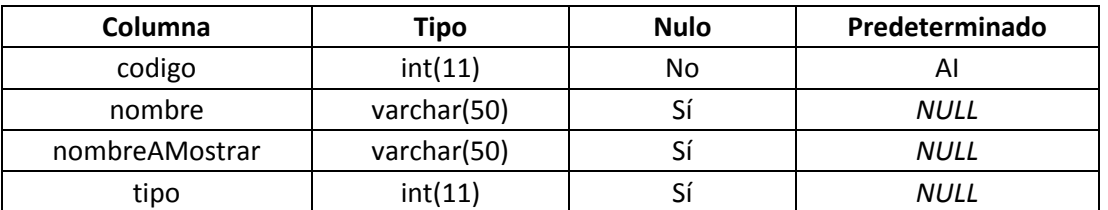

**Tabla B.4 Definición Tabla "Centro de responsabilidad"**

#### **abbot108 (Solicitud de pedido)**

Descripción tabla:

La tabla abbot108 es la encargada de almacenar la información de cada solicitud de pedido extraordinario.

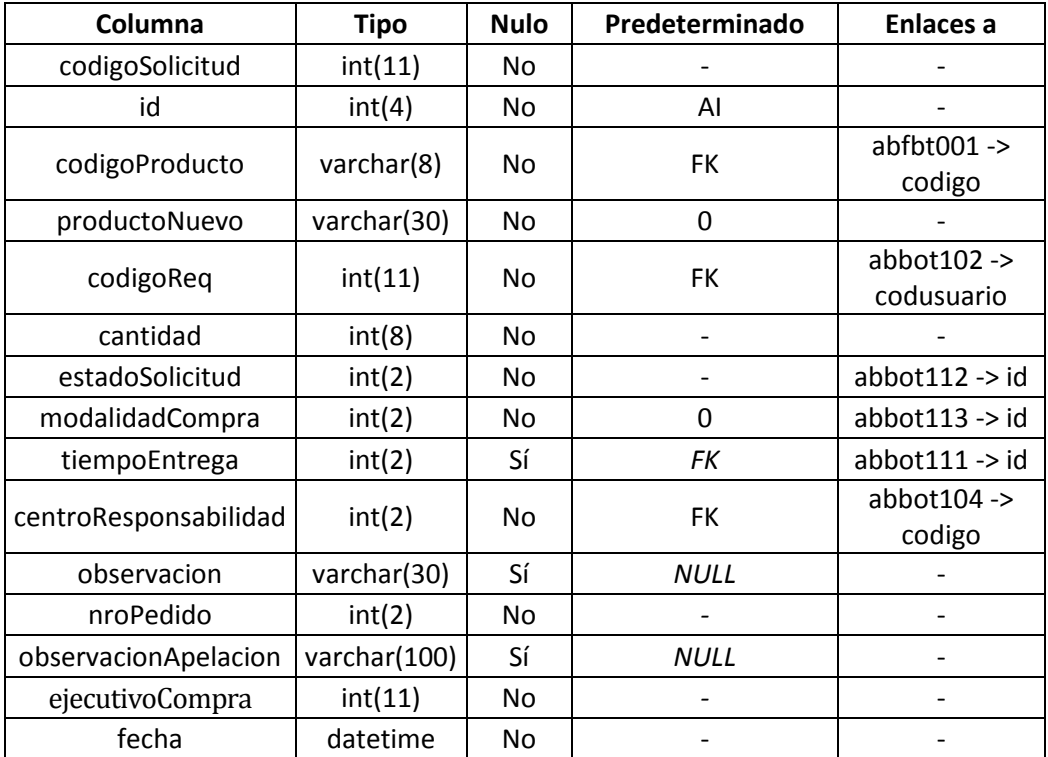

**Tabla B.5 Definición Tabla "Solicitud de pedido extraordinario"**

#### **abbot111 (Urgencia de pedido)**

Descripción tabla:

La tabla abbot111 es la encargada de almacenar la información de la urgencia con la que se solicita cada solicitud de pedido extraordinario.

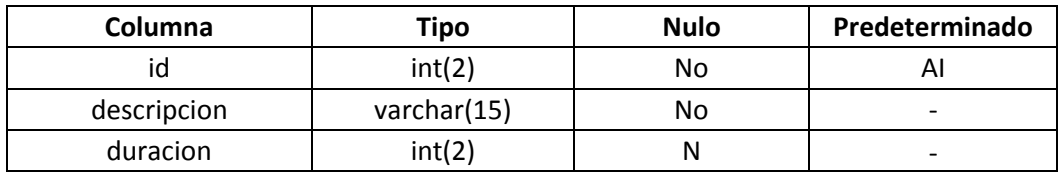

**Tabla B.6 Definición Tabla "Urgencia de pedido"**

#### **abbot112 (Estado solicitud)**

Descripción tabla:

La tabla abbot112 es la encargada de almacenar la información sobre el estado de cada solicitud de pedido extraordinario.

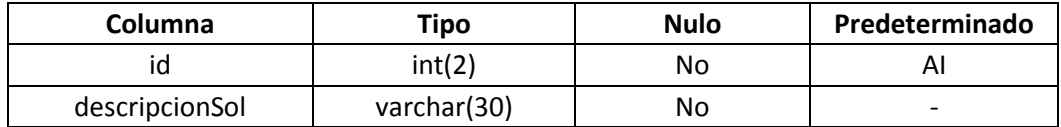

**Tabla B.7 Definición Tabla "Estado solicitud"**

#### **abbot113 (Modalidad de compra)**

Descripción tabla:

La tabla abbot113 es la encargada de almacenar la información sobre el tipo de modalidad en que se realizará la compra de la solicitud de pedido extraordinario.

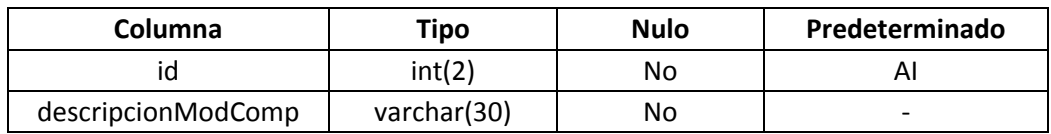

**Tabla B.8 Definición Tabla "Modalidad de compra"**

# **ANEXO C: ESPECIFICACIÓN DE INTERFAZ**

Las siguientes figuras corresponden a esquemas de interfaz. A continuación se especifica el diseño de estas.

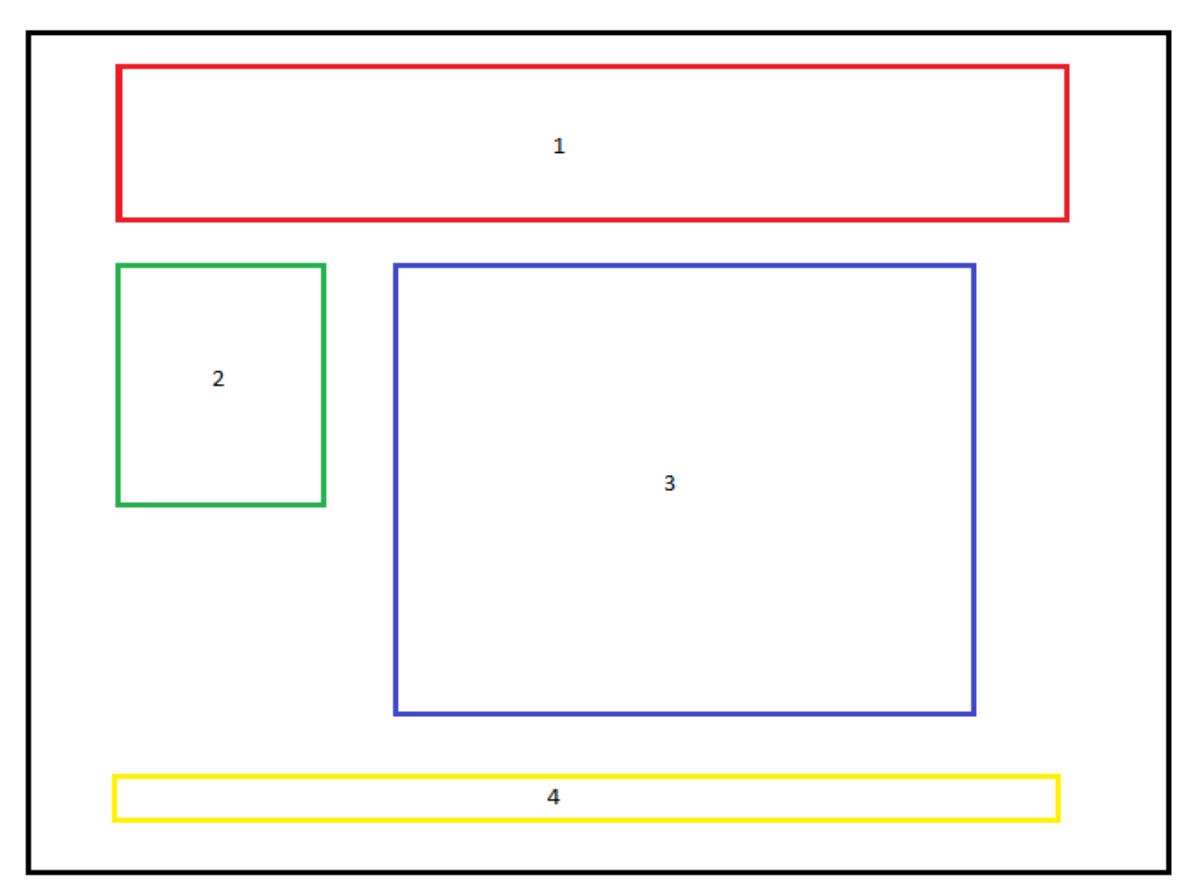

#### **Figura C.1 Especificación de interfaz Login**

La Figura C.1 presenta la descomposición de interfaz del formulario de acceso al sistema. Este se encuentra dividido en cuatro áreas, las cuales son descritas a continuación:

Area 1. Logo, imagen corporativa.

Area 2. Formulario de ingreso. Cuenta con un campo de texto para usuario,

contraseña y un botón para ingresar al sistema.

Area 3. Corresponde a un panel de imágenes deslizante.

Area 4. Nombre del sistema.

Esta interfaz corresponde a las interfaces de salida:

Formulario: IEE11, Autenticar usuario.

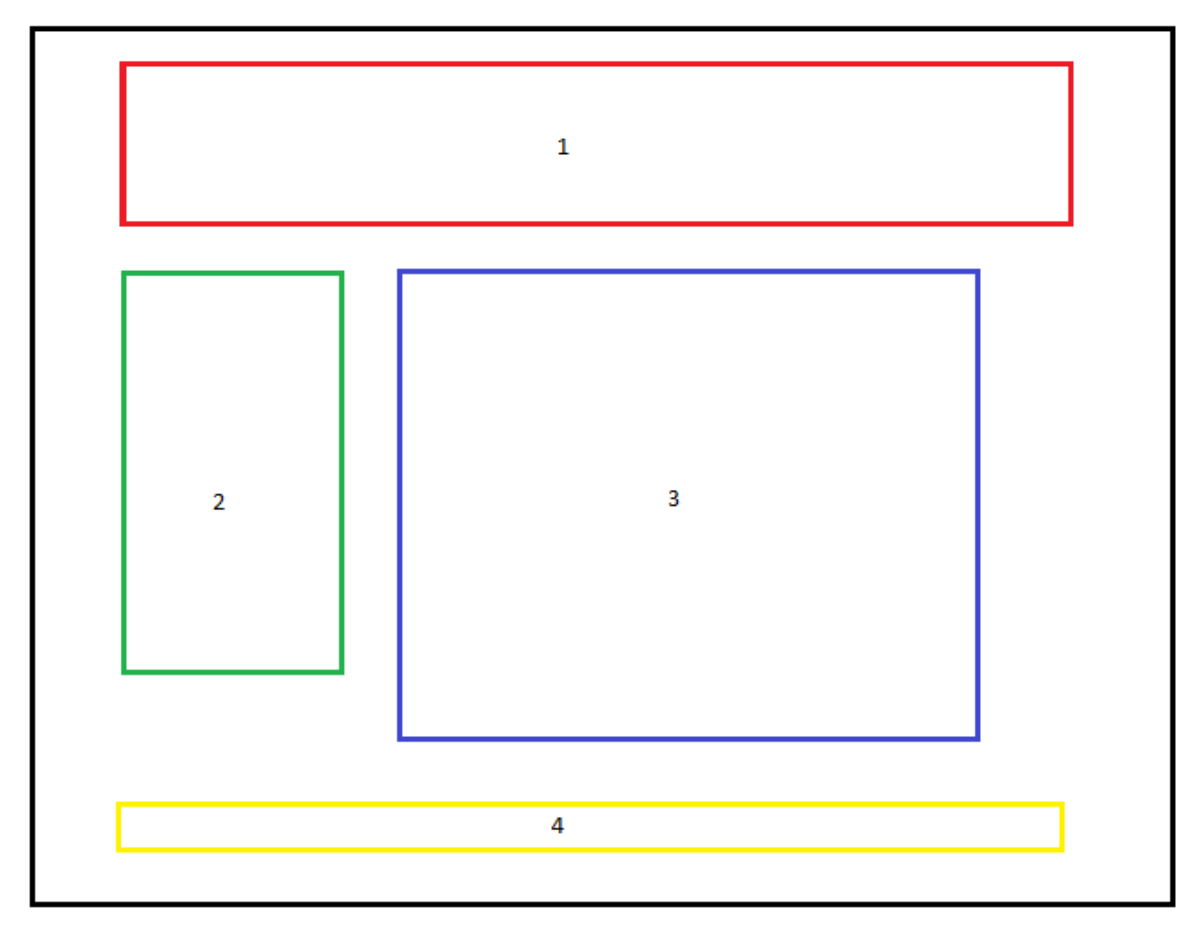

**Figura C.2 Especificación de interfaz Menú usuario**

La Figura C.2 presenta la descomposición de interfaz del formulario de acceso al sistema. Este se encuentra dividido en cuatro áreas, las cuales son descritas a continuación:

Area 1. Logo, imagen corporativa.

- Area 2. Menú de opciones de acuerdo al respectivo perfil de usuario que se ingresó.
- Area 3. Tabla de datos, contiene todas solicitudes respectivas a la cuenta de usuario.
- Area 4. Nombre del sistema.

Esta interfaz corresponde a las interfaces de salida:

- Menú de entrada Requirente.
- Menú de entrada Administrador.
- Menú de entrada Ejecutivo de compra.

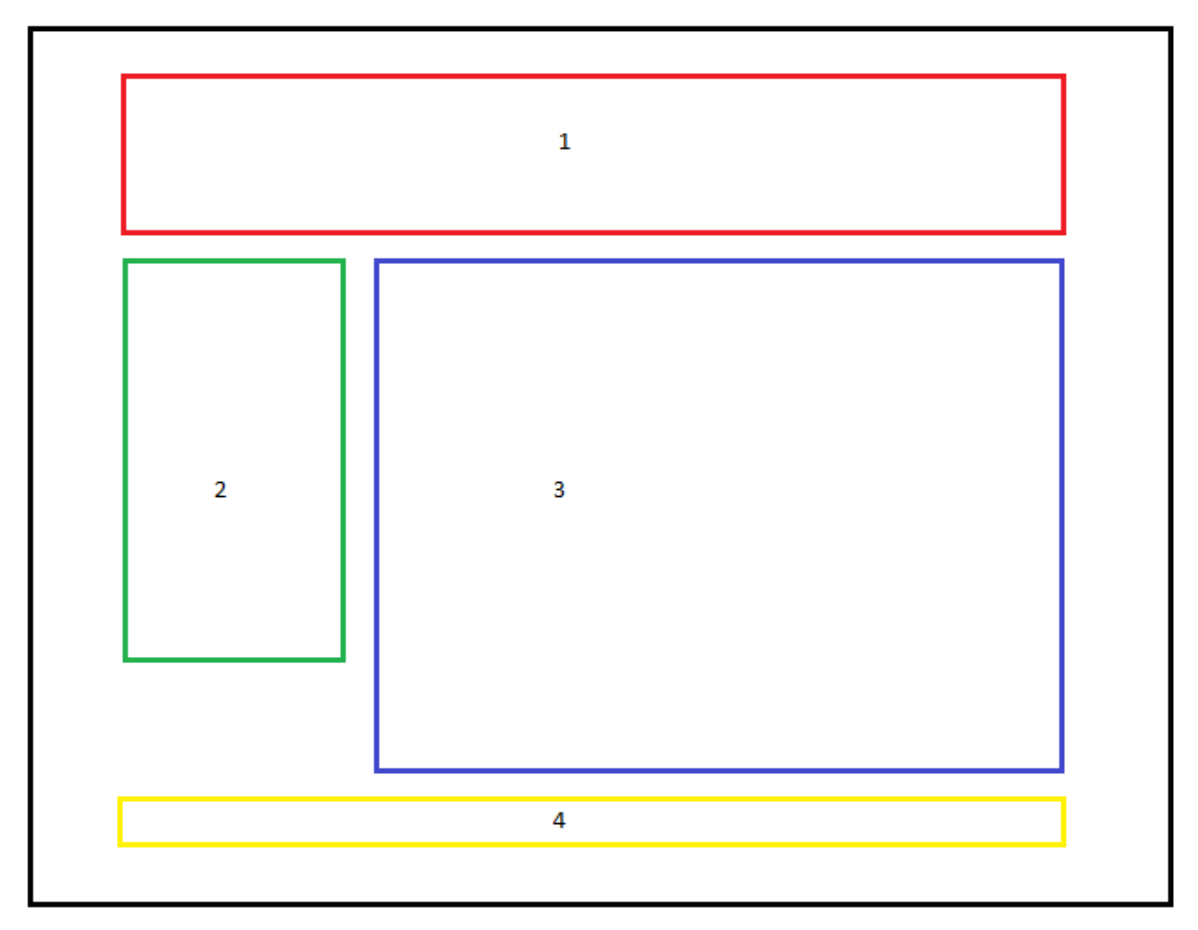

**Figura C.3 Especificación de interfaz Formularios**

La Figura C.3 presenta la descomposición de interfaz del formulario de acceso al sistema. Este se encuentra dividido en cuatro áreas, las cuales son descritas a continuación:

Area 1. Logo, imagen corporativa.

Area 2. Menú de opciones de acuerdo al respectivo perfil de usuario que se ingresó.

Area 3. Formulario de ingreso estándar.

Area 4. Nombre del sistema.

Esta interfaz corresponde a las interfaces de salida:

- Formulario: IEE01, Crear solicitud.
- Formulario: IEE02, Modificar solicitud.
- Formulario: IEE03, Generar reporte solicitudes por centro de responsabilidad.
- Formulario: IEE04, Generar reporte solicitudes aprobadas/ rechazadas/ pendientes.
- Formulario: IEE05, Crear usuario.
- Formulario: IEE06, Modificar usuario.
- Formulario: IEE07, Modificar contraseña.
- Formulario: IEE08, Crear centro responsabilidad/Modificar Centro Responsabilidad.
- Formulario: IEE09, Apelar solicitud.
- Formulario: IEE10, Registrar compra.

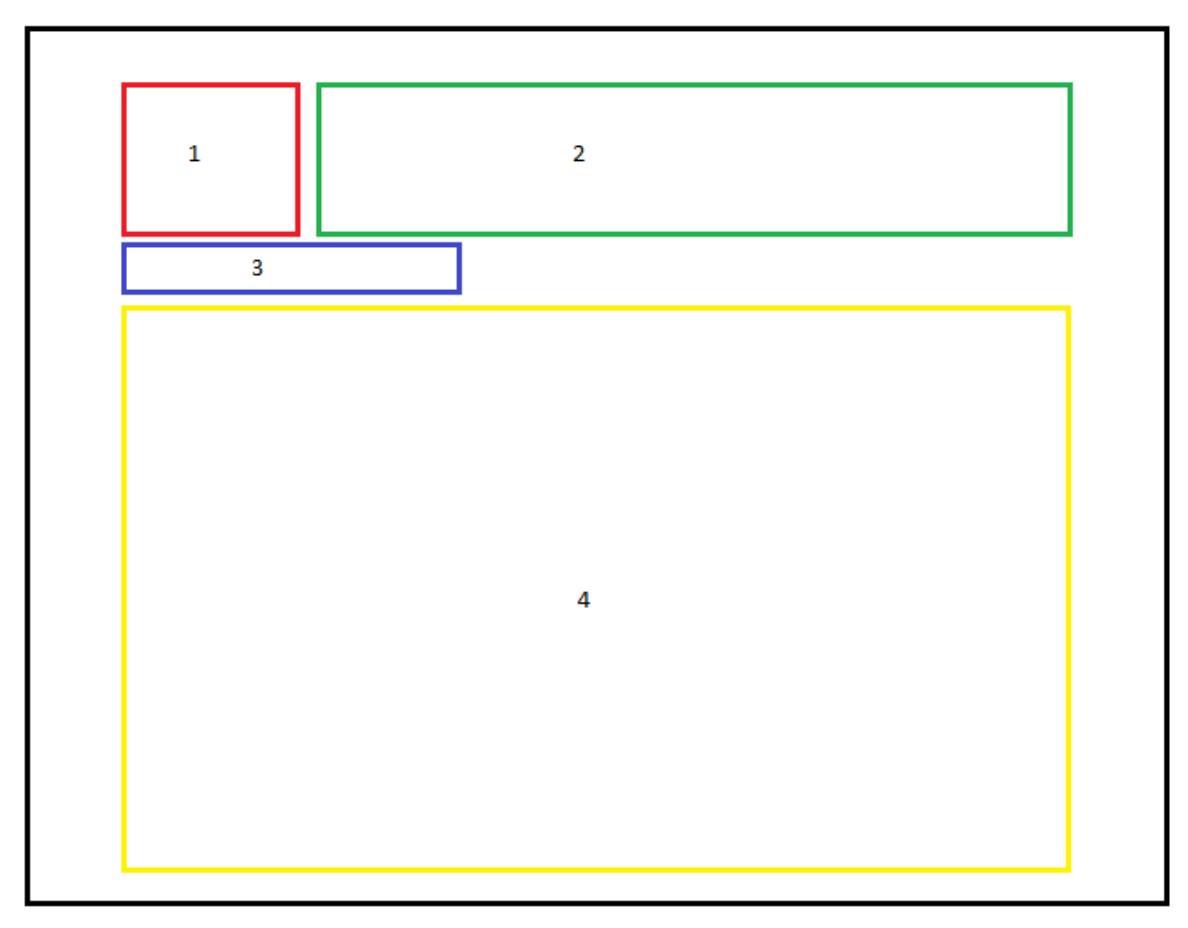

**Figura C.4 Especificación de interfaz Reportes**

La Figura C.4 presenta la descomposición de interfaz de reportes del sistema. Este se encuentra dividido en cuatro áreas, las cuales son descritas a continuación:

Area 1. Logo, imagen corporativa.

Area 2. Nombre del formulario.

Area 3. Fecha y hora de emisión del reporte.

Area 4. Tabla con los resultados consultados en la base de datos respectivos al tipo de reporte seleccionado.

Esta interfaz corresponde a las interfaces de salida:

- Formulario: IS01, reporte (solicitudes aprobadas/rechazadas/ pendientes).
- Formulario: IS02, reporte solicitudes por departamento.
- Formulario: IS03, reporte solicitudes realizadas.

# **ANEXO D: ESPECIFICACION DE LAS PRUEBAS**

## **D.1 Pruebas de Interfaz**

Estas pruebas se realizaron con objetivo de encontrar anomalías en el aspecto visual del sistema. Para llevar a cabo estas pruebas, se hace uso de un checklist que contiene diversas características a evaluar en los formularios.

La Tabla D.1.1 describe características a probar bajo distintos criterios.

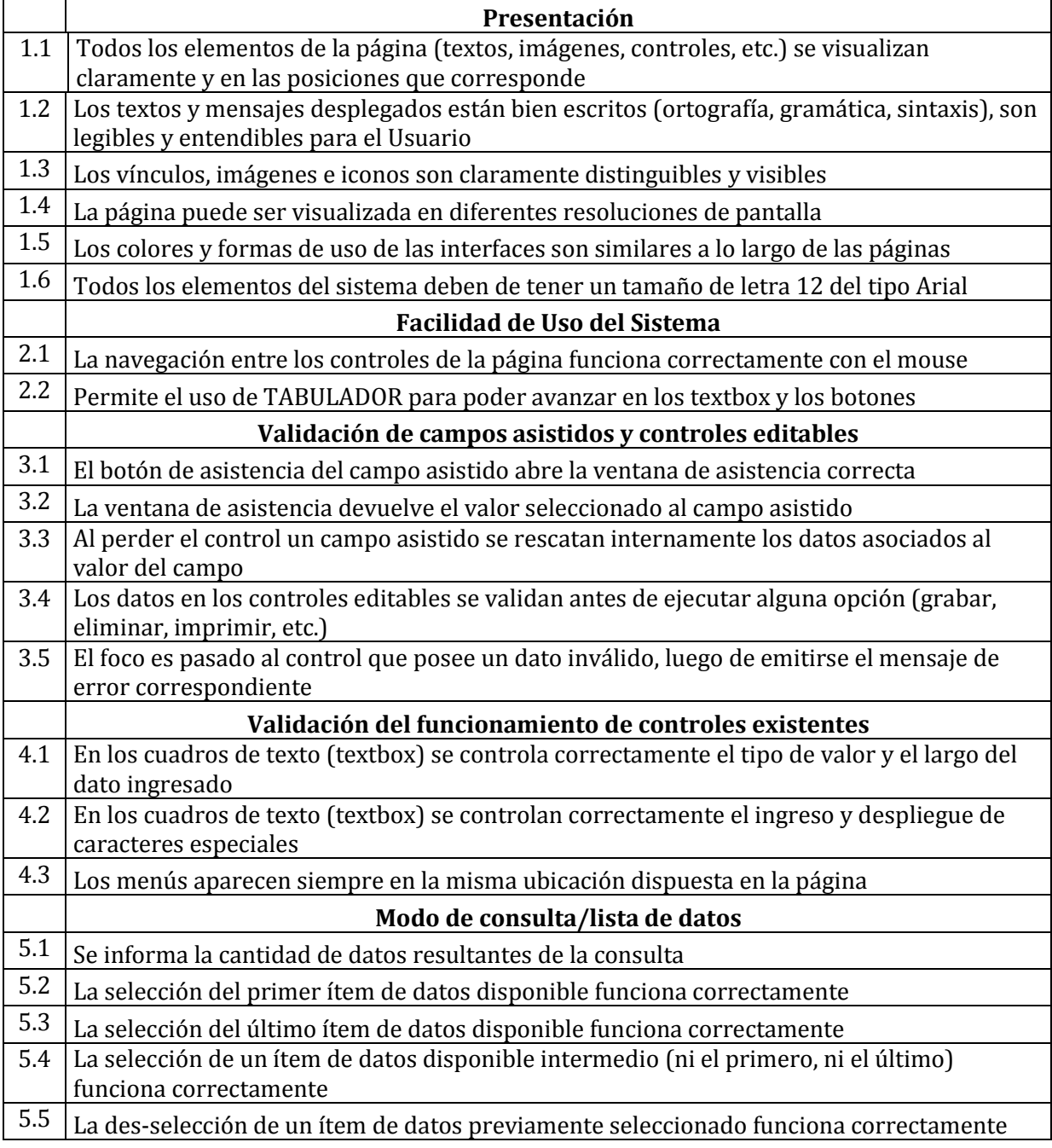

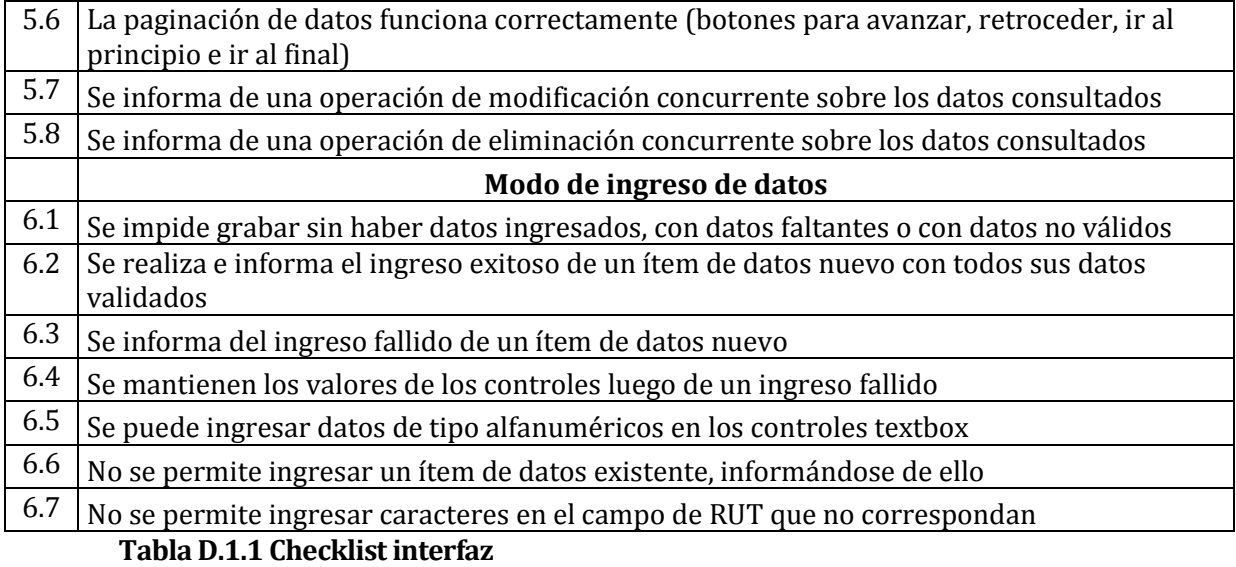

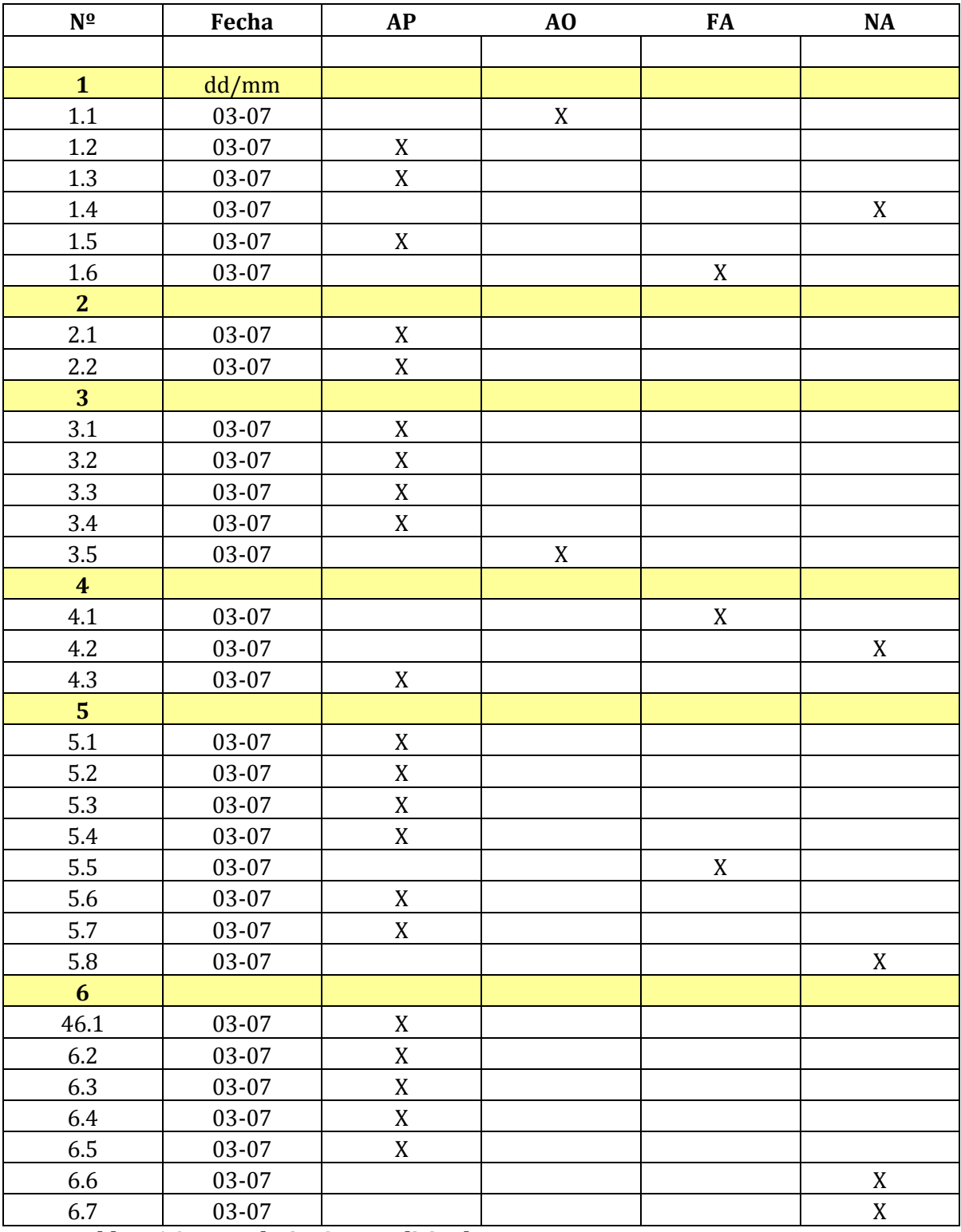

# **Formulario: Crear solicitud**

**Tabla D.1.2 Formulario: Crear solicitud**

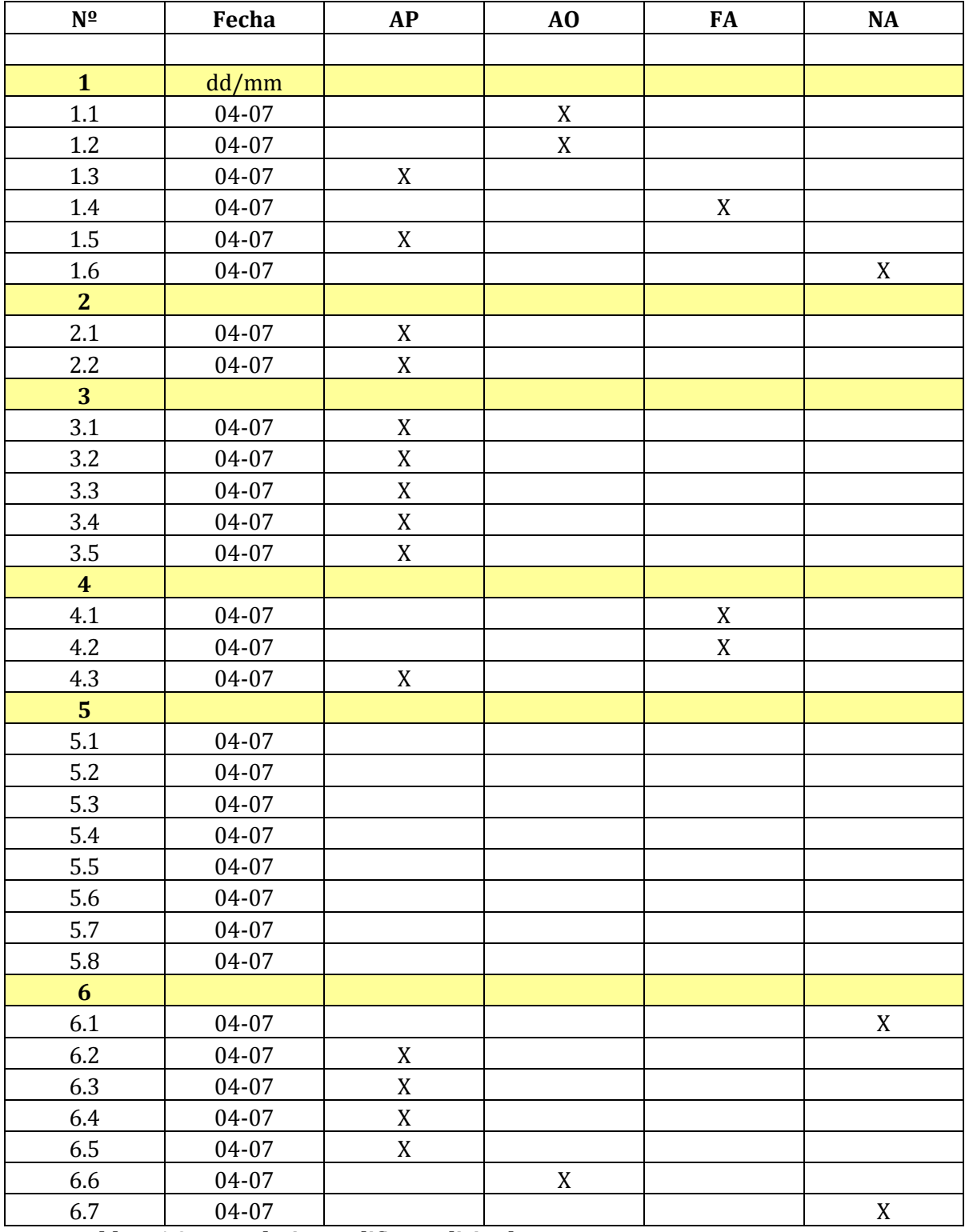

# **Formulario: Modificar solicitud**

**Tabla D.1.3 Formulario: Modificar solicitud**

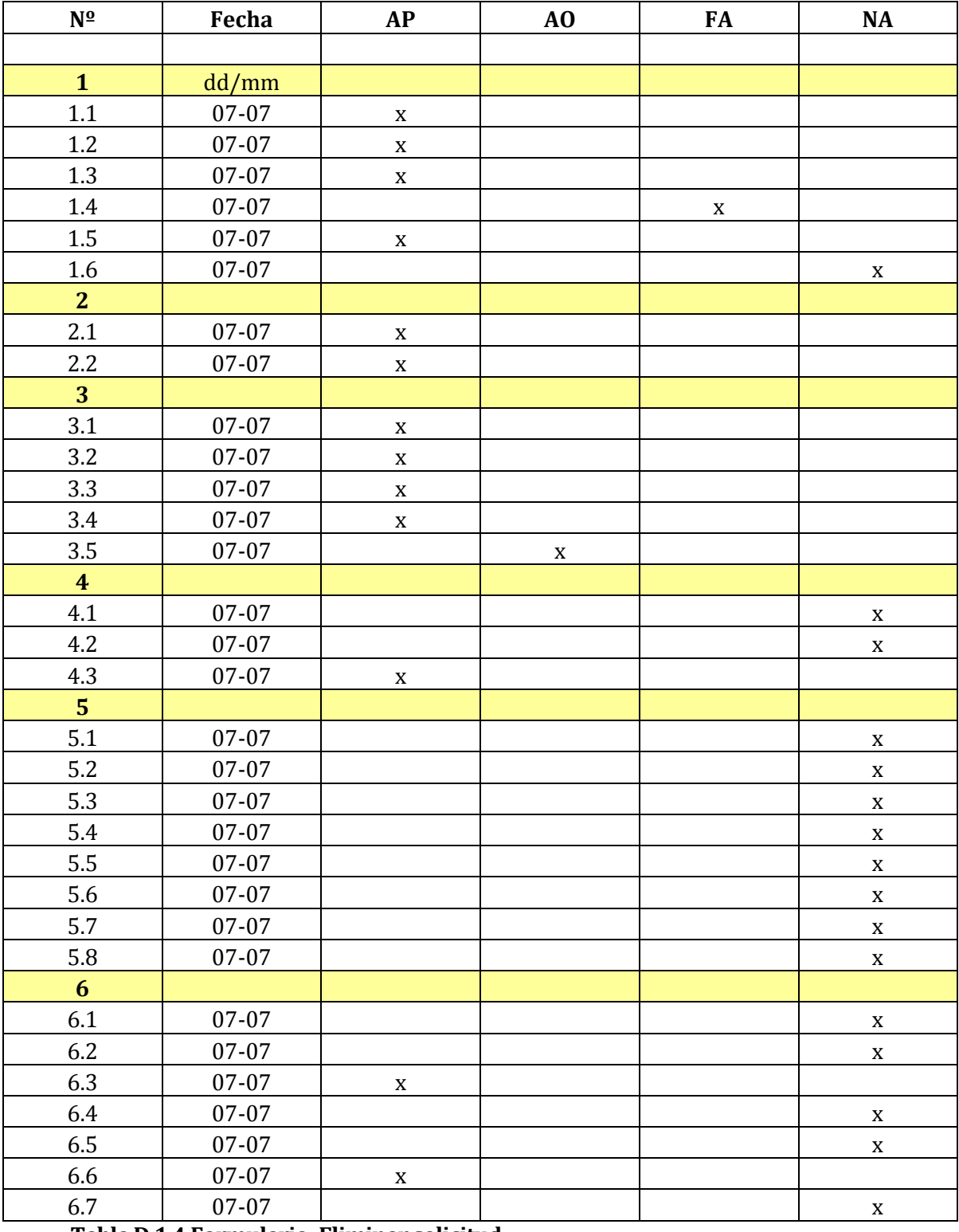

## **Formulario: Eliminar solicitud**

**Tabla D.1.4 Formulario: Eliminar solicitud**

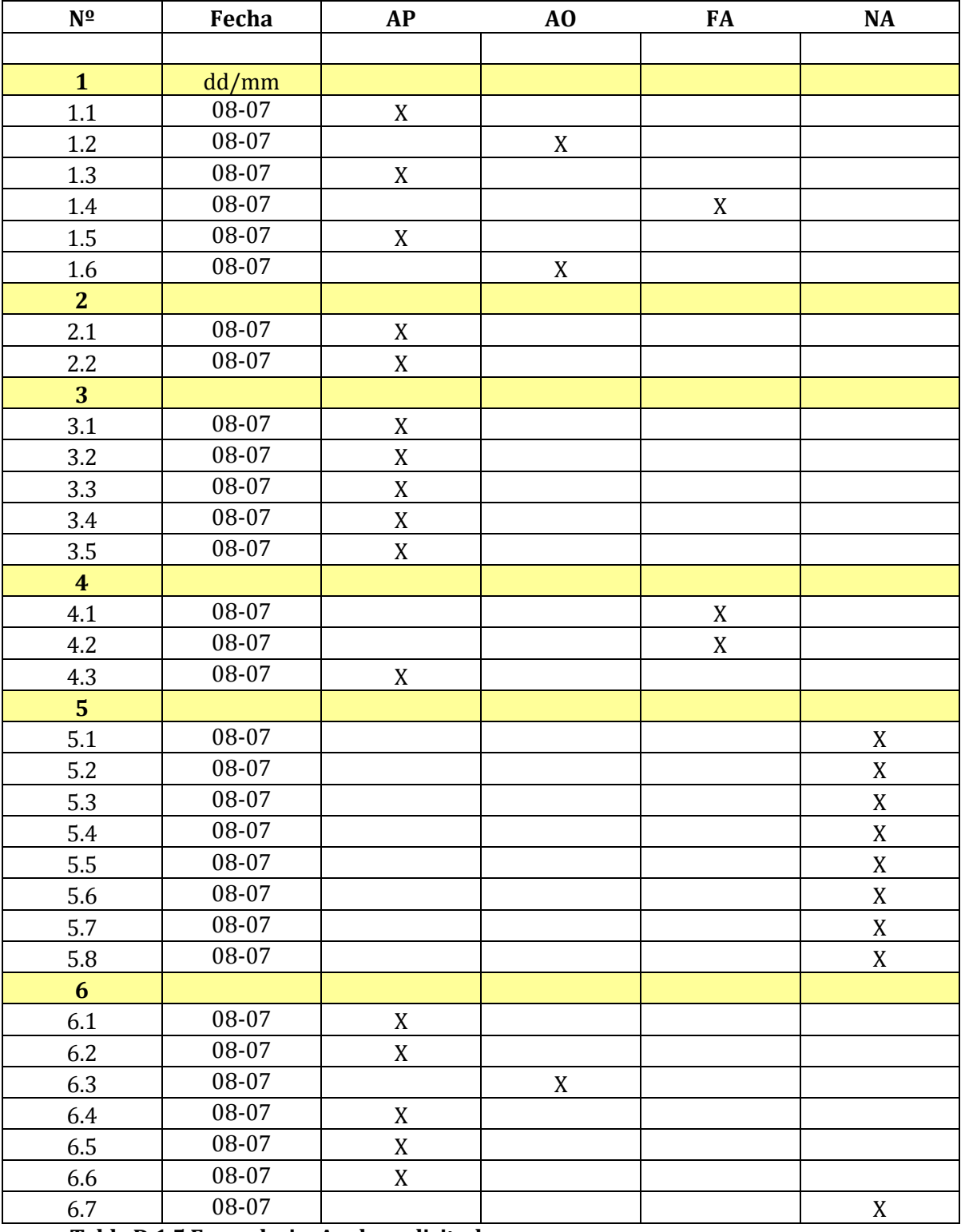

# **Formulario: Apelar solicitud**

**Tabla D.1.5 Formulario: Apelar solicitud**

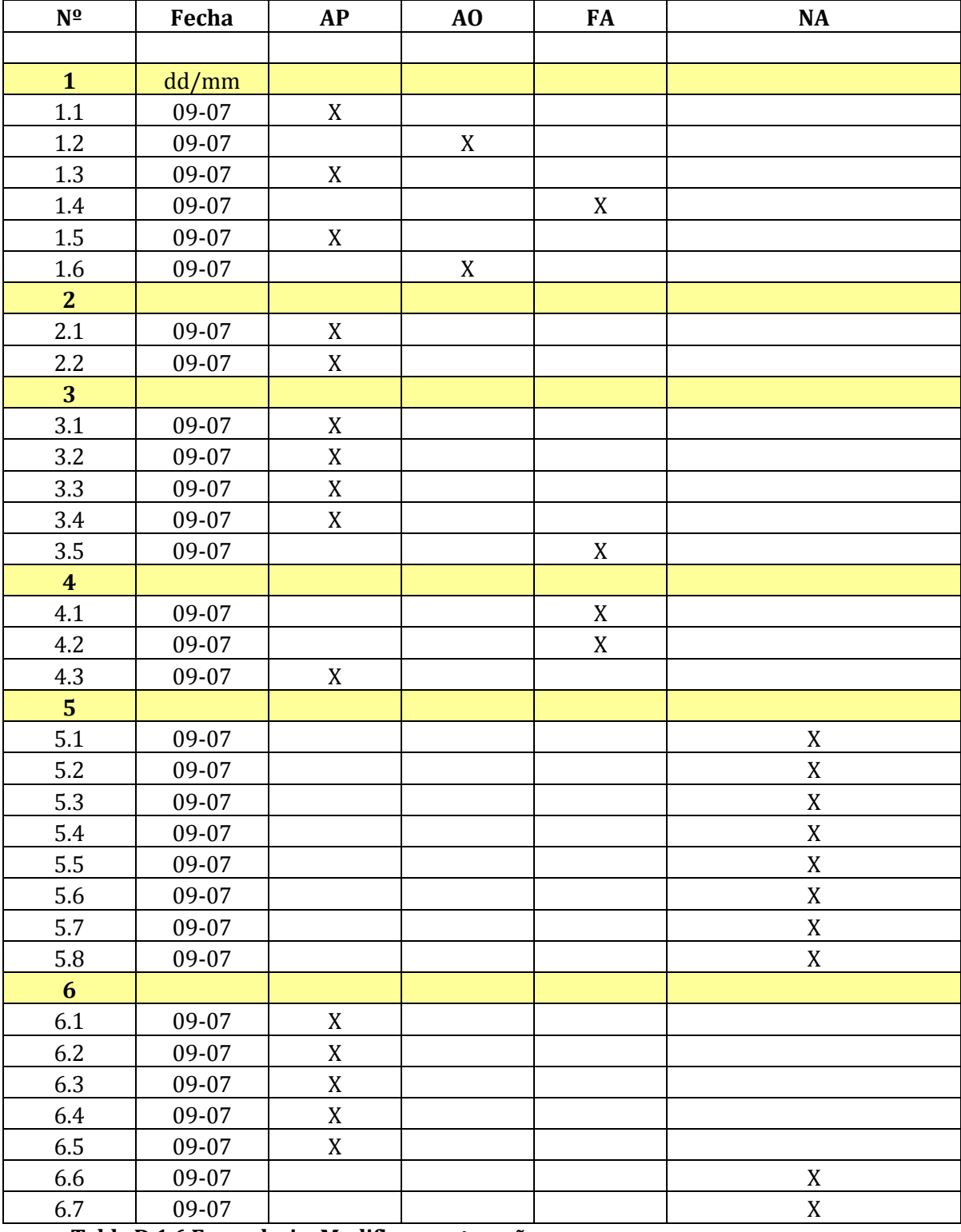

#### **Formulario: Modificar contraseña**

**Tabla D.1.6 Formulario: Modificar contraseña**

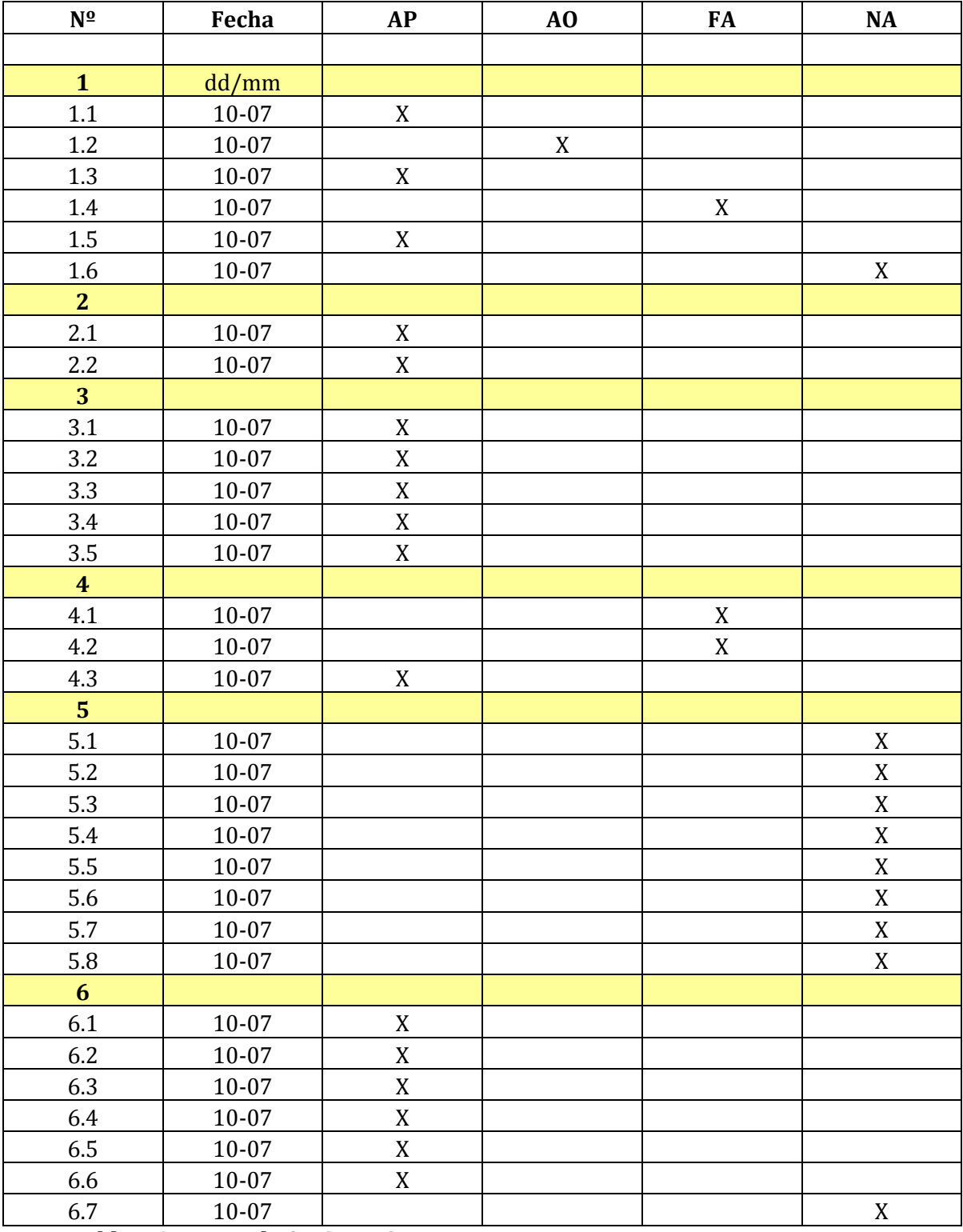

#### **Formulario: Crear CR**

**Tabla D.1.7 Formulario: Crear CR**

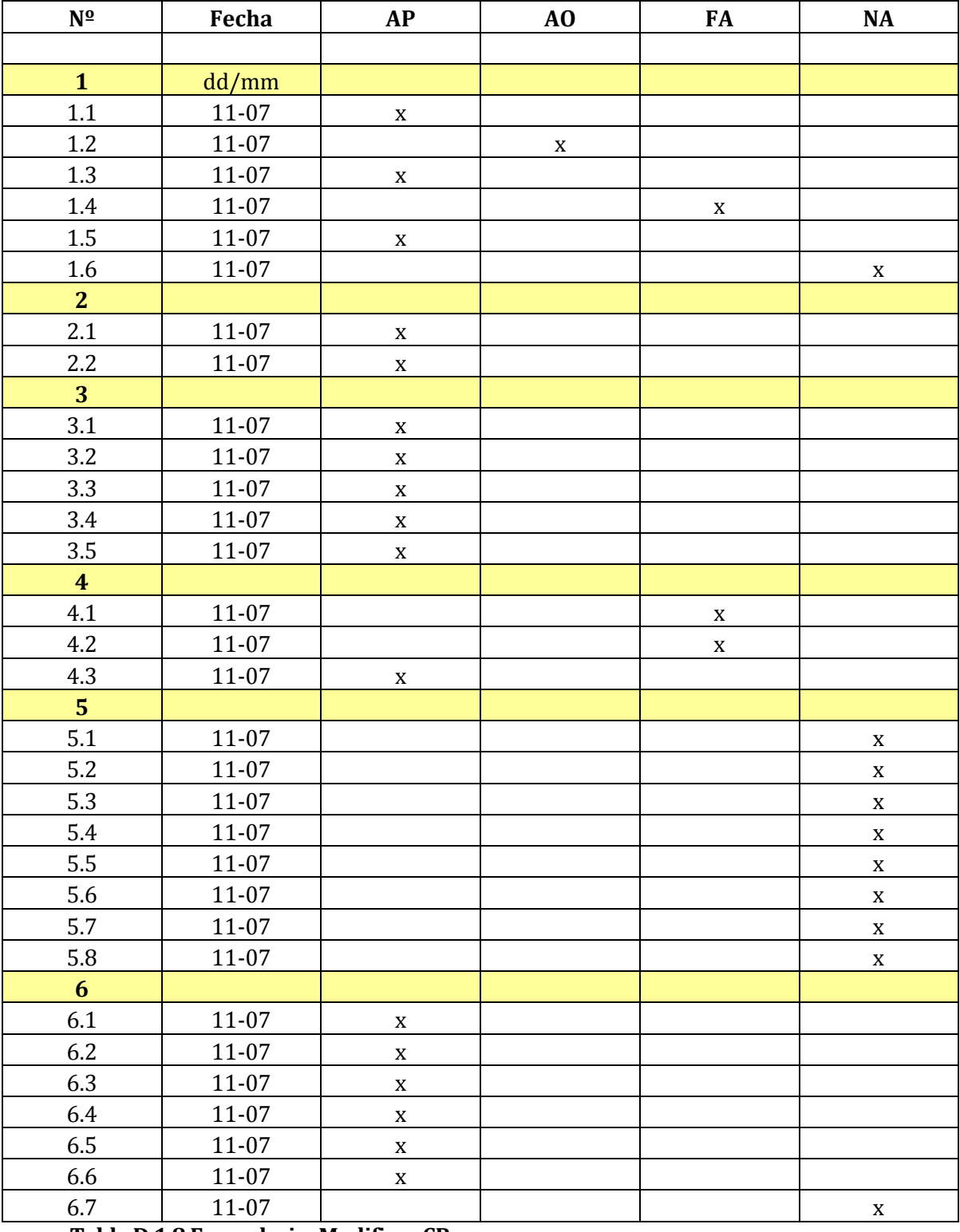

#### **Formulario: Modificar CR**

**Tabla D.1.8 Formulario: Modificar CR**

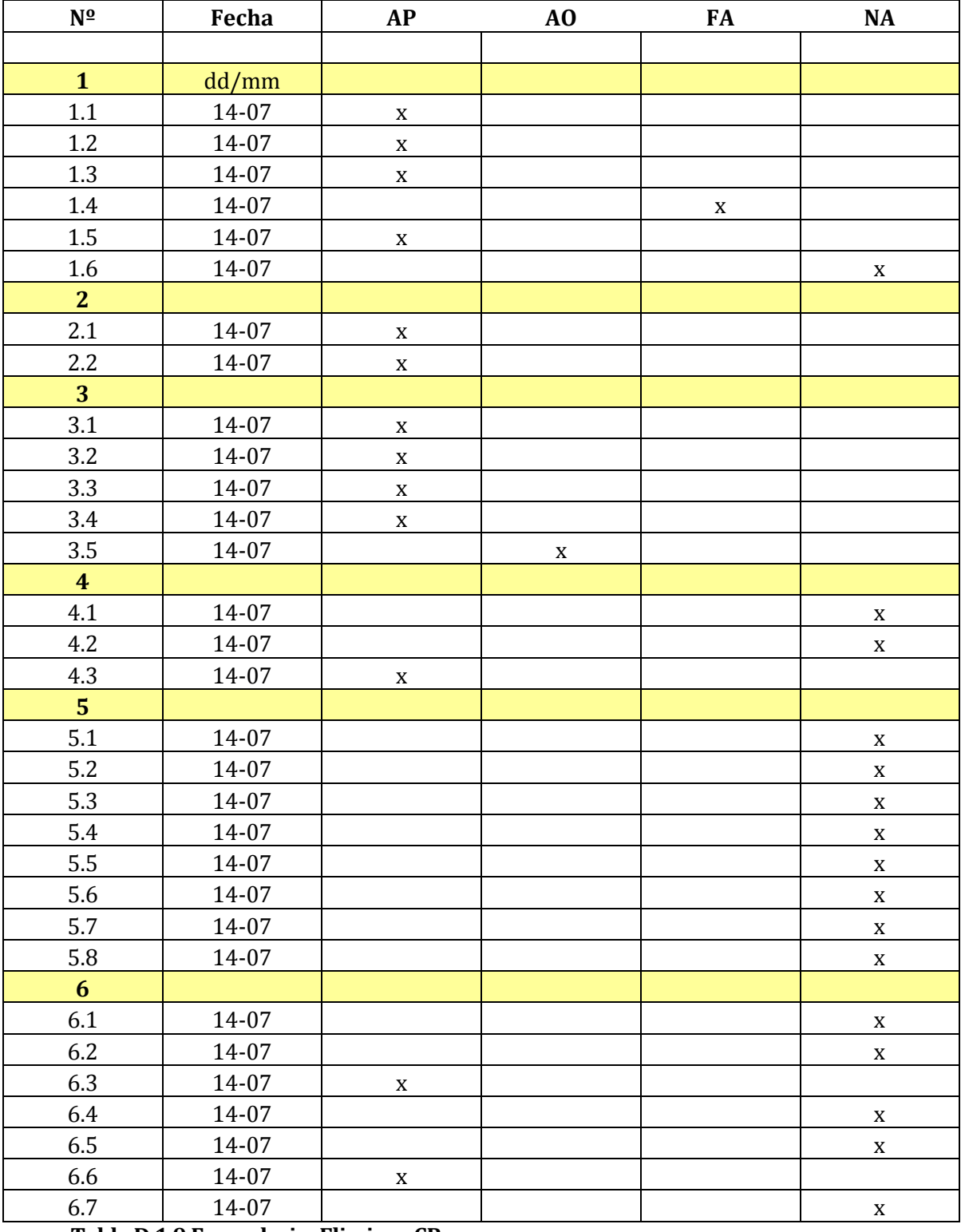

#### **Formulario: Eliminar CR**

**Tabla D.1.9 Formulario: Eliminar CR**

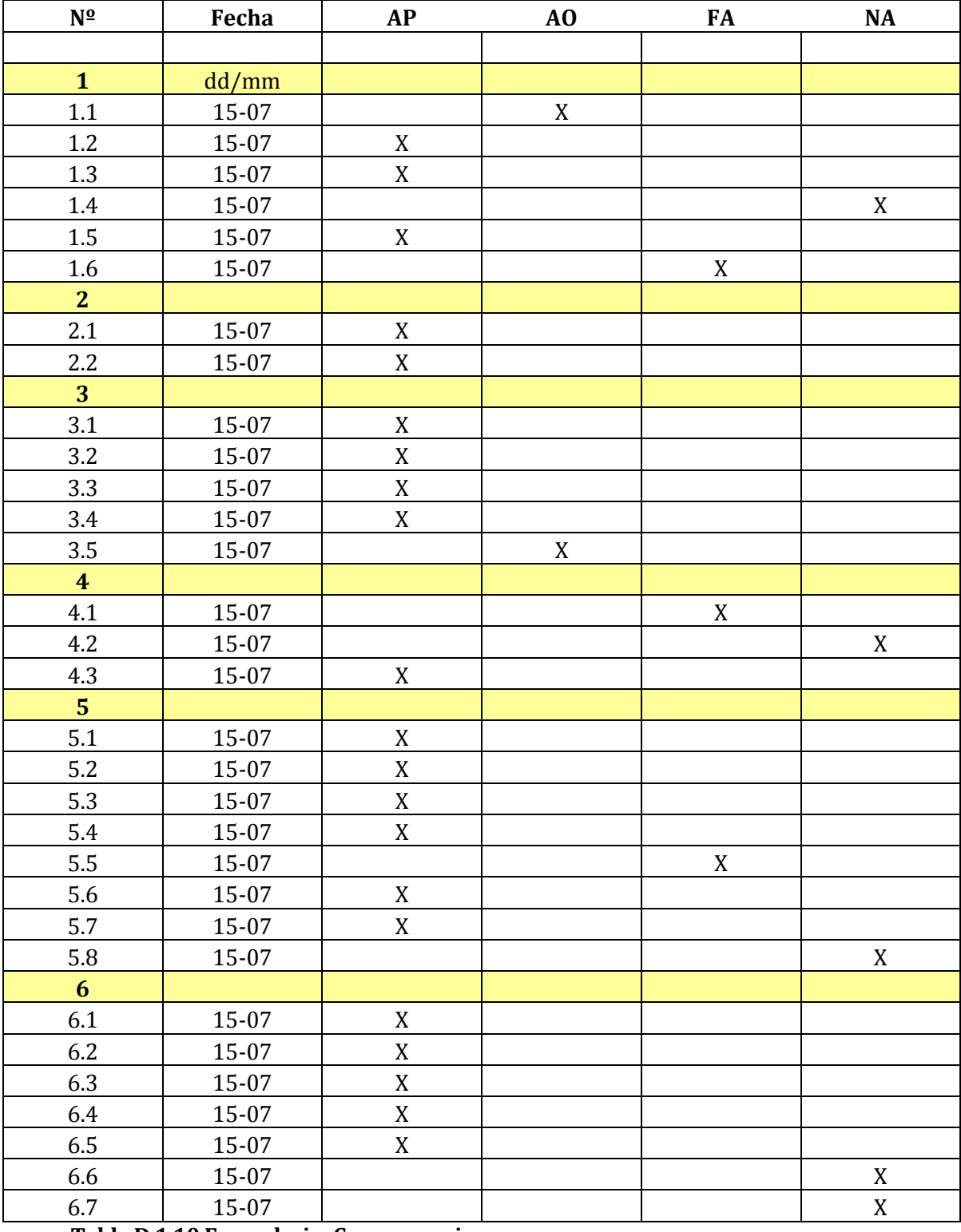

## **Formulario: Crear usuario**

**Tabla D.1.10 Formulario: Crear usuario**

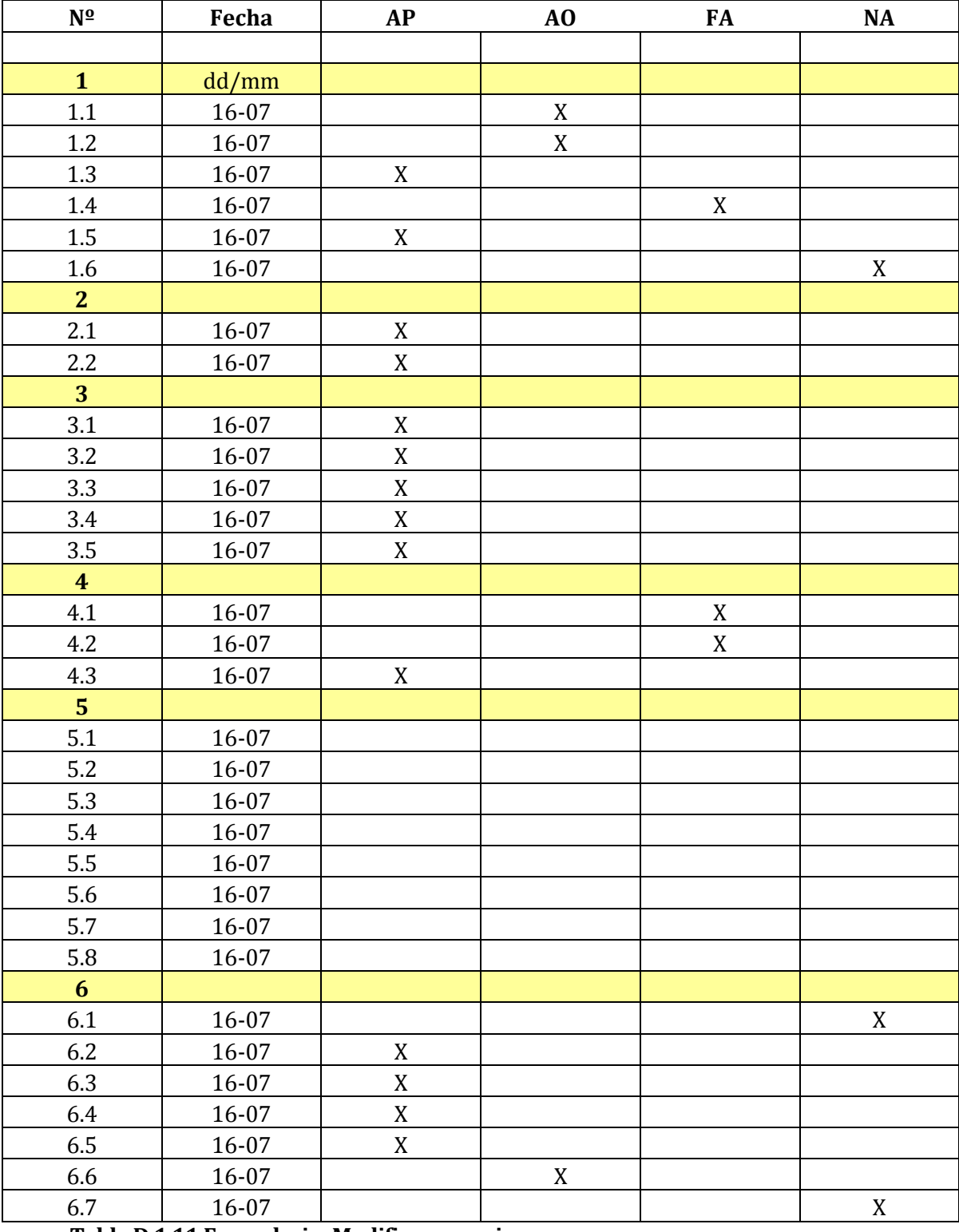

## **Formulario: Modificar usuario**

**Tabla D.1.11 Formulario: Modificar usuario**

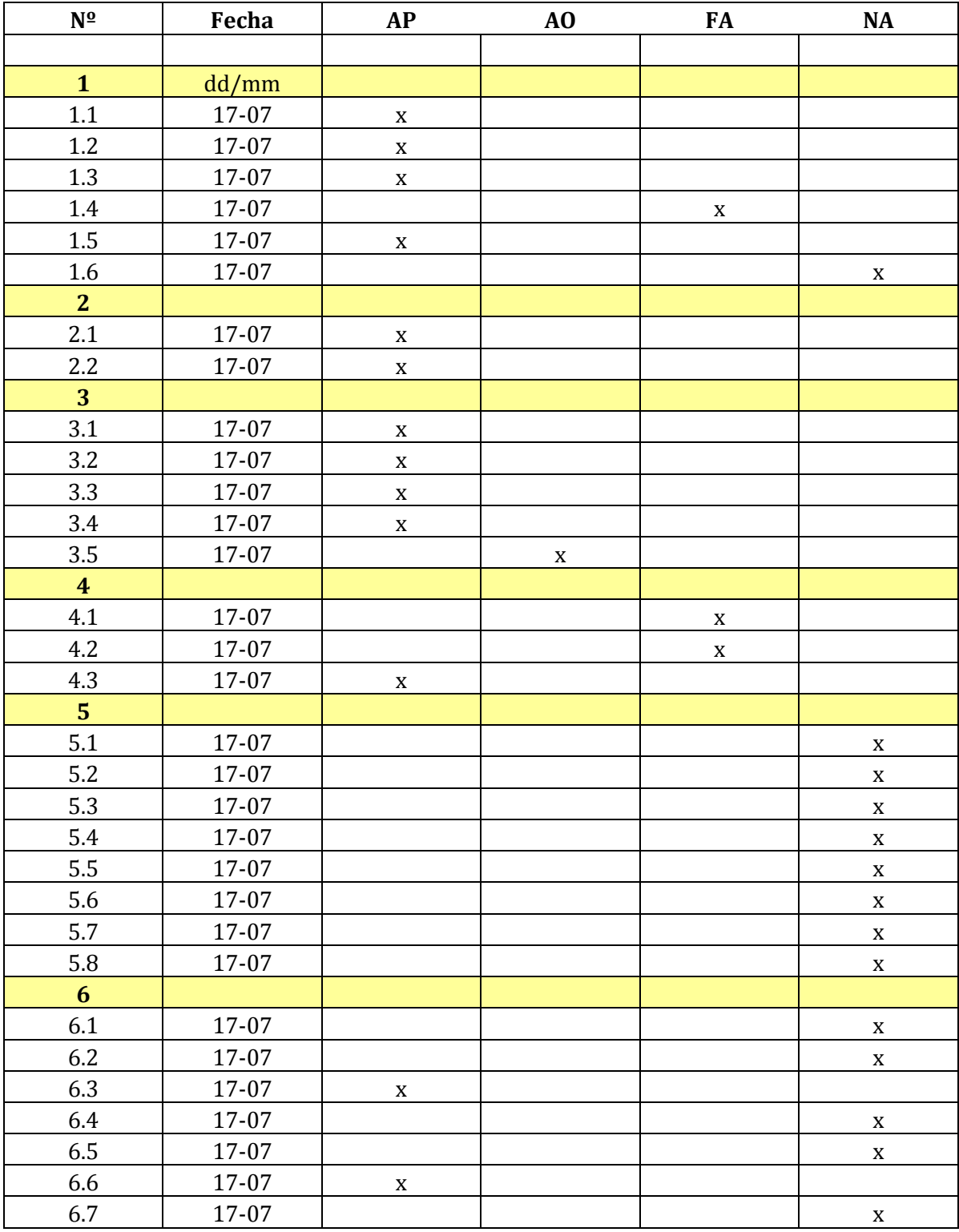

# **Formulario: Eliminar usuario**

**Tabla D.1.12 Formulario: Eliminar usuario**

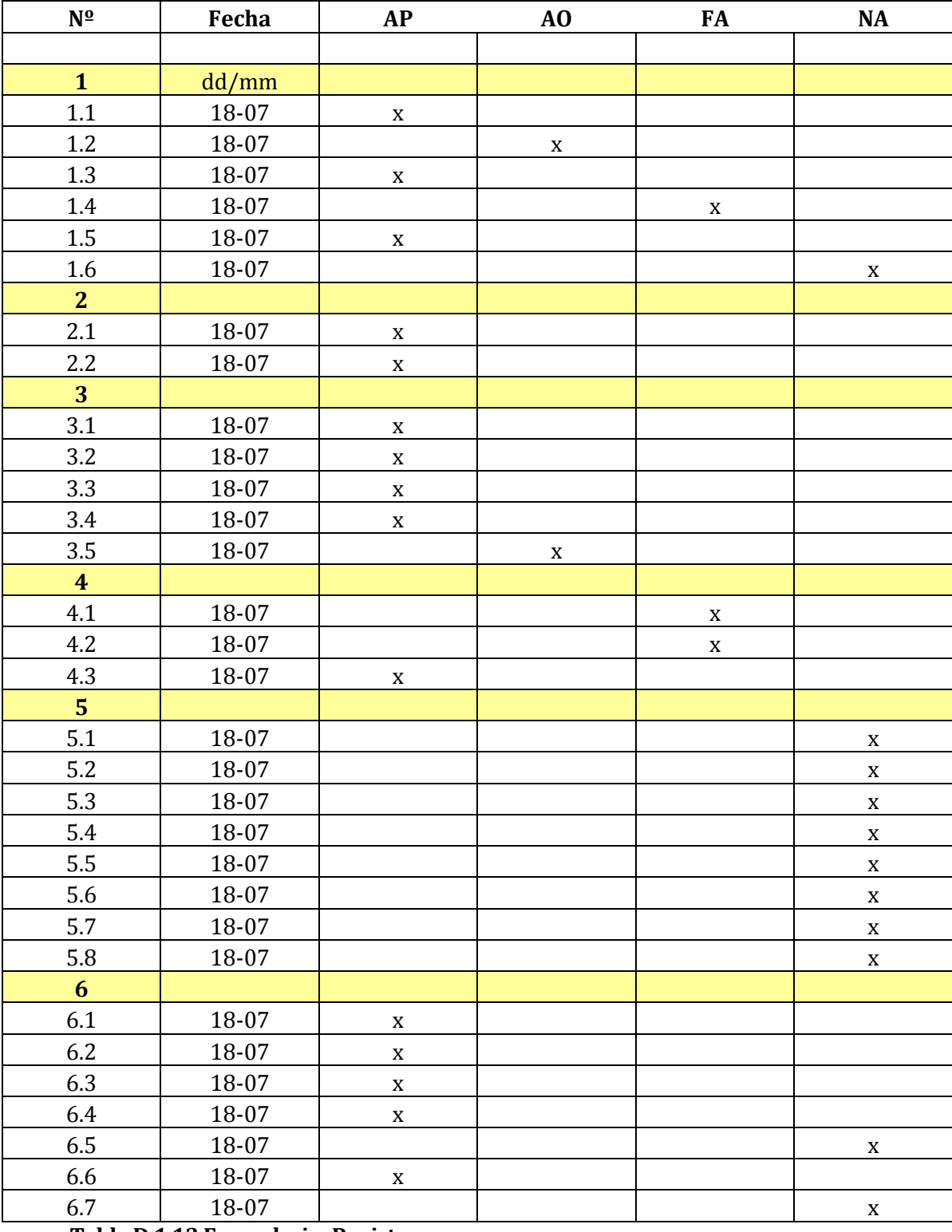

# **Formulario: Registrar compra**

**Tabla D.1.13 Formulario: Registrar compra**

## **D.2 Pruebas de unidad**

Se realizaron pruebas de unidad con el objetivo de asegurar que cada uno de los módulos funcionará correctamente por separado.

A continuación se detallan las pruebas realizadas especificando las condiciones bajo las que se llevaron a cabo, las características probadas junto con sus respectivos resultados y observaciones.

Configuración utilizada para las pruebas:

- Hardware: Laptop con procesador Intel Core i5, 8gb de RAM, 1TB HD.
- **Sistema operativo: Microsoft Windows 8.**
- **Pre condiciones:** 
	- o El usuario debe haber iniciado sesión.

## **Modificar contraseña**

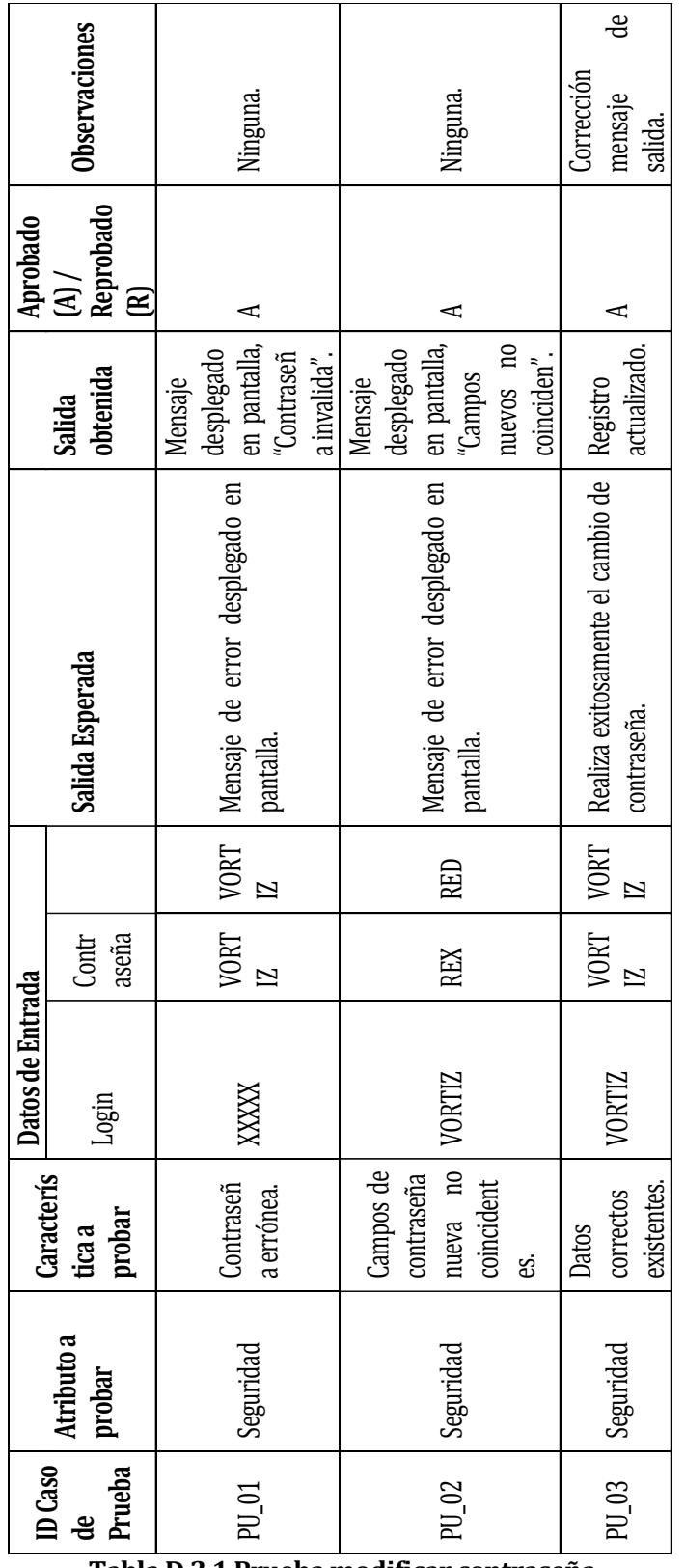

**Tabla D.2.1 Prueba modificar contraseña**

# **Crear solicitud**

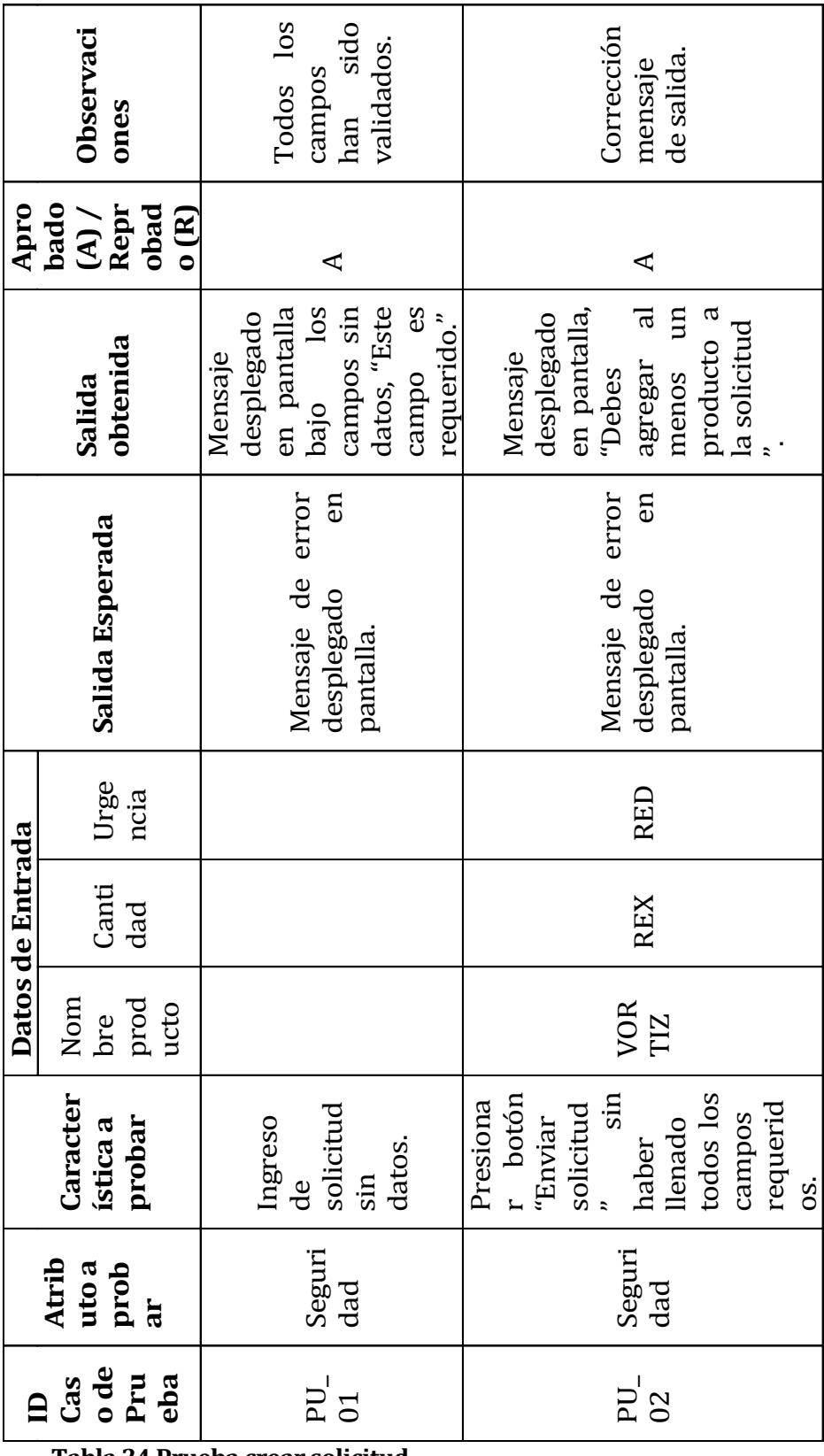

**Tabla 34 Prueba crear solicitud**

# **Modificar solicitud**

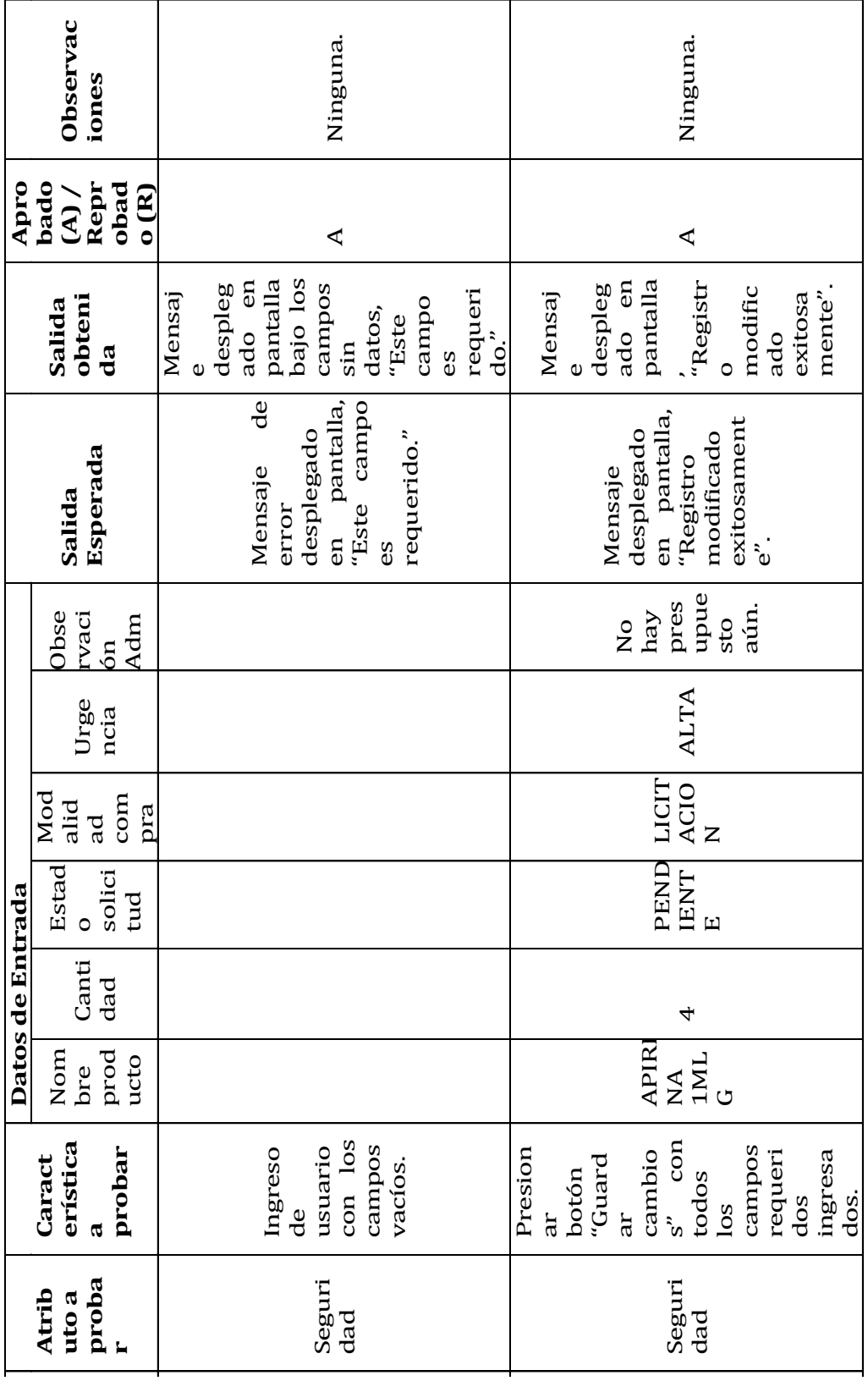

**Tabla D.2.3 Prueba modificar solicitud Pru eba** PU\_

01

**ID Cas o de** 

PU\_ 02

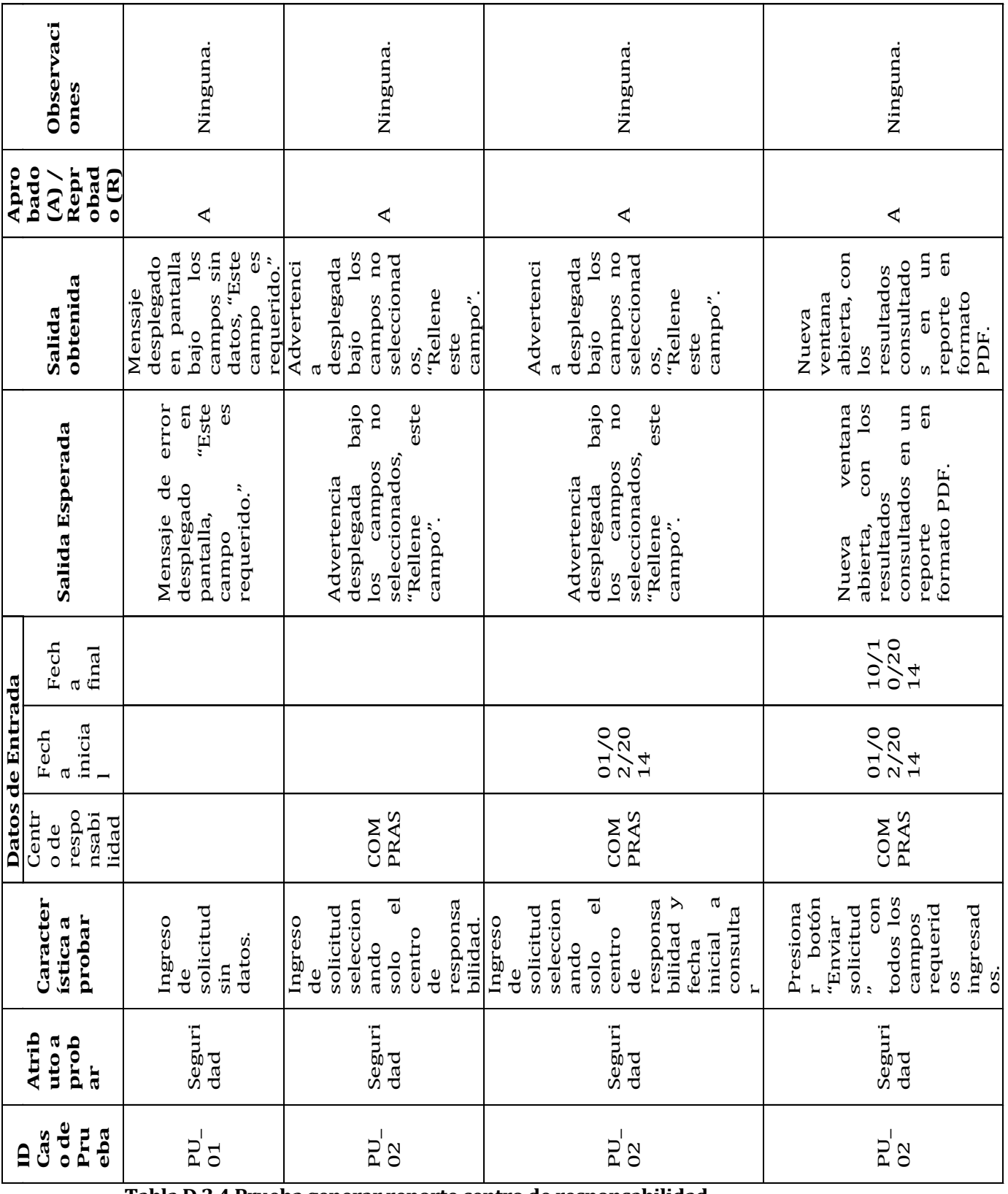

## **Generar reporte solicitudes por centro de responsabilidad**

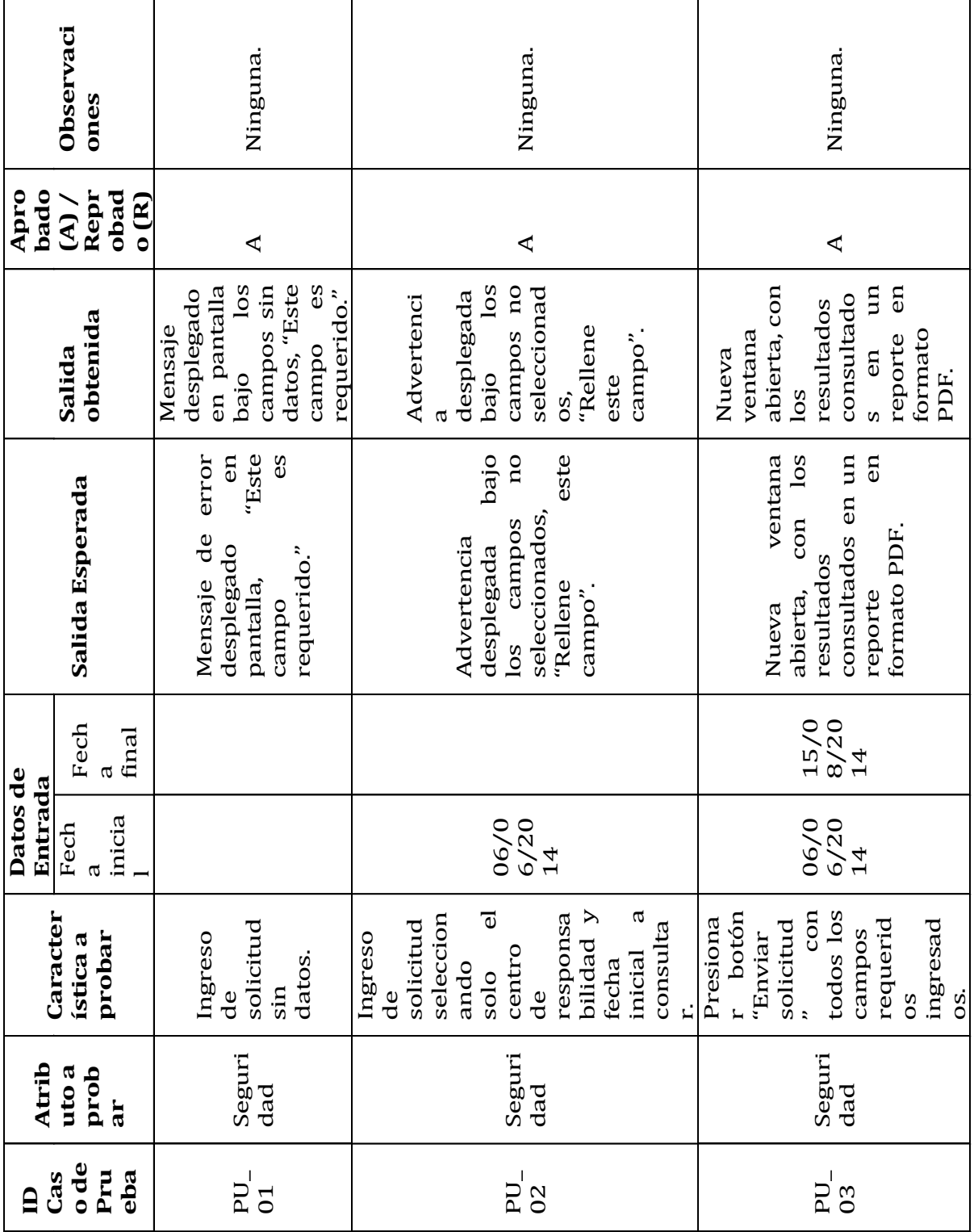

## **Generar reporte solicitudes aprobadas/rechazadas/pendientes/realizadas**

**Tabla D.2.5 Prueba generar reporte solicitudes aprobadas/rechazadas/pendientes/realizada**

# **Crear centro de responsabilidad**

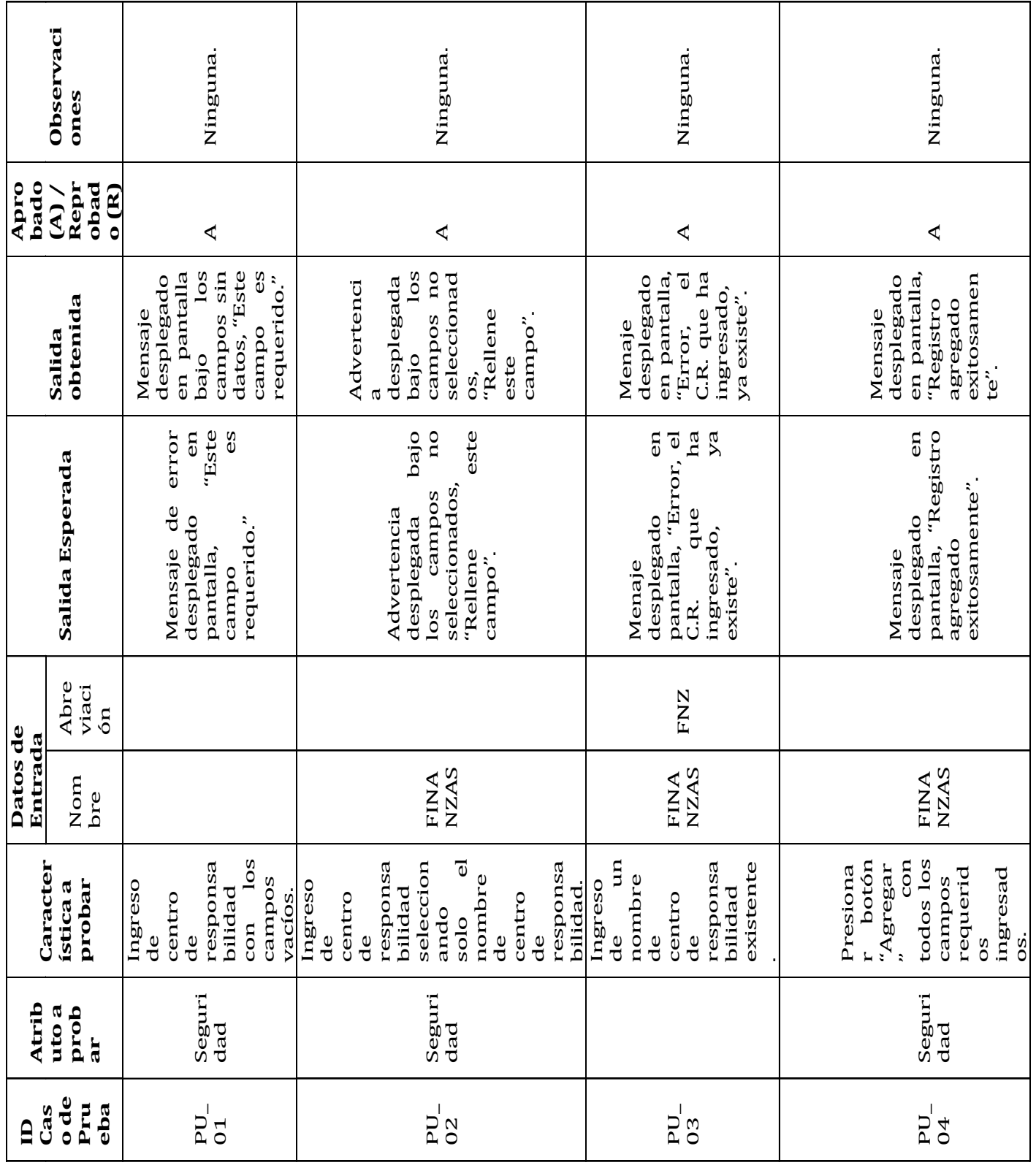

**Tabla D.2.6 Prueba crear centro de responsabilidad**
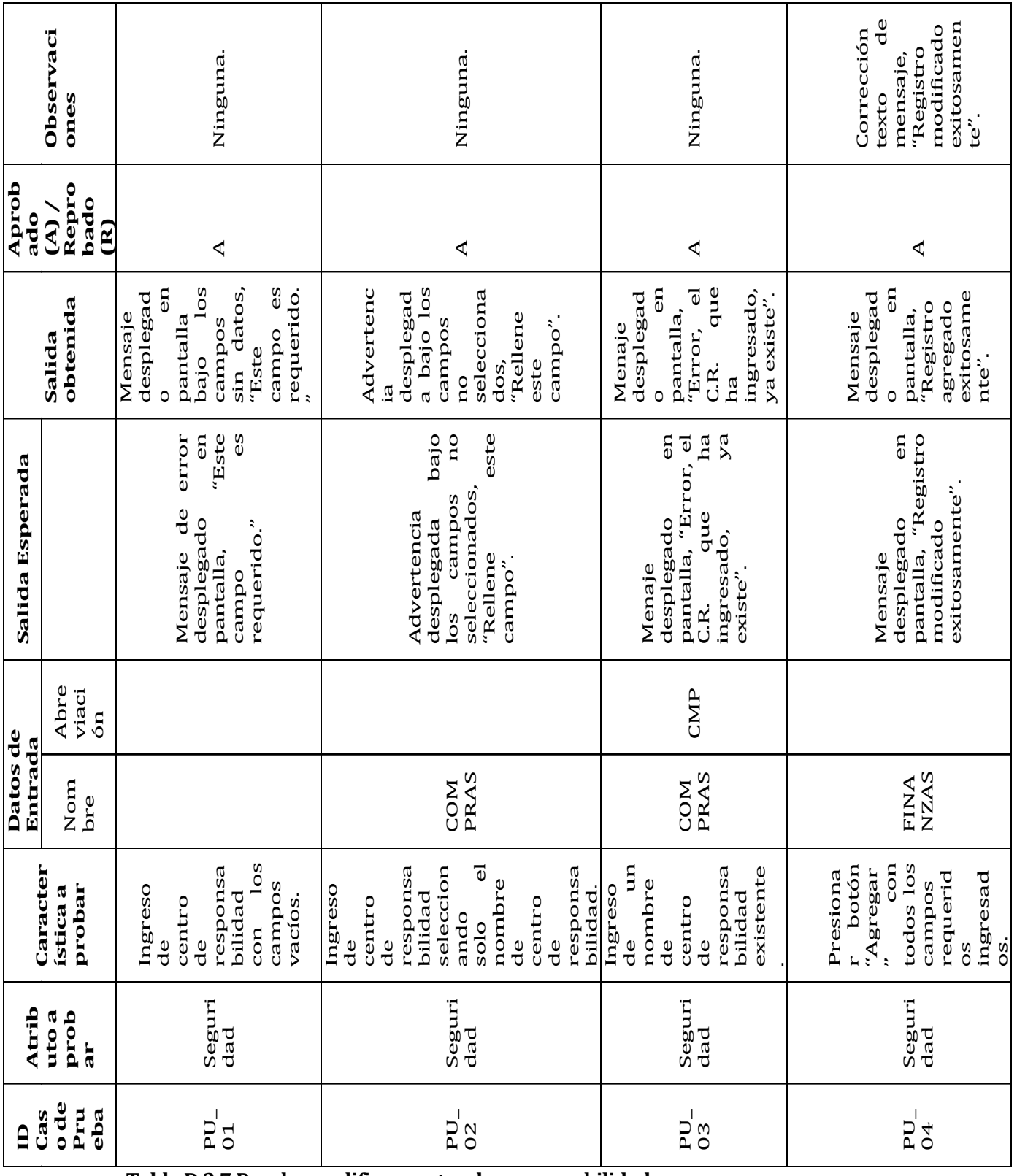

## **Modificar centro de responsabilidad**

**Tabla D.2.7 Prueba modificar centro de responsabilidad**

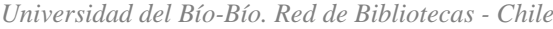

 $\overline{1}$ 

 $\overline{\phantom{a}}$ 

**Crear usuario**

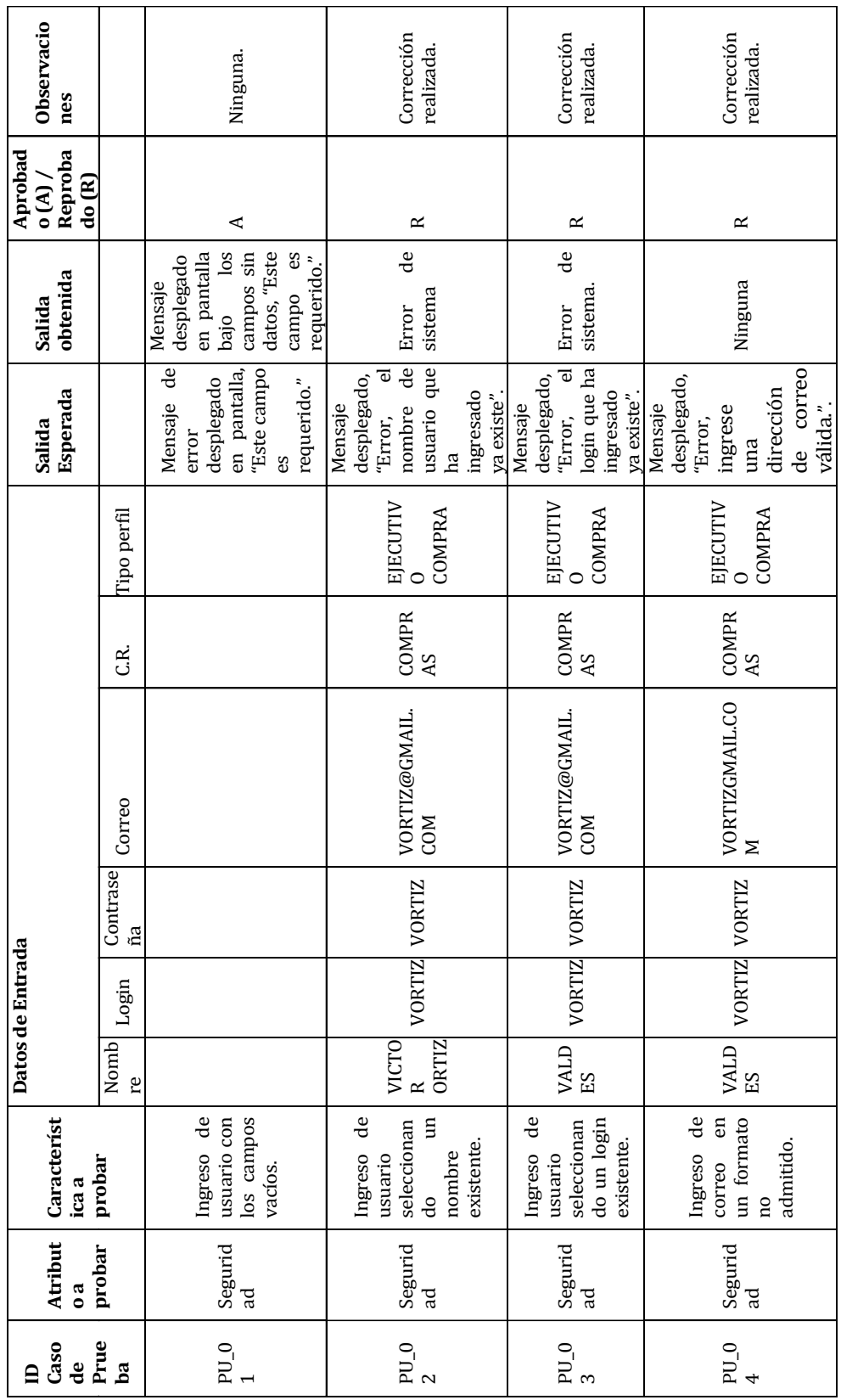

**Tabla D.2.8 Prueba crear usuario**

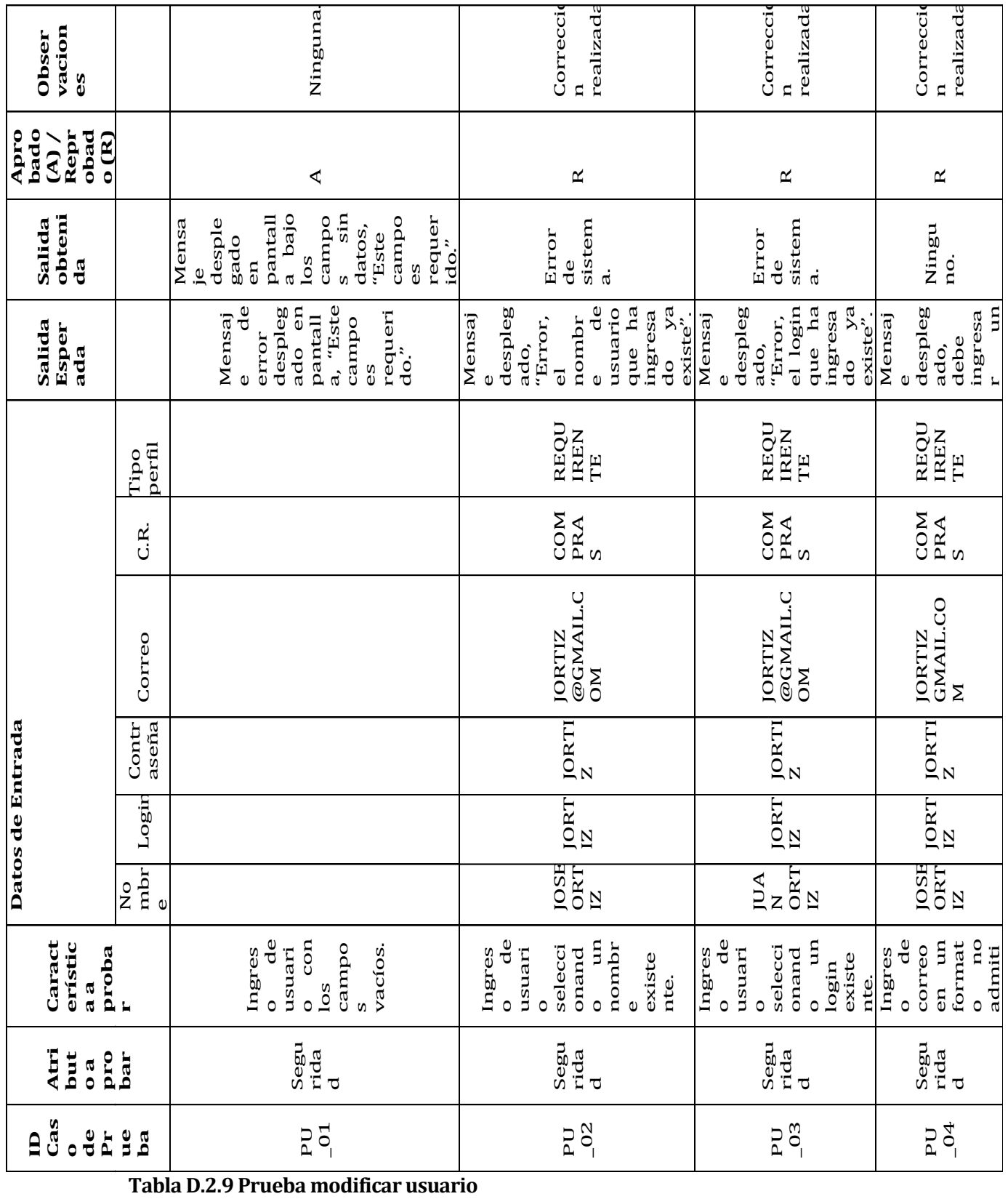

## **Modificar usuario**

## **Realizar apelación**

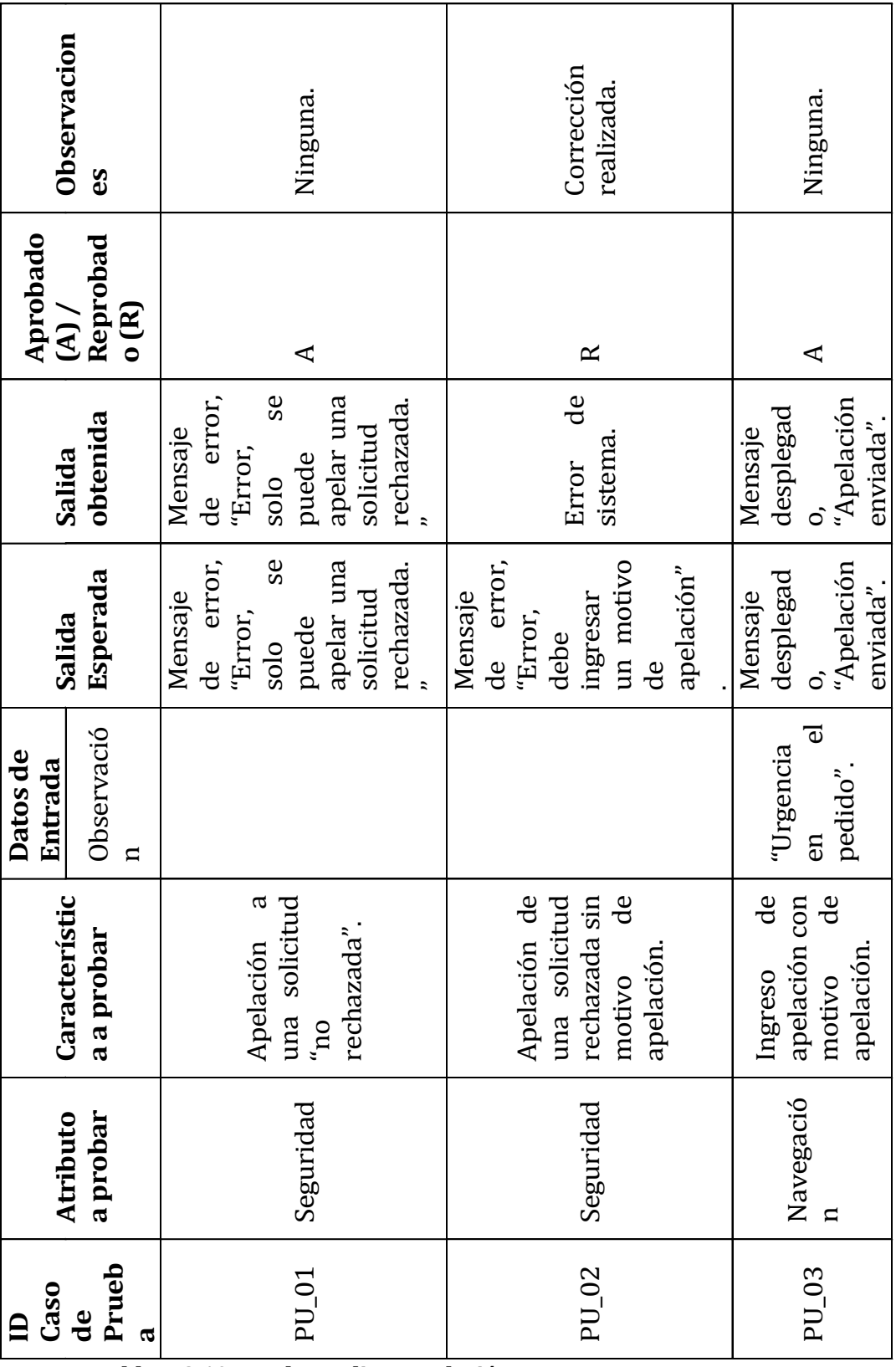

**Tabla D.2.10 Prueba realizar apelación**

## **Registrar compra**

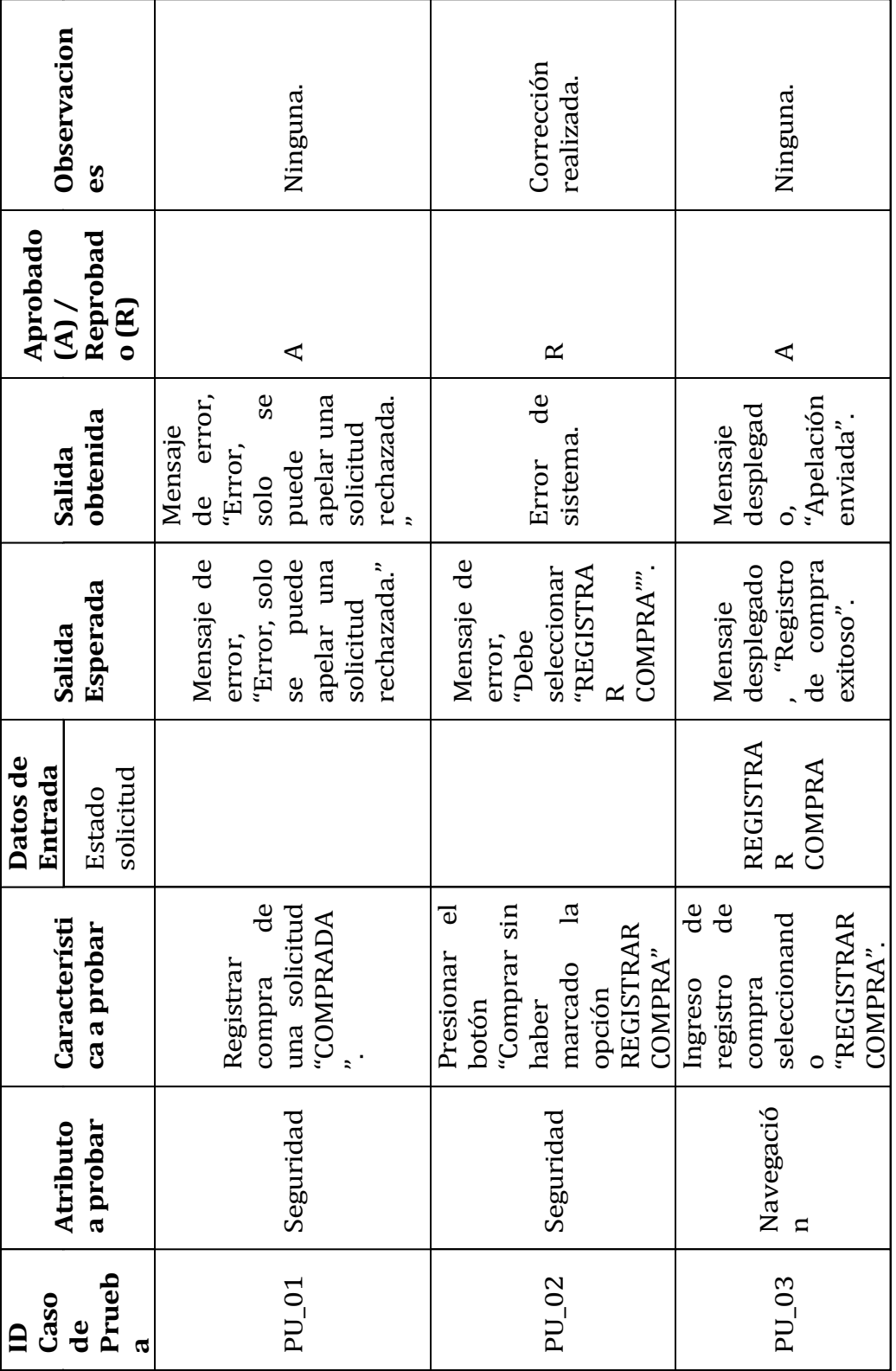

**Tabla D.2.11 Prueba registrar compra**